# УТВЕРЖДЕН ТВГИ.00406-01-УД

### ПРОГРАММА НАЧАЛЬНОГО СТАРТА МП «ЭЛЬБРУС-2С3»

Руководство оператора Листов 113

2023

Литера

### АННОТАЦИЯ

Настоящий документ является руководством оператора по работе с программой начального старта МП «Эльбрус-2С3», предназначенной для первоначальной инициализации вычислительных комплексов и вычислительных модулей на базе микропроцессора Е2С3, выполнения доверенной загрузки (если доверенная загрузка необходима) и запуска операционной системы (далее по тексту — ОС). Доверенная загрузка реализована посредством передачи управления аппаратно-программному модулю доверенной загрузки АПМДЗ-И/Э КБДЖ.468243.173 (далее по тексту — АПМДЗ).

# СОДЕРЖАНИЕ

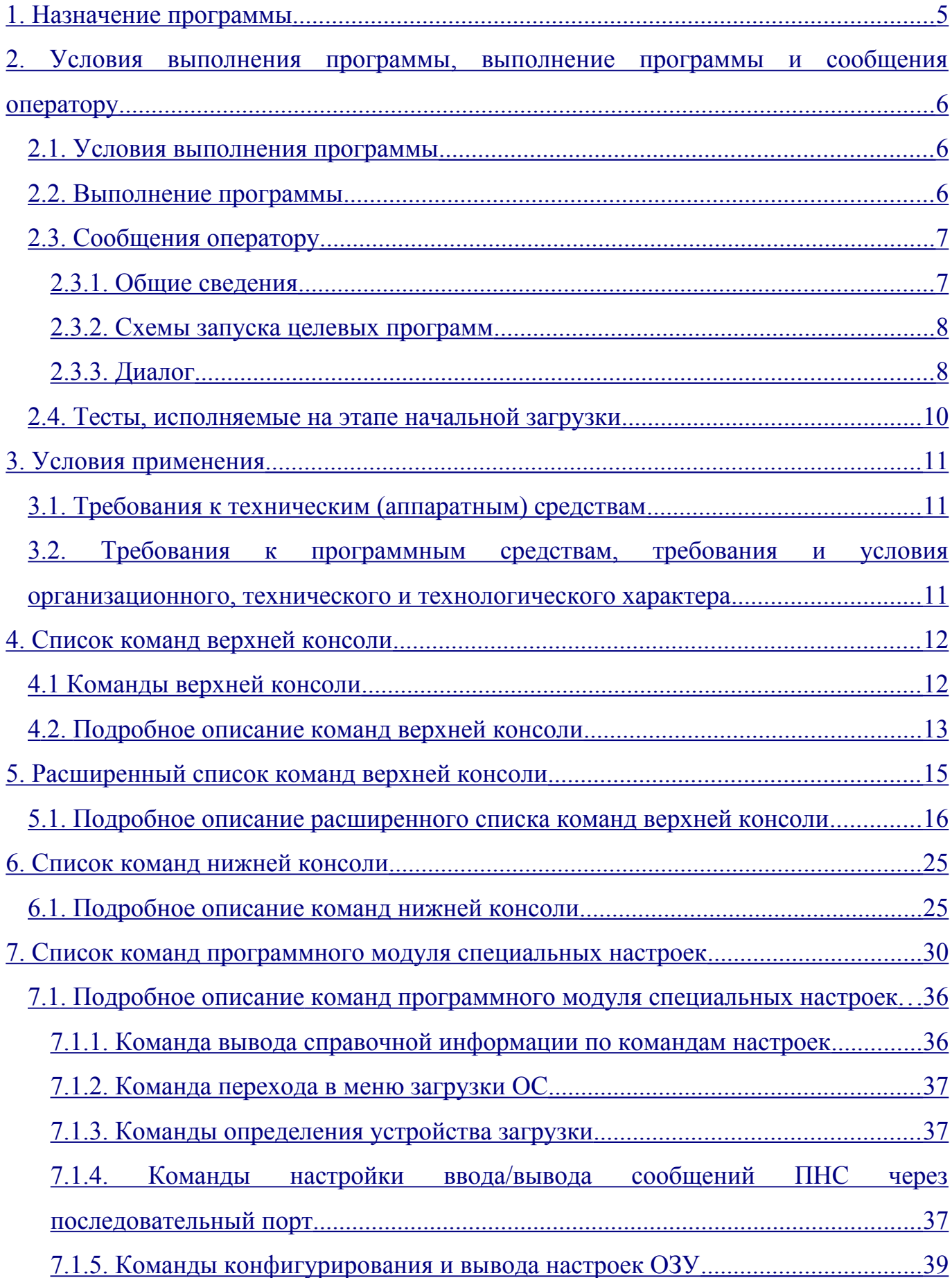

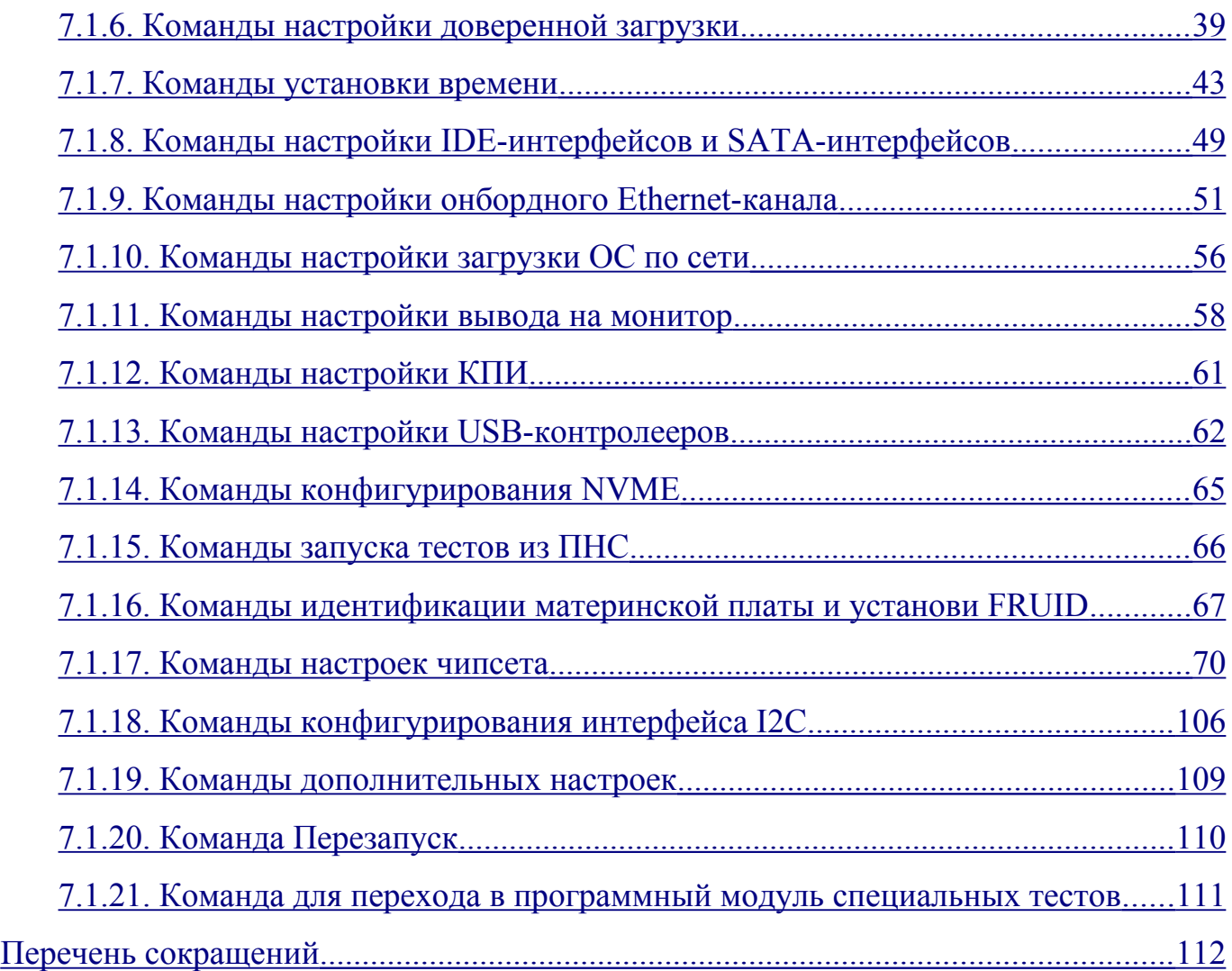

#### <span id="page-4-0"></span>1. НАЗНАЧЕНИЕ ПРОГРАММЫ

Программа начального старта МП «Эльбрус-2С3» (далее по тексту — ПНС) предназначена для:

-первоначального тестирования и инициализации вычислительных систем на базе микропроцессора Е2С3;

-доверенной загрузки и запуска ОС;

-проверок и настроек вычислительных систем на базе микропроцессора Е2С3, предшествующих эксплуатации.

Выполнение любых действий с ПНС, не описанных в настоящем документе, запрещено.

Примечание. Ограничение доступа пользователя к функциям ПНС, предназначенным исключительно для администратора безопасности информации, возлагается на администратора безопасности информации, осуществляющего обслуживание вычислительных систем на базе микропроцессора Е2С3.

### <span id="page-5-2"></span>2. УСЛОВИЯ ВЫПОЛНЕНИЯ ПРОГРАММЫ, ВЫПОЛНЕНИЕ ПРОГРАММЫ И СООБЩЕНИЯ ОПЕРАТОРУ

<span id="page-5-1"></span>2.1. Условия выполнения программы

ПНС выполняется на вычислительных системах, построенных на базе микропроцессора Е2С3.

ПНС предоставляет разные возможности администратору безопасности информации и пользователю.

Пользователю необходимо убедиться, что АПМДЗ находится в режиме управления в соответствии с руководством КБДЖ.468243.173РЭ1, в противном случае на экране появится сообщение:

WARNING: APMDZ module is Off or init-mode

Would you like to run APMDZ Linux ?  $(y/n)$ 

не нажимая кнопок, пользователю следует обратиться к администратору безопасности информации.

Администратору безопасности информации для получения сведений по настройке АПМДЗ и работе с ним необходимо ознакомиться с руководством КБДЖ.468243.173РЭ2.

<span id="page-5-0"></span>2.2. Выполнение программы

ПНС запускается при включении питания или перезапуске вычислительных систем, построенных на базе микропроцессора Е2С3

Схема работы ПНС, запускаемой с АПМДЗ, находящимся в режиме управления, состоит в следующем:

-старт загрузочного процессора в одноядерном режиме;

-выполнение необходимых подпрограмм самотестирования оборудования;

#### TBF<sub>H</sub> 00406-01 34 01

-инициализация устройств, необходимых для загрузки программного кода АПМДЗ (оперативной памяти, других ядер загрузочного процессора и других процессоров);

-передача управления АПМДЗ для реализации возможности доверенной загрузки сконфигурированной ОС.

ПНС, запускаемая с АПМДЗ, находящимся в режиме инициализации, позволяет:

-изменить параметры ПНС (подробная информация по параметрам приведена в п.2.3.3 настоящего документа);

-вывести на экран текущие параметры ПНС;

-запустить файл, в котором может быть сохранена конфигурация ПНС (boot.conf).

#### <span id="page-6-1"></span>2.3. Сообщения оператору

#### <span id="page-6-0"></span>2.3.1. Общие сведения

ПНС выводит информационные сообщения в последовательный порт, а также, момента инициализации видеоадаптера — на подключенный к **HeMV**  $\mathbf{c}$ видеомонитор, если он присутствует (далее обозначаются как «внешний терминал»).

Для обмена информацией по последовательному порту к вычислительной системе, построенной на базе микропроцессора Е2С3 должен быть подключен знаковый терминал или эмулятор терминала со следующими настройками:

-скорость — 115200 бит/сек;

-кадр — 8 бит;

-четность — нет;

-стоп-бит — 1;

-регулировка потока - нет.

 $\Pi$ <sub>0</sub> тестирования устройств внешний **Mepe** на терминал выдаются информационные сообщения.

После проведения необходимых для запуска АПМДЗ операций произойдет передача управления дальнейшей загрузкой АПМДЗ или безусловная загрузка ОС (в зависимости от настроек, сделанных администратором безопасности).

<span id="page-7-1"></span>2.3.2. Схемы запуска целевых программ

Порядок загрузки целевых программ (ОС) определяется администратором безопасности информации.

<span id="page-7-0"></span>2.3.3. Диалог

Возможность изменения параметров загрузки старта программ  $\overline{M}$ пользователем не предусмотрена.

Администратору безопасности информации при условии запуска ПНС с АПМДЗ, находящимся в режиме инициализации, доступны следующие команды:

«р» или «s» — загрузка из энергозависимой памяти и старт выбранного конфигурационного файла с кодом загружаемой программы (ОС);

«с» — режим изменения параметров загрузки и старта;

«и» — вывод существующих на данный момент параметров загрузки и старта на экран;

«d» — вывод подключенных к панели дисков (устройств для загрузки) и их разделов на монитор;

сохранение выбранных параметров  $\langle \langle m \rangle \rangle$ загрузки  $\overline{M}$ старта  $\bf{B}$ энергонезависимую память;

«b» — режим старта с использованием конфигурационного файла boot.conf;

«w» — вывод на экран краткой информации об аппаратной конфигурации устройства, на котором запущена ПНС;

#### TBF<sub>H</sub> 00406-01 34 01

«Р» — установка режима старта устройства, на котором запущена ПНС, по кнопке включения питания;

«В» — установка режима старта устройства, на котором запущена ПНС, по подаче питания (без использования кнопки включения питания);

 $\langle T \rangle$  — запуск теста индикаторов устройства, на котором запущена ПНС;

«t» — переход в режим тестирования и отладки;

«W» — включение/выключение ограничения по времени, которое дается на полное выполнение ПНС;

«К» — включение/выключение компенсационного режима питания и температуры;

«М» — изменение формата вывода информации на экран;

« ». « -» — переход в режим расширенного списка команд (см. раздел 3 приложения 3 к настоящему документу);

«N» — установка следующего включения без очистки NVRAM.

К параметрам ПНС относятся следующие переменные:

drive number — номер устройства загрузки;

drive label — идентификатор устройства загрузки;

partition number — номер раздела на выбранном устройстве загрузки;

file system id — идентификатор файловой системы на выбранном устройстве загрузки, однозначно определяющий номер раздела (uuid);

command string — командная строка, передаваемая ядру ОС;

filename — имя файла загружаемой программы;

initrdfilename — имя файла initrd\* (необязательный параметр, может использоваться для старта ядра ОС).

 $*$  initrd — Initial RAM Disk — образ виртуального диска, который может использоваться для загрузки ОС, например, для установки ОС с CD/DVD-ROM.

Для изменения параметра необходимо ввести его значение (строку для параметров command string, filename и initrafilename и число для прочих параметров) и нажать клавишу «Enter». Нажатие клавиши «Enter» без ввола

значения устанавливает параметру пустое значение или ноль, соответственно. Нажатие клавиши «Esc» оставляет прежнее значение параметра.

Для облегчения ввода параметров filename и initrdfilename поддерживается поиск по начальным буквам имени файла.

Параметры drive label и file system id выводятся в качестве информационных, возможность их изменить не поддерживается.

<span id="page-9-0"></span>2.4. Тесты, исполняемые на этапе начальной загрузки

В процессе загрузки автоматически производится тестирование аппаратного обеспечения, необходимого для работы изделия:

-работоспособности кэш-памяти процессора;

-работоспособности контроллеров оперативной памяти;

-работоспособности связей «процессор-процессор» и «процессор-контроллер периферийных интерфейсов»;

-работоспособности АПМДЗ;

-работоспособности периферийного оборудования.

При неудовлетворительном результате тестирования, не позволяющем дальнейшую загрузку системы, на внешний терминал выдаются диагностические сообщения об ошибке, и процесс загрузки останавливается.

#### <span id="page-10-2"></span>3. УСЛОВИЯ ПРИМЕНЕНИЯ

<span id="page-10-1"></span>3.1. Требования к техническим (аппаратным) средствам

ПНС исполняется на однопроцессорных, двухпроцессорных и четырехпроцессорных вычислительных устройствах на основе многоядерного микропроцессора архитектуры «Эльбрус» отечественной разработки.

<span id="page-10-0"></span>3.2. Требования к программным средствам, требования и условия организационного, технического и технологического характера

ПНС функционирует самостоятельно.

Ограничение доступа непривилегированного пользователя к функциям ПНС, предназначенным исключительно для администратора безопасности информации (АПМДЗ в режиме инициализации), возлагается на администратора безопасности информации, осуществляющего обслуживание вычислительного устройства или системы, построенной на его базе, на объекте эксплуатации.

# <span id="page-11-1"></span>4. СПИСОК КОМАНД ВЕРХНЕЙ КОНСОЛИ

<span id="page-11-0"></span>4.1 Команды верхней консоли

Команды верхней консоли становятся доступны оператору, если сразу после включения питания ВК, или сразу после перезапуска ВК, зажать на штатной клавиатуре или на клавиатуре, подключённой к ВК по последовательному порту ЭВМ, клавишу «h» в латинском регистре.

В случае нажатия клавиши «h» будет выведен список возможных команд. Список приведён в таблице 1.

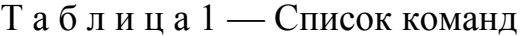

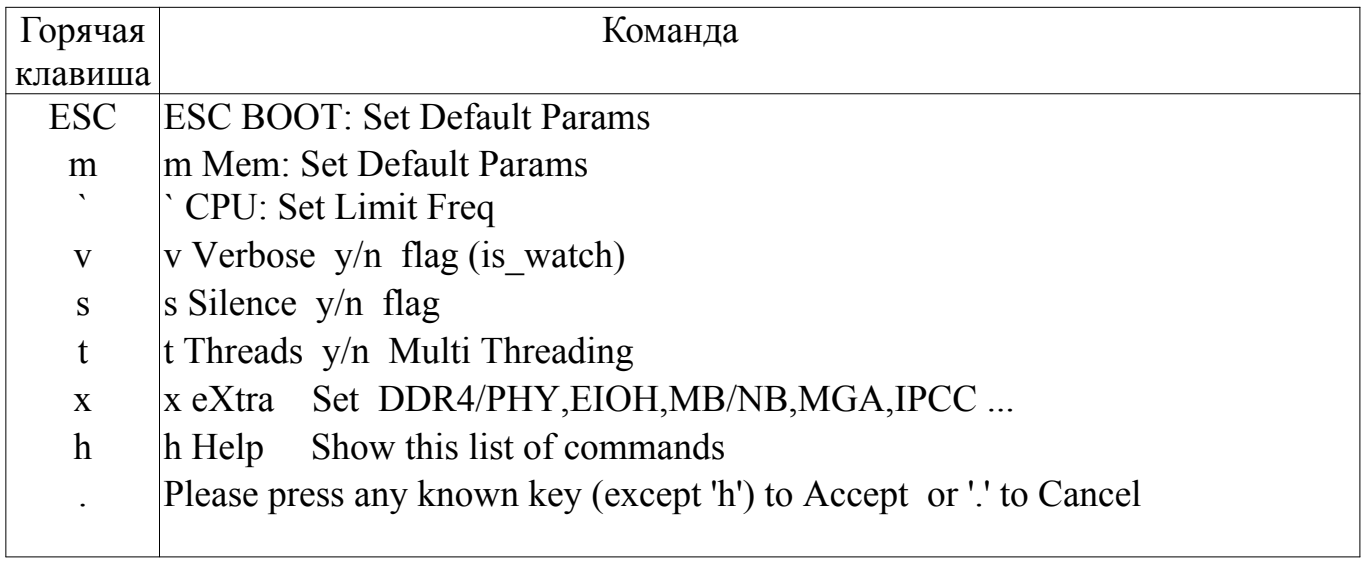

## <span id="page-12-0"></span>4.2. Подробное описание команд верхней консоли

## Таблица 2 — Описание команд

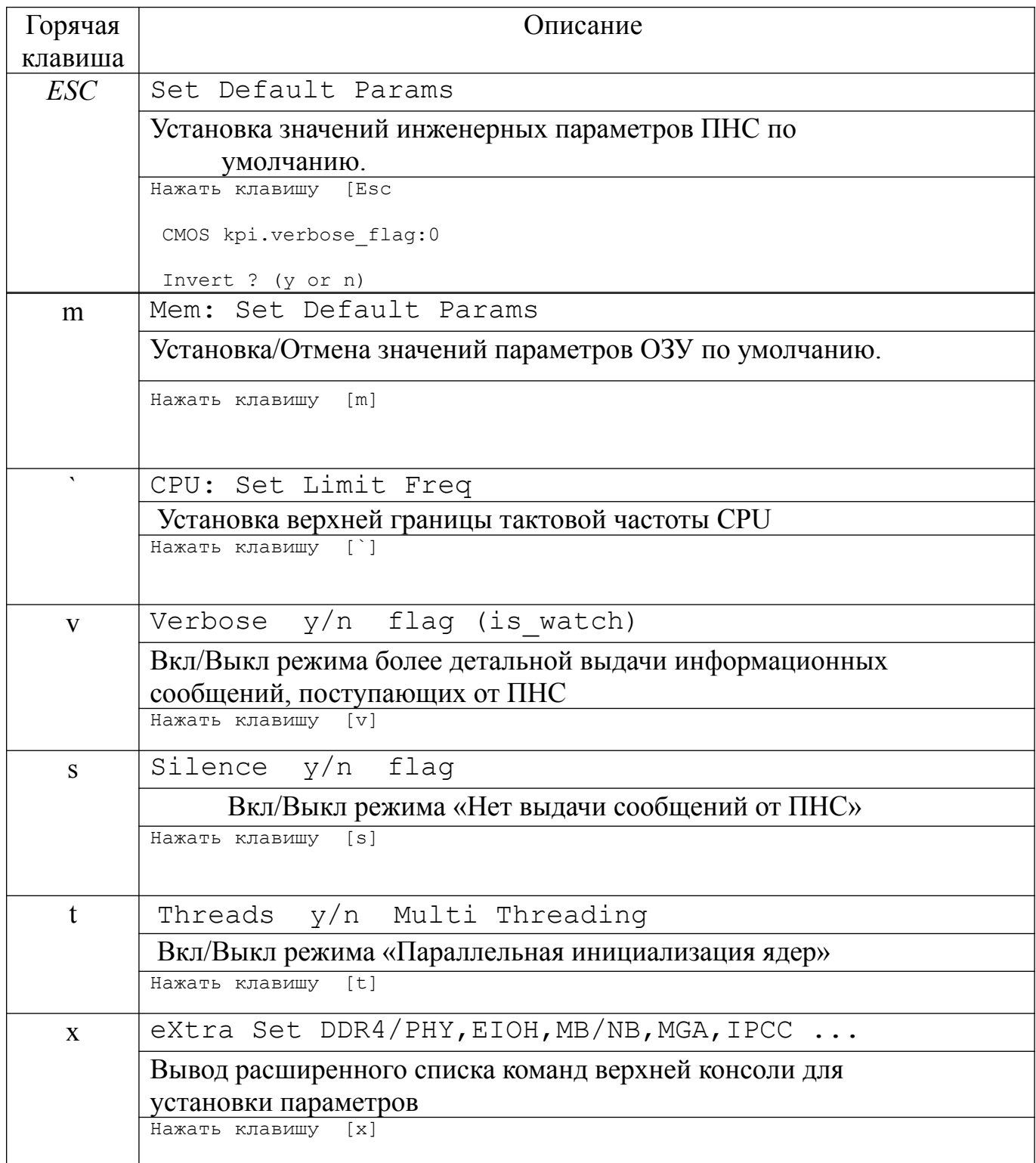

## Окончание таблицы 2

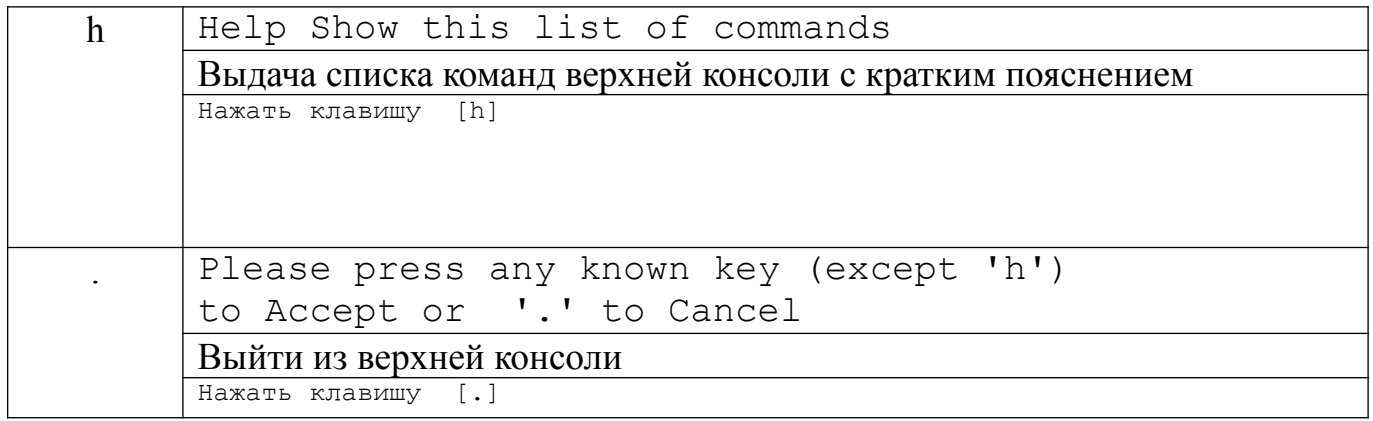

# <span id="page-14-0"></span>5. РАСШИРЕННЫЙ СПИСОК КОМАНД ВЕРХНЕЙ КОНСОЛИ

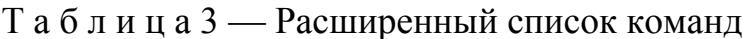

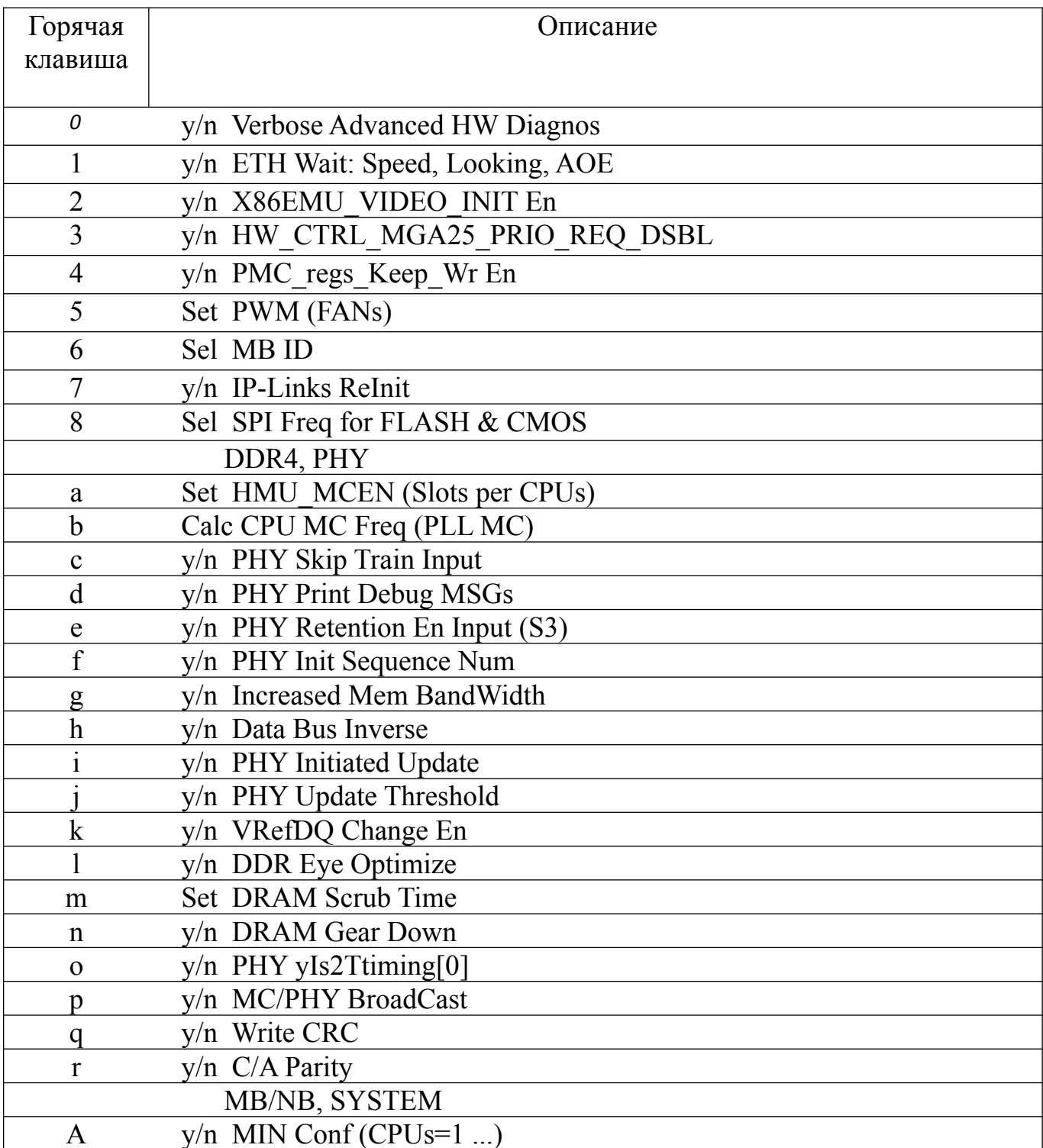

Окончание таблицы 3

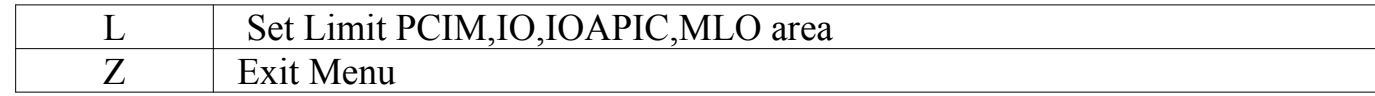

## <span id="page-15-0"></span>5.1. Подробное описание расширенного списка команд верхней консоли

Таблица 4- Подробное описание расширенного списка команд

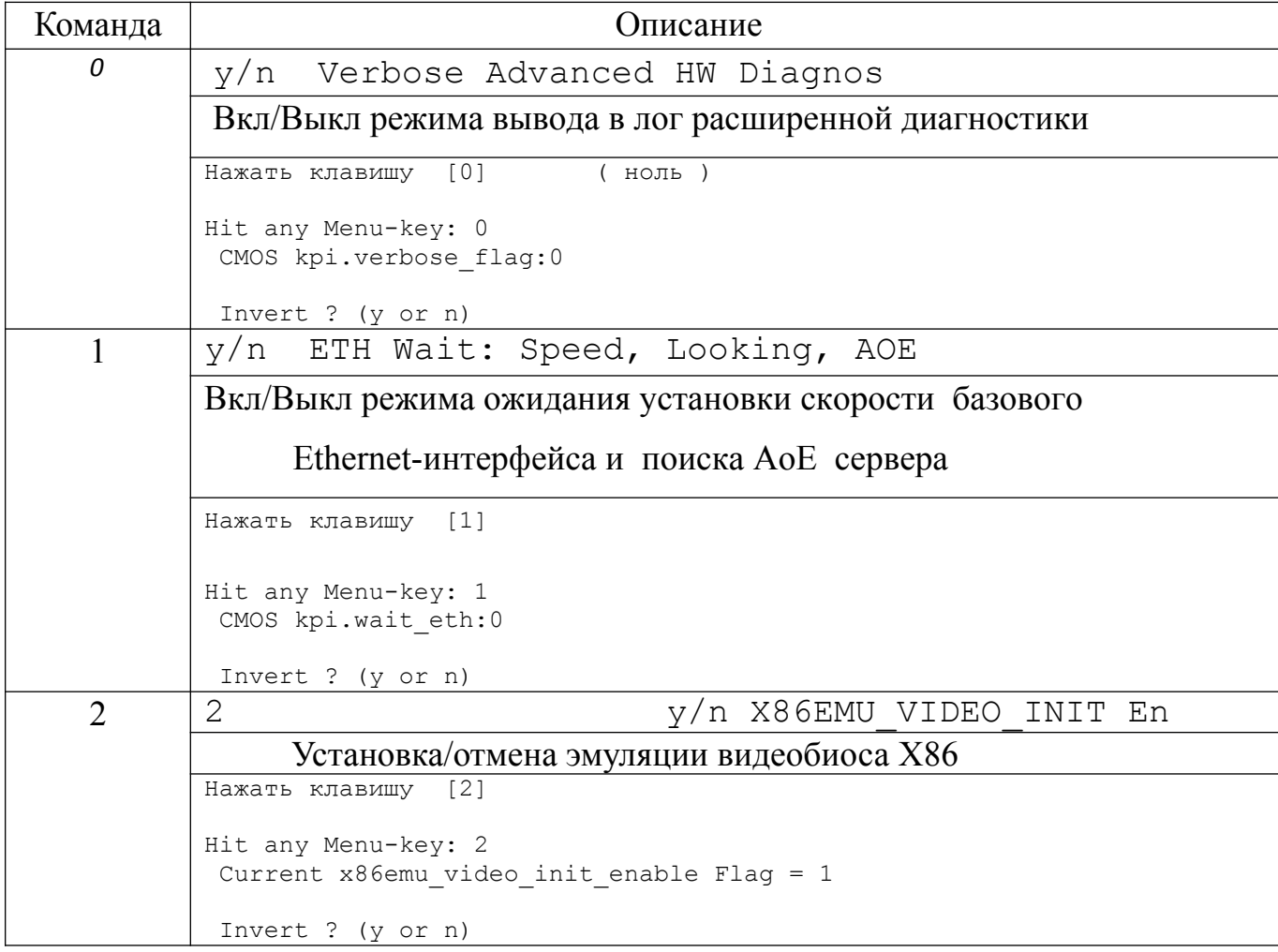

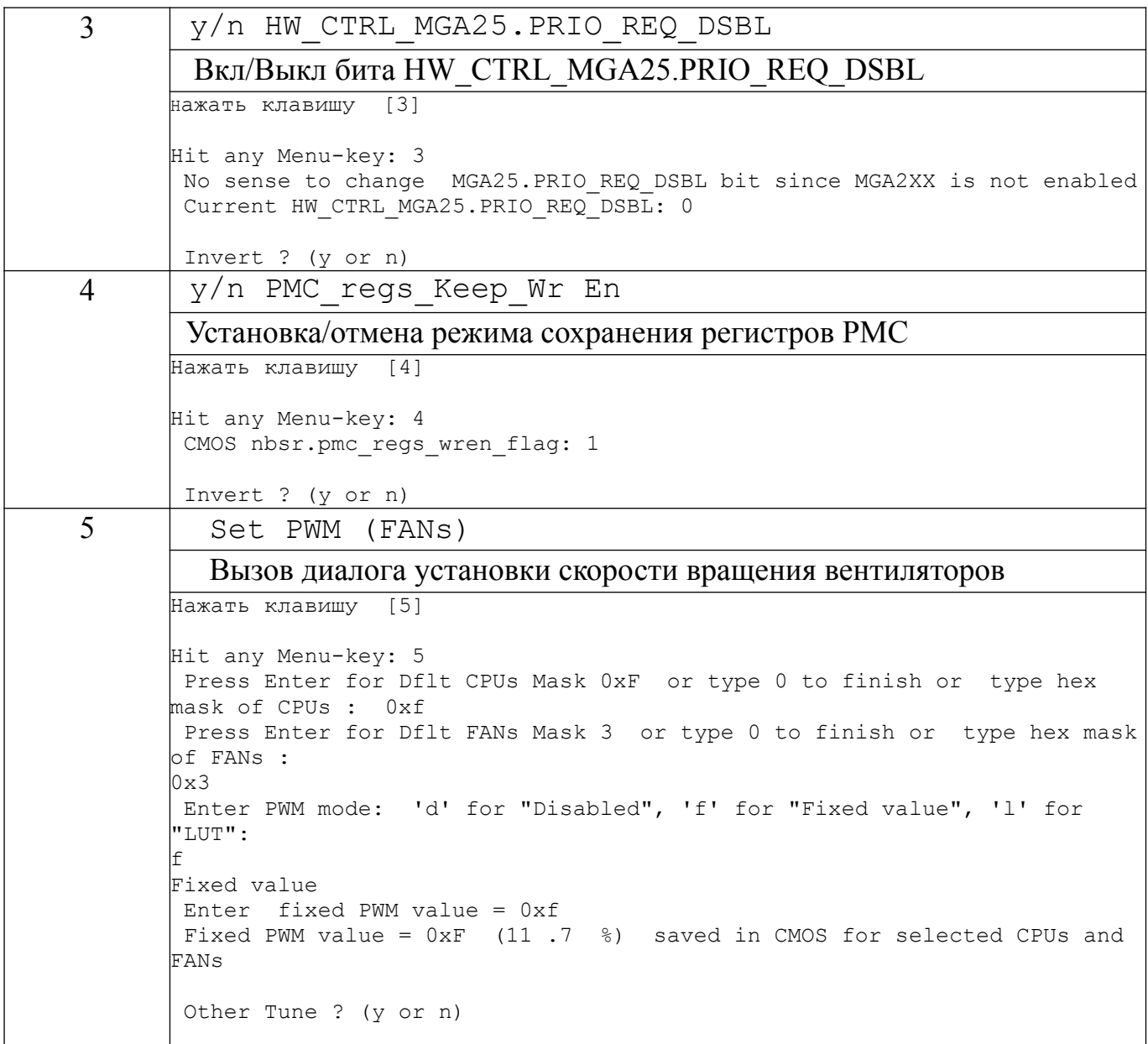

*Продолжение таблицы 4*

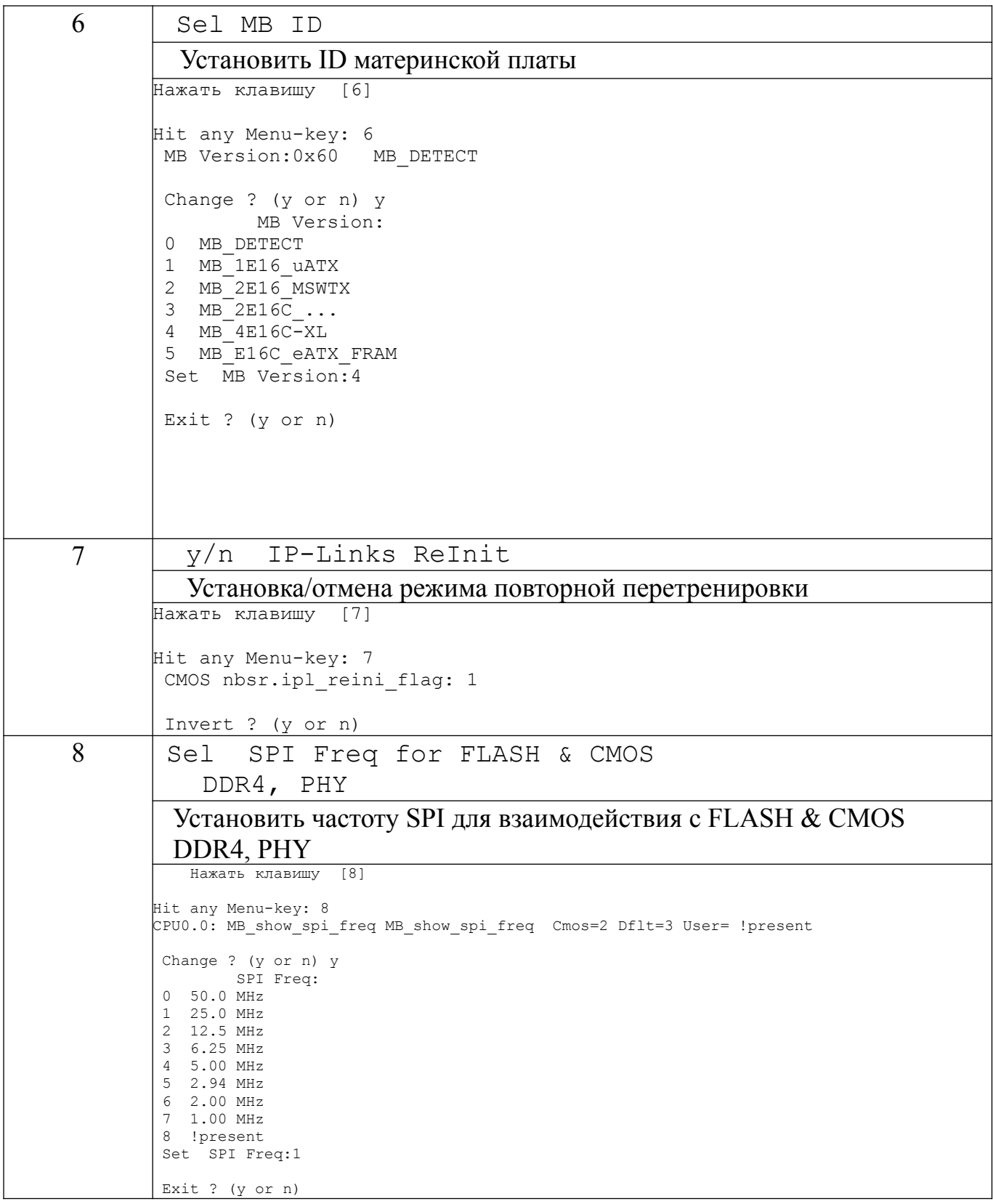

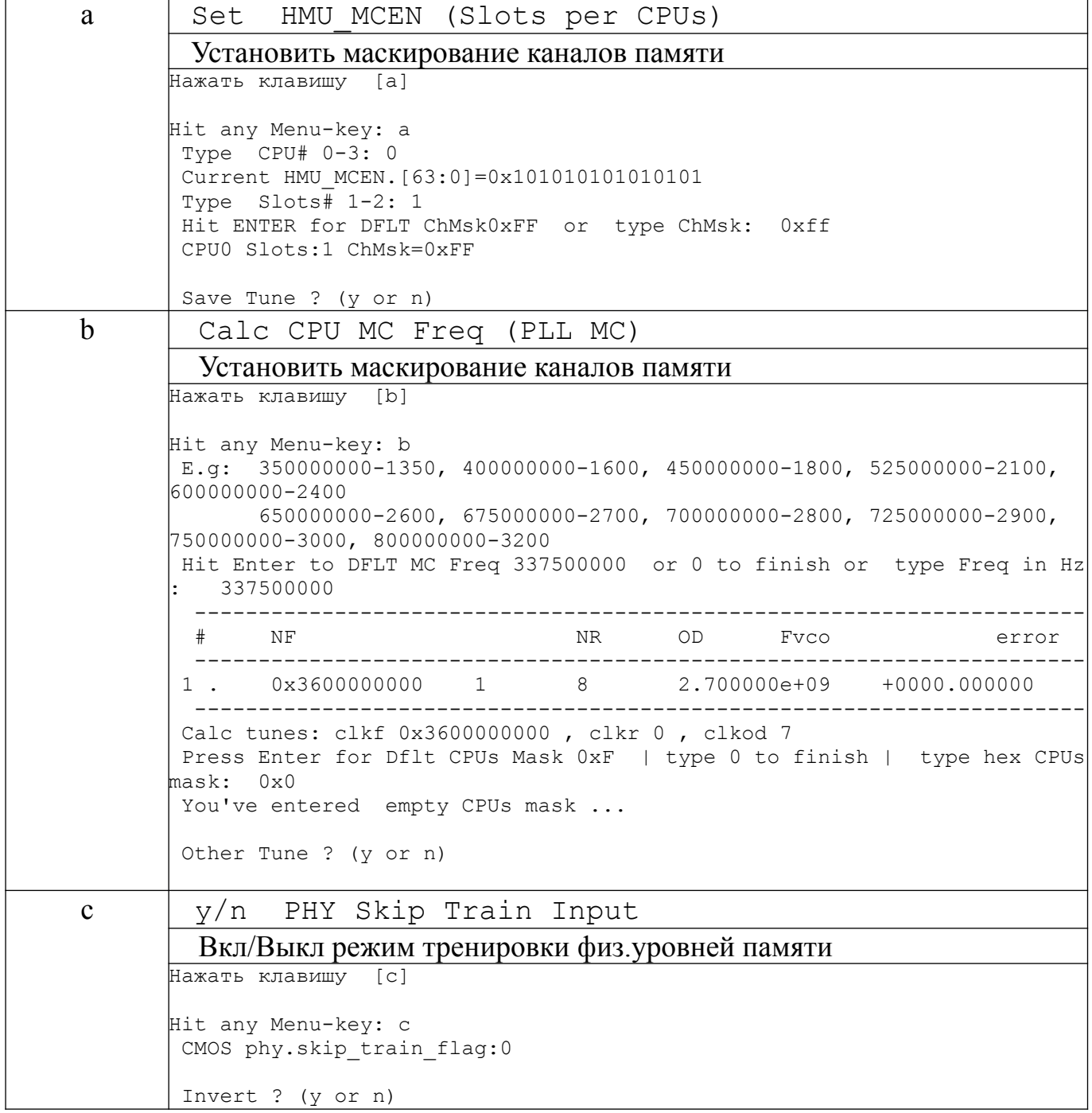

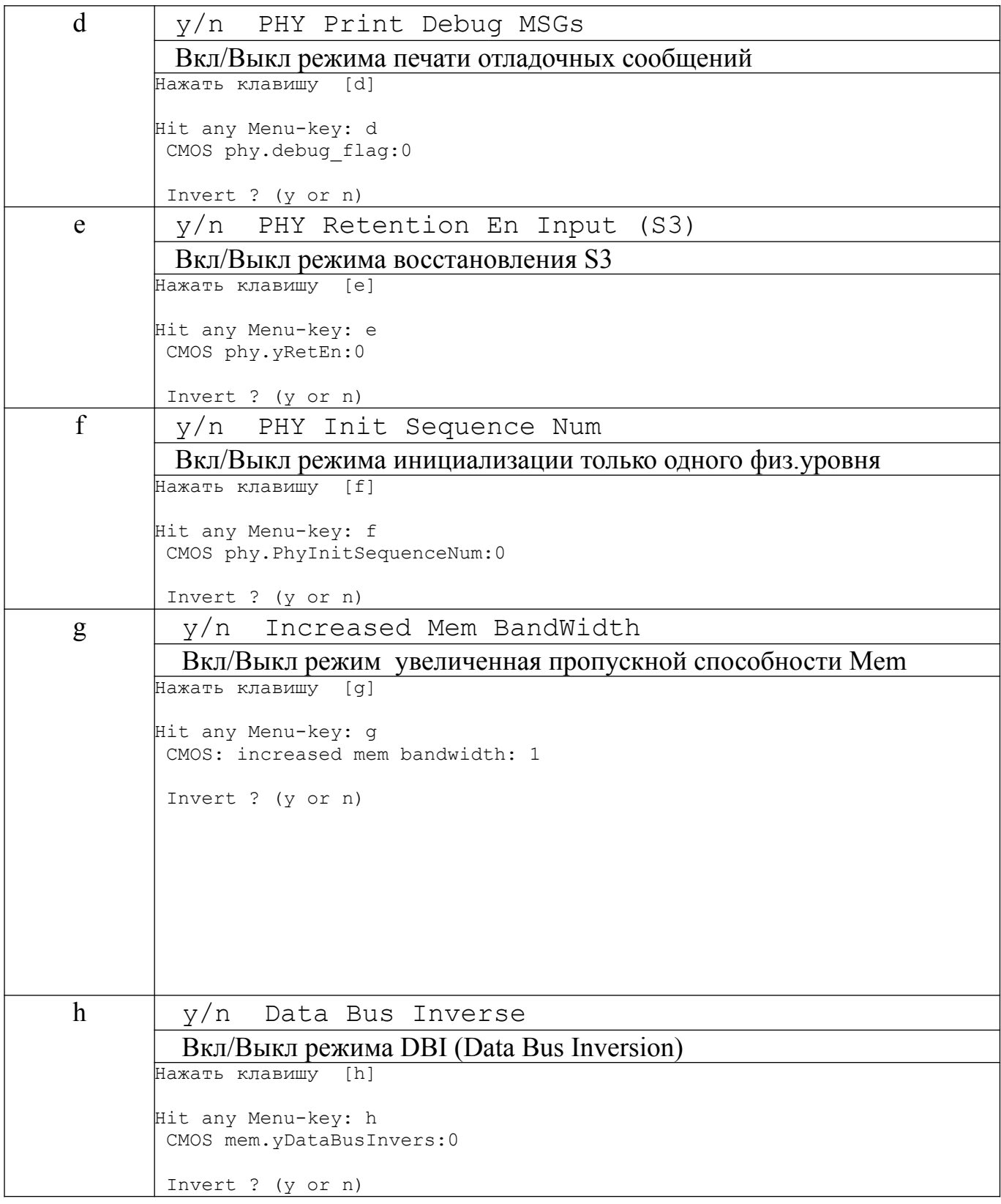

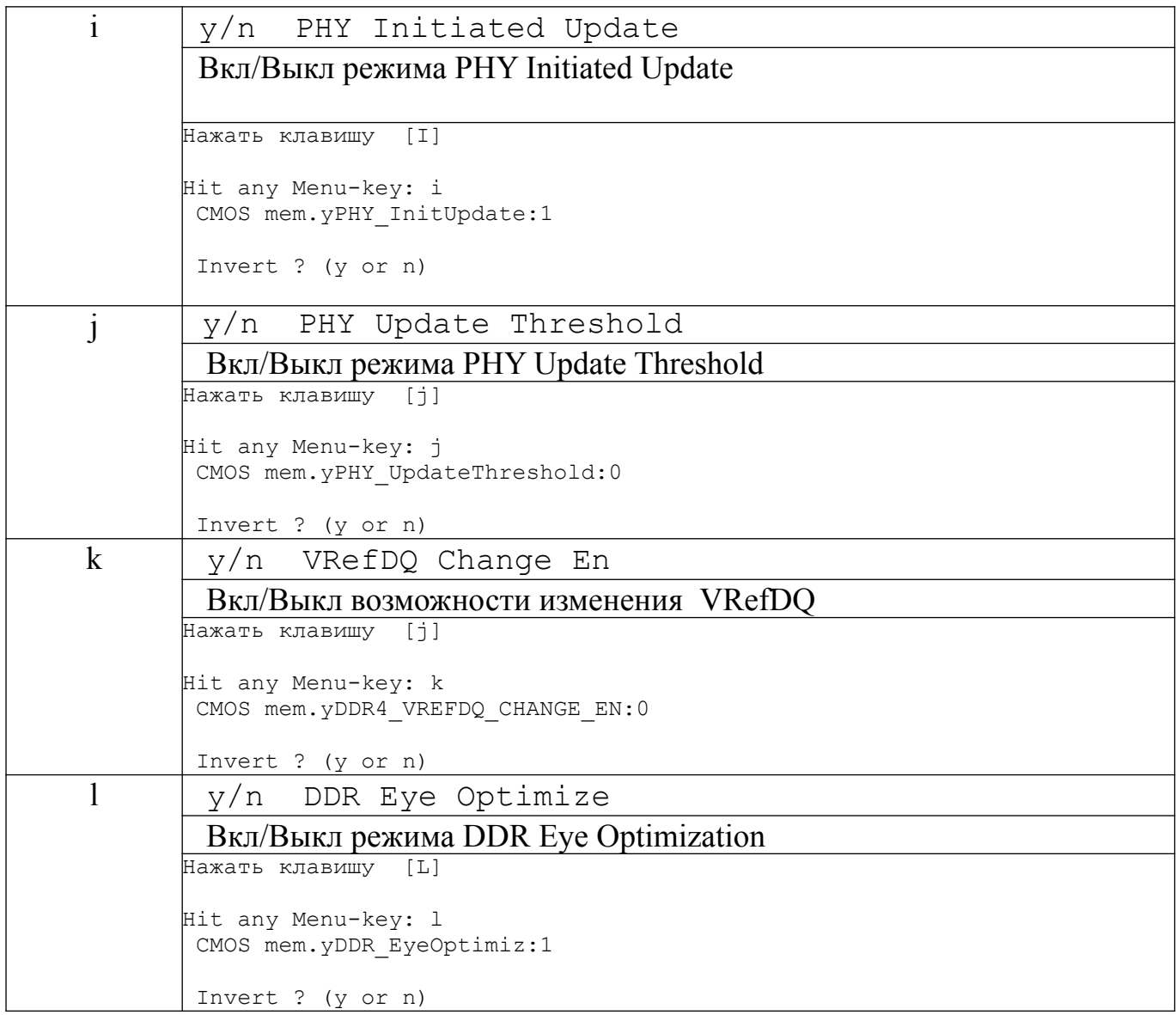

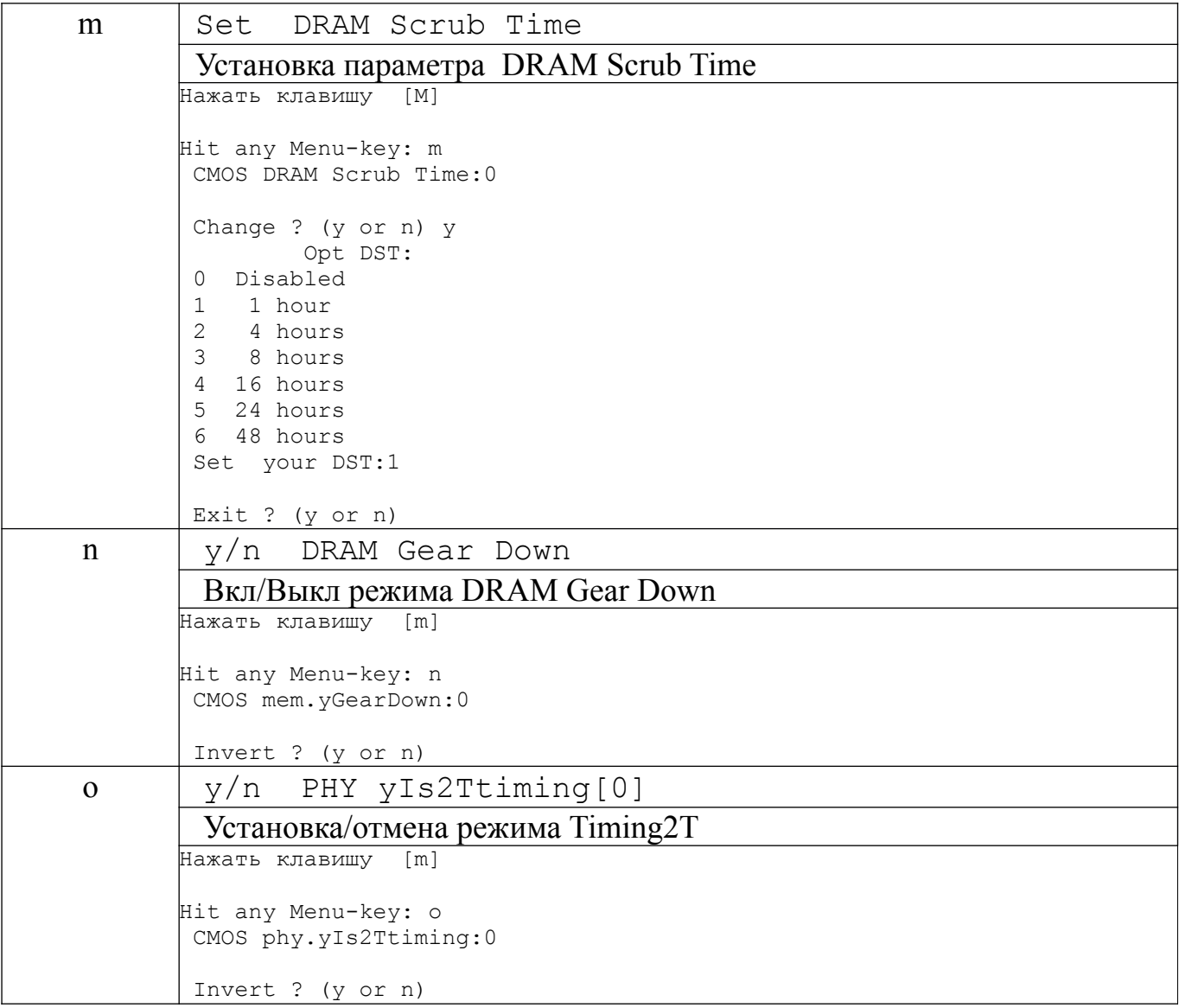

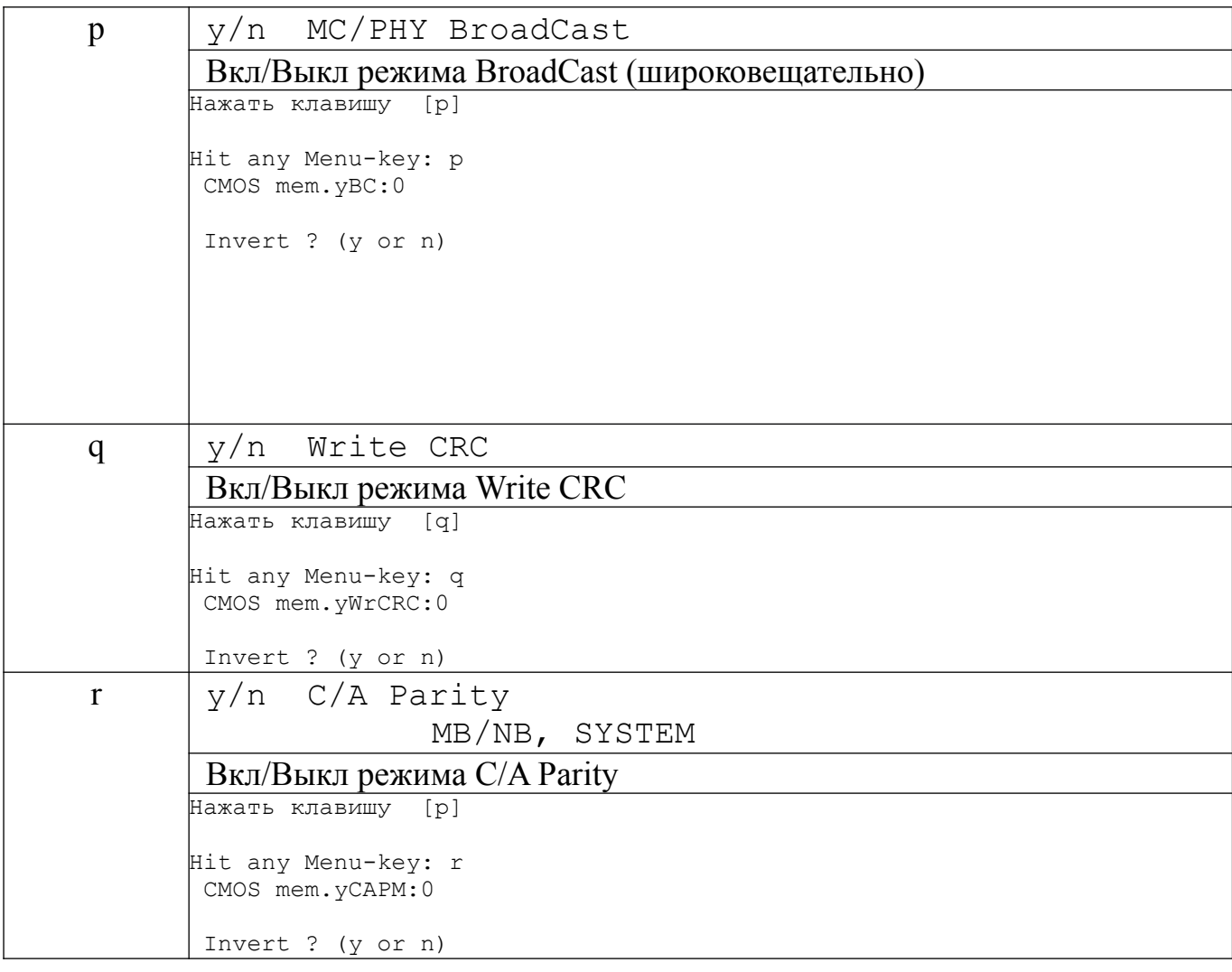

## *Окончание таблицы 4*

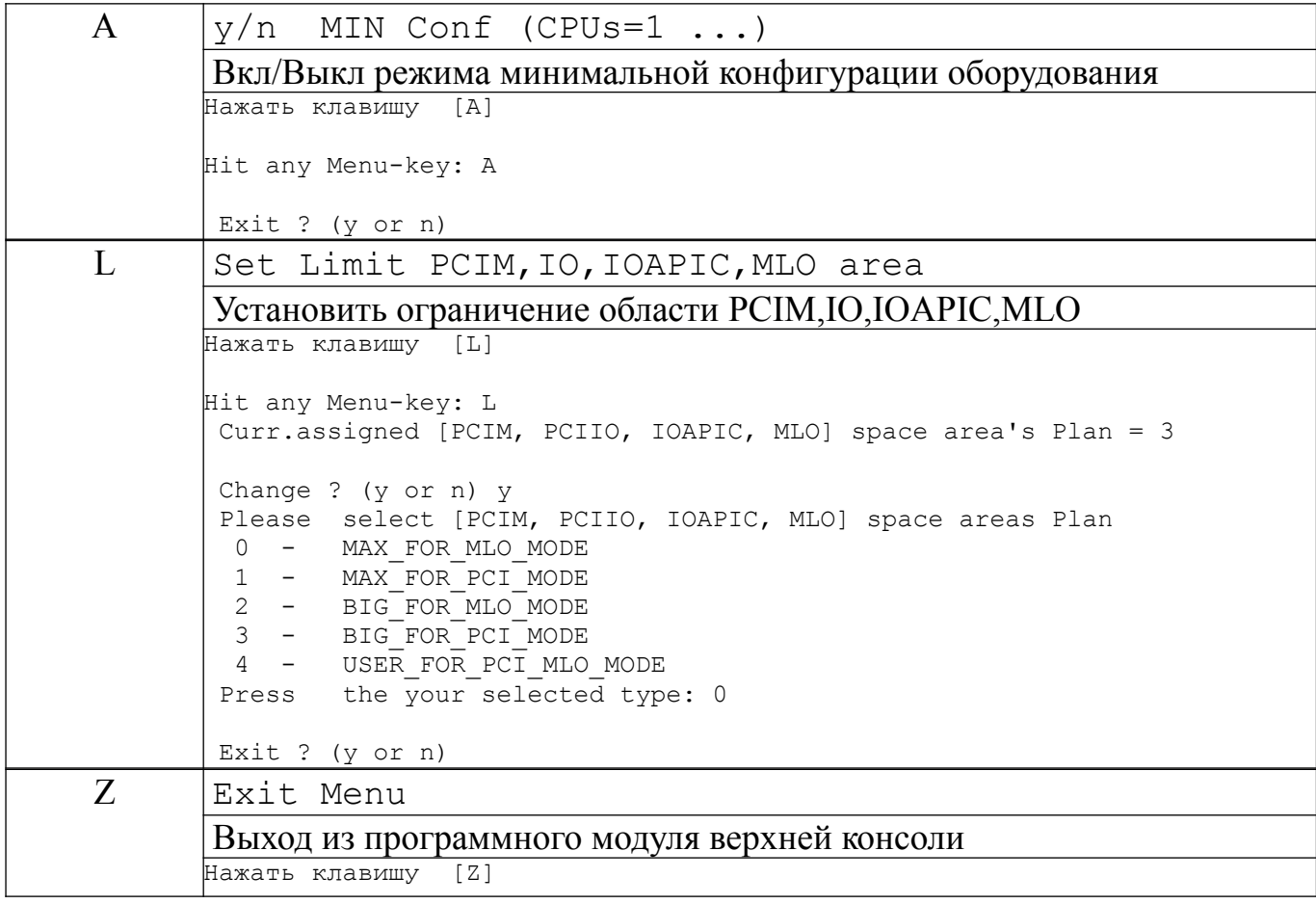

### <span id="page-24-1"></span>6. СПИСОК КОМАНД НИЖНЕЙ КОНСОЛИ

### BOOT SETUP

 Press command letter, or press 'h' to get help :h

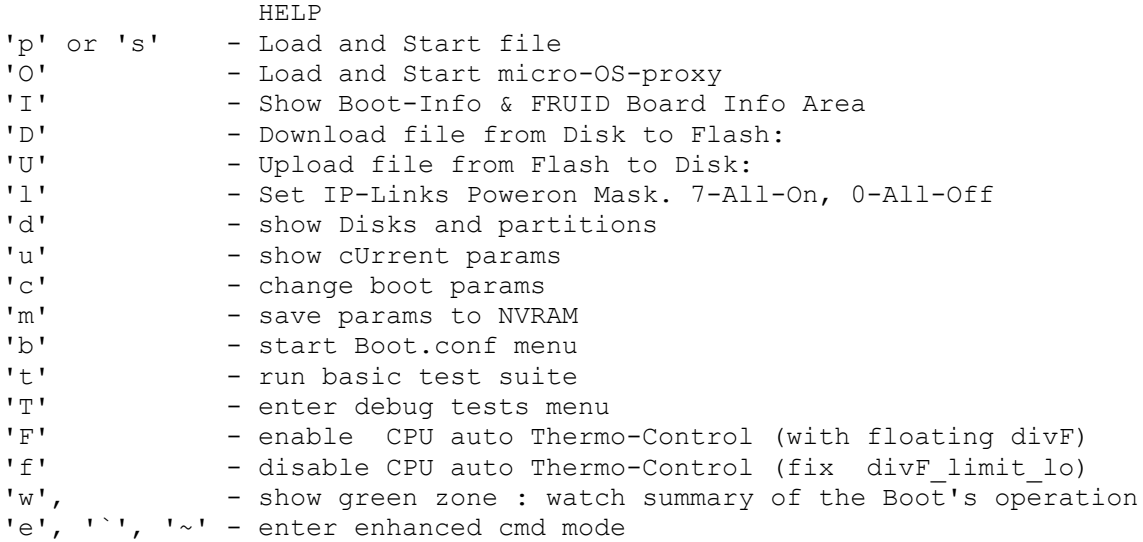

### <span id="page-24-0"></span>6.1. Подробное описание команд нижней консоли

#### h

Комментарий: Press command letter, or press 'h' to get help

### Описание: повторный вызов перечня команд нижней консоли Пример: Нажатие клавиши «h»

p

Комментарий: Load and Start file

Описание: Пуск ( Старт ) ОС Пример: Нажатие клавиши «p»

### Комментарий: Load and Start file

Описание: Пуск ( Старт ) ОС Пример: Нажатие клавиши «p»

O

Комментарий: Load and Start micro-OS-proxy

Описание: Пуск ( Старт ) Мини ОС Пример: Нажатие клавиши «O»

I

Комментарий: Show Boot-Info & FRUID Board Info Area

Описание: Пуск ( Старт ) Мини ОС Пример: Нажатие клавиши «I»

D

Комментарий: Download file from Disk to Flash:

Описание: запись файла с диска в раздел на флэш Пример: Нажатие клавиши «D»

 $U$ 

Комментарий: Upload file from Flash to Disk:

Описание: сохранение содержимого раздела флэши в файл на диск Пример: Нажатие клавиши «U»

Комментарий: *Set IP-Links Poweron Mask. 7-All-On, 0-All-Off*

Описание: задание маски *IP-Links Пример: Нажатие клавиши «l»*

d

Комментарий: *show Disks and partitions*

Описание: вывод перечня подключённых внешних носителей *Пример: Нажатие клавиши «d»*

u

Комментарий: *show cUrrent params*

Описание: вывод текущих настроек *Пример: Нажатие клавиши «u»*

c

Комментарий: *change boot params*

Описание: переход к установке/изменению настроек загрузки ОС *Пример: Нажатие клавиши «c»*

m

Комментарий: *save params to NVRAM*

Описание: сохранение настроек загрузки ОС в *NVRAM*

*Пример: Нажатие клавиши «m»*

b

Комментарий: *-start Boot.conf menu*

Описание: команда на выполнение загрузки ОС *Пример: Нажатие клавиши «b»*

t run basic test suite

Комментарий: *run basic test suite*

Описание: команда на выполнение системного теста *Пример: Нажатие клавиши «t»*

T

Комментарий: *enter debug tests menu*

Описание: вызов меню настройки системных тестов *Пример: Нажатие клавиши «T»*

#### F

Комментарий: *enable CPU auto Thermo-Control (with floating divF)*

Описание: установка защиты от перегрева CPU *Пример: Нажатие клавиши «F»*

#### f

Комментарий: *disable CPU auto Thermo-Control (fix divF\_limit\_lo)*

Описание: отмена защиты от перегрева CPU

*Пример: Нажатие клавиши «f»*

w

Комментарий: *вывод итогов конфигурирования ВК перед загрузкой ОС*

Описание: *show green zone : watch summary of the Boot's operation Пример: Нажатие клавиши «w»*

e

Комментарий: *enter enhanced cmd mode*

Описание: *переход в программный модуль специальных настроек Пример: Нажатие клавиши «e»*

### <span id="page-29-0"></span>7. СПИСОК КОМАНД ПРОГРАММНОГО МОДУЛЯ СПЕЦИАЛЬНЫХ НАСТРОЕК

Существуют команды расширенного списка, использование которых допускается исключительно уполномоченными лицами до передачи изделия с ПНС на объект эксплуатации. Ниже приведен перечень и описание этих команд.

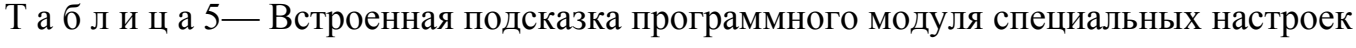

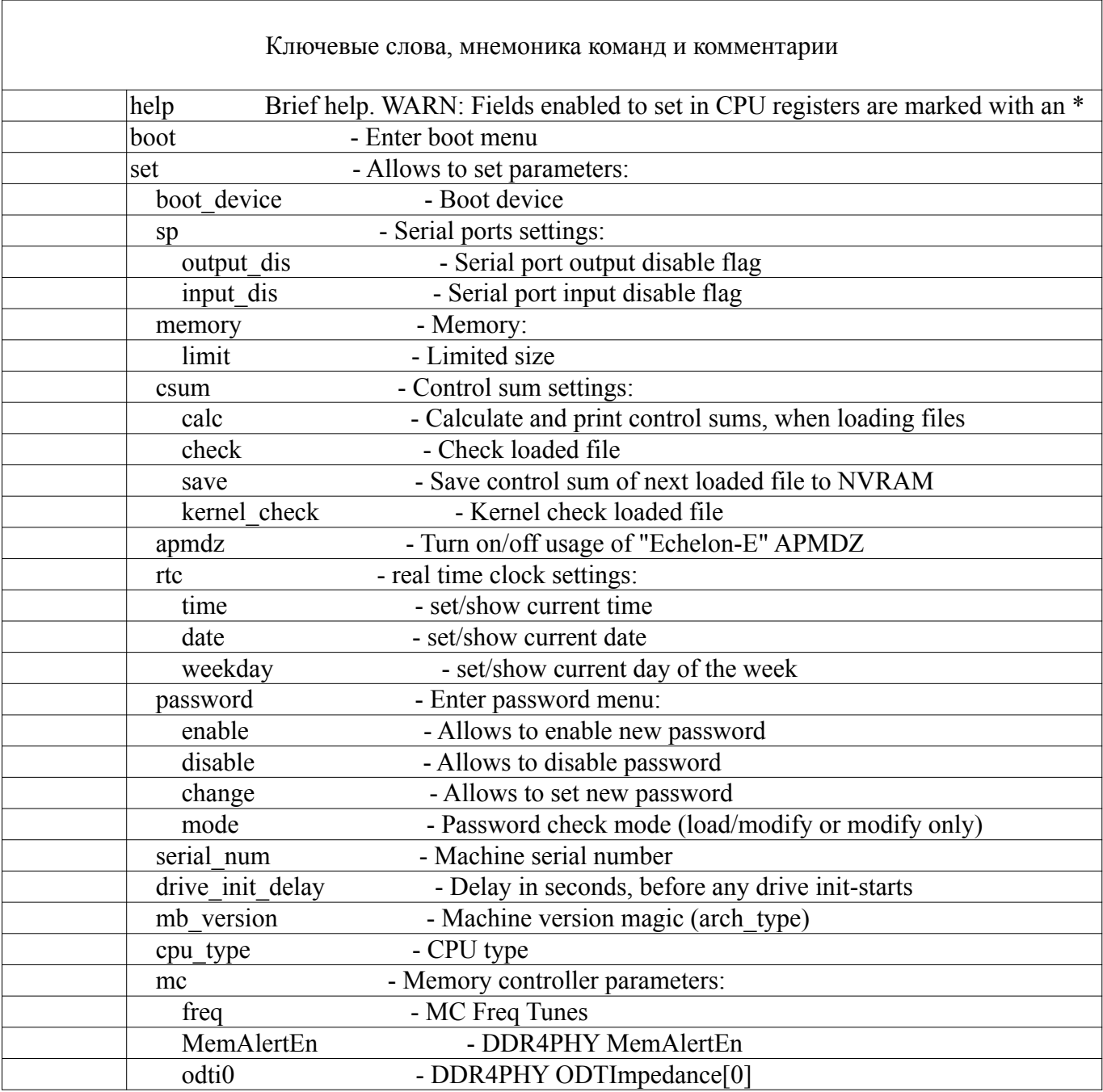

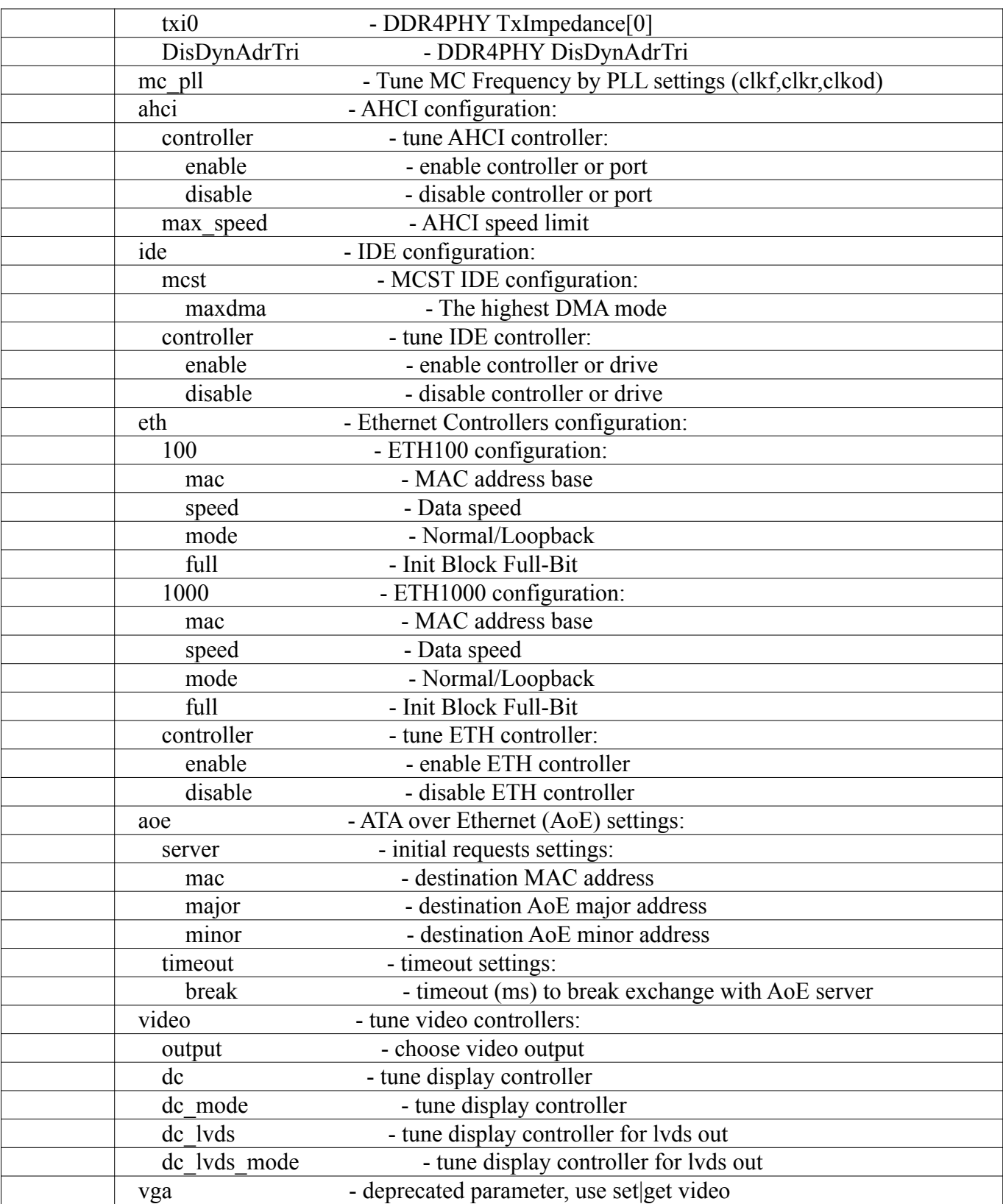

# *Продолжение таблицы 5*

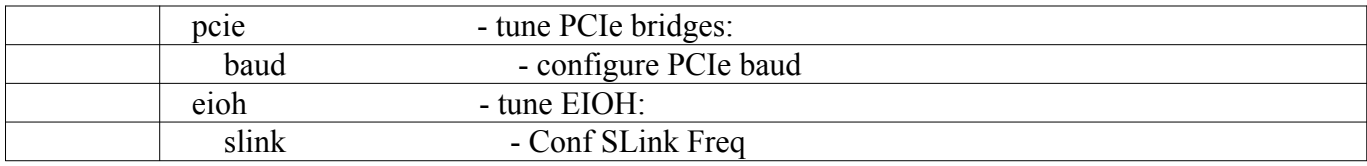

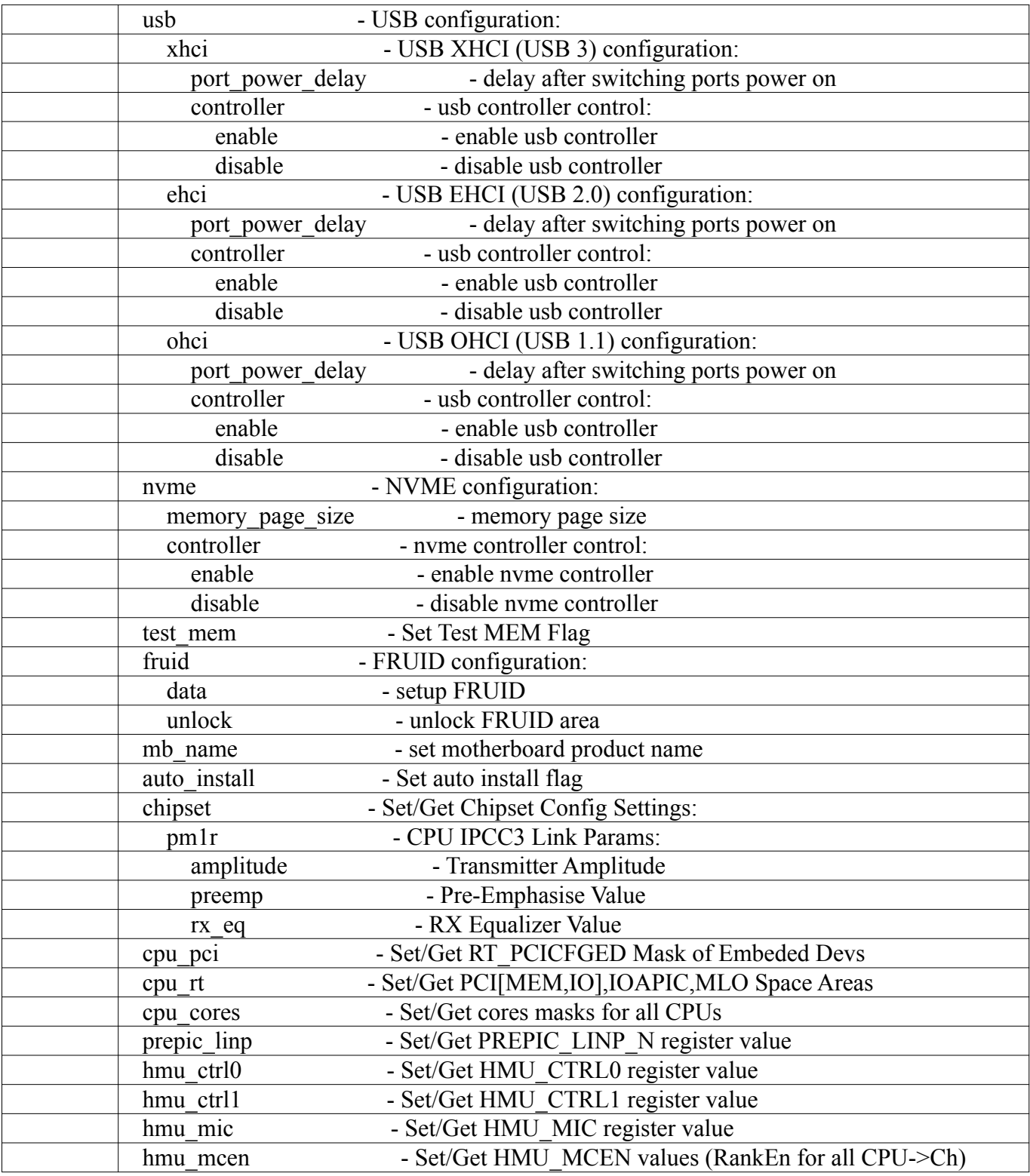

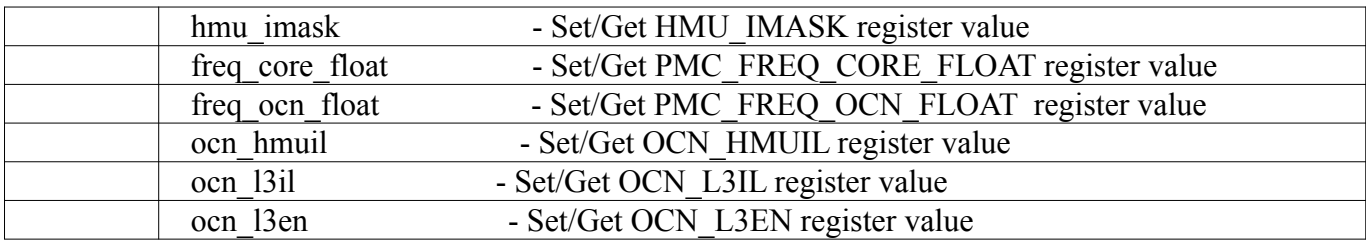

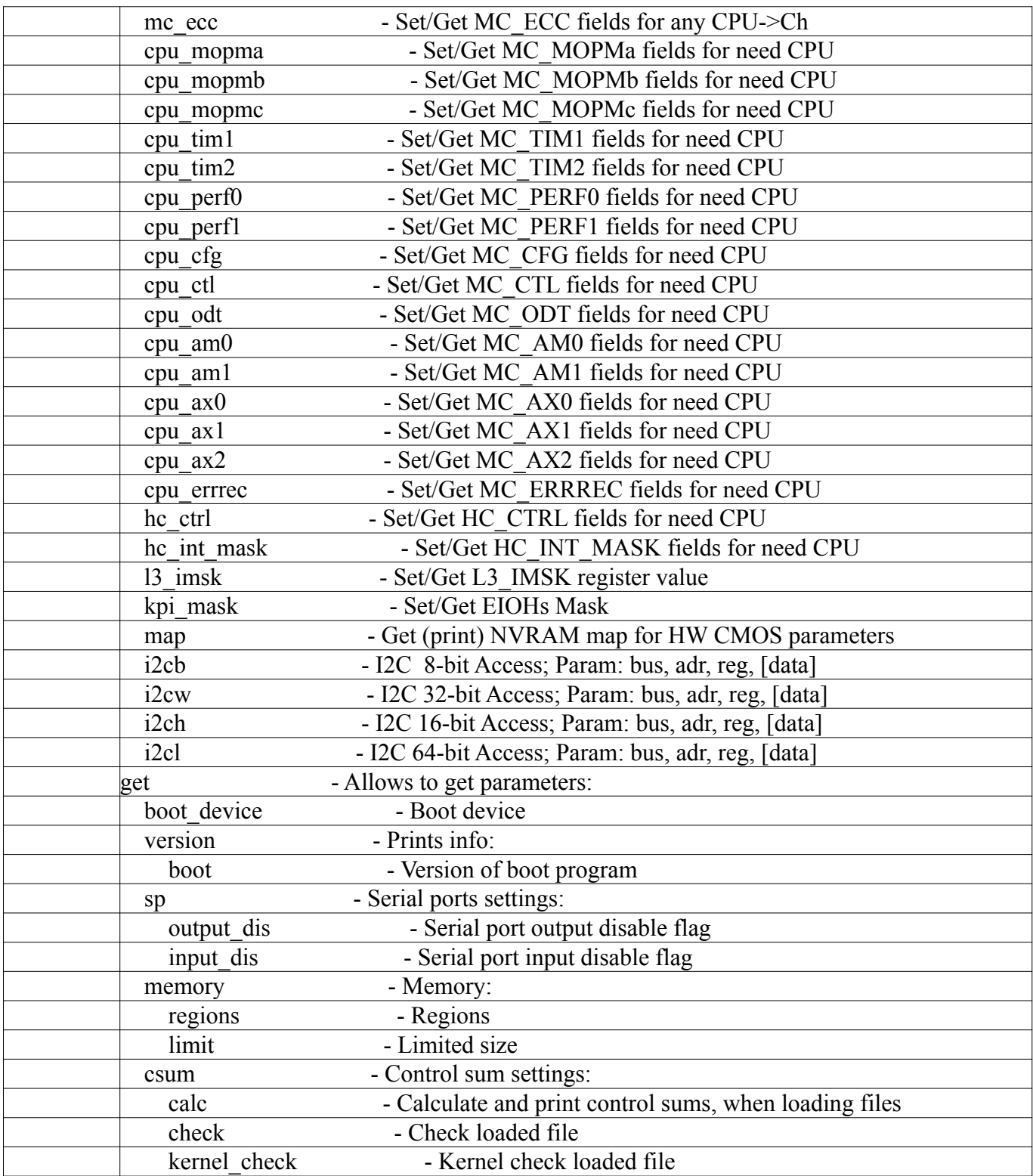

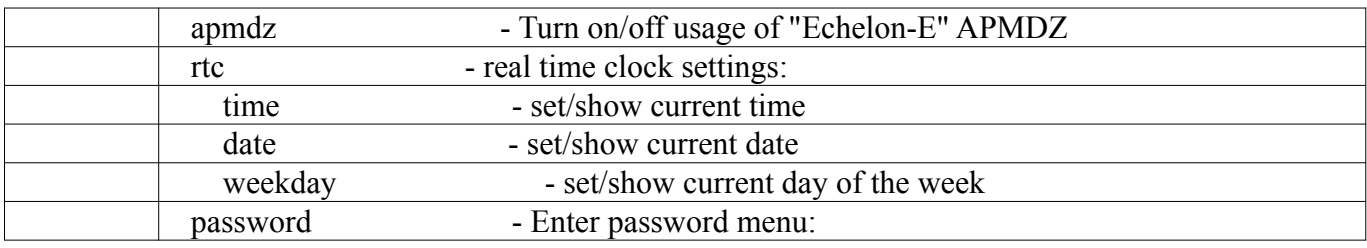

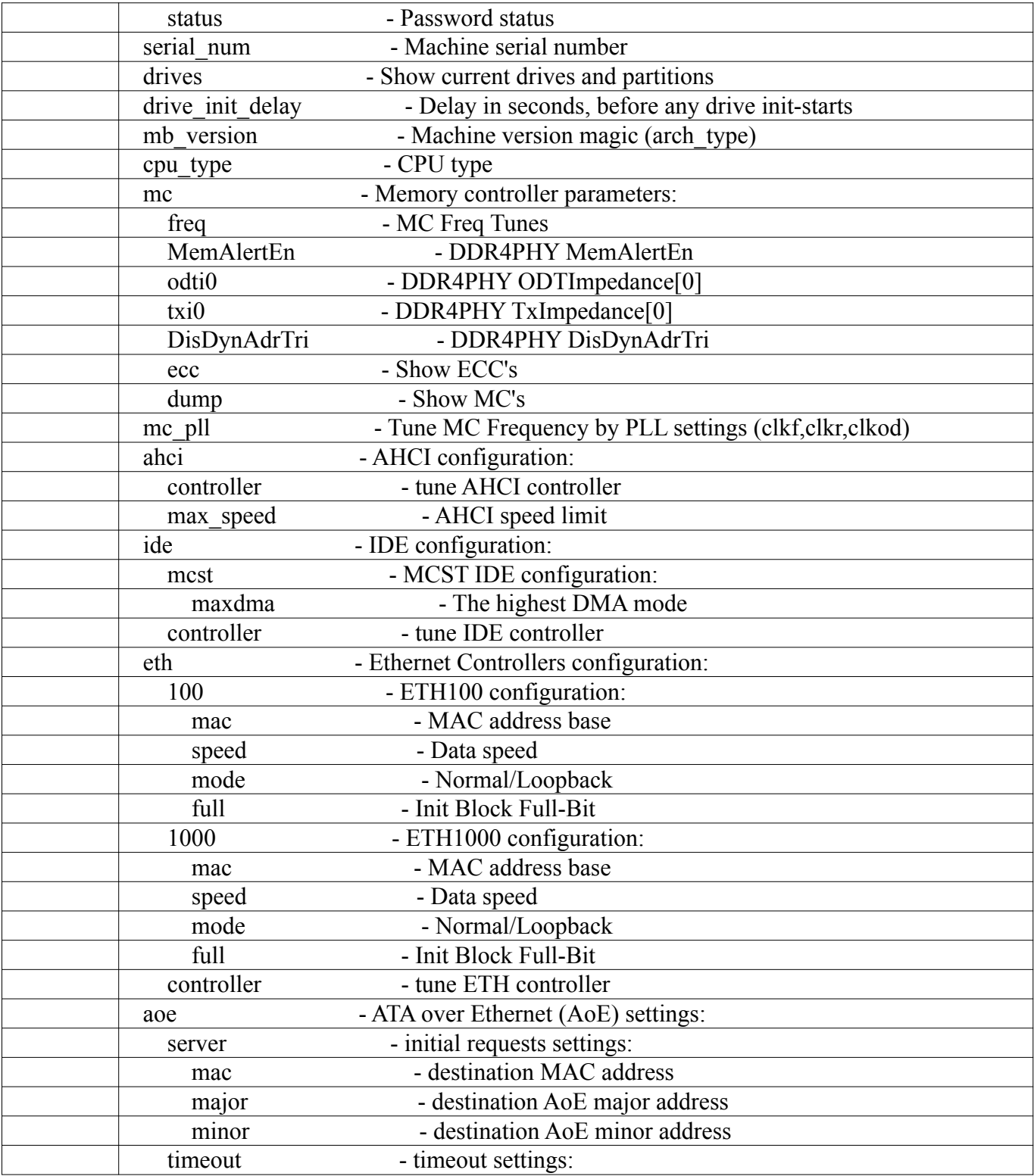

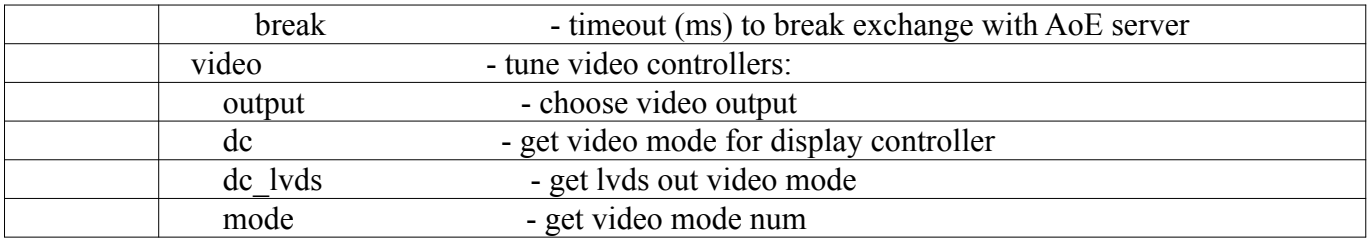

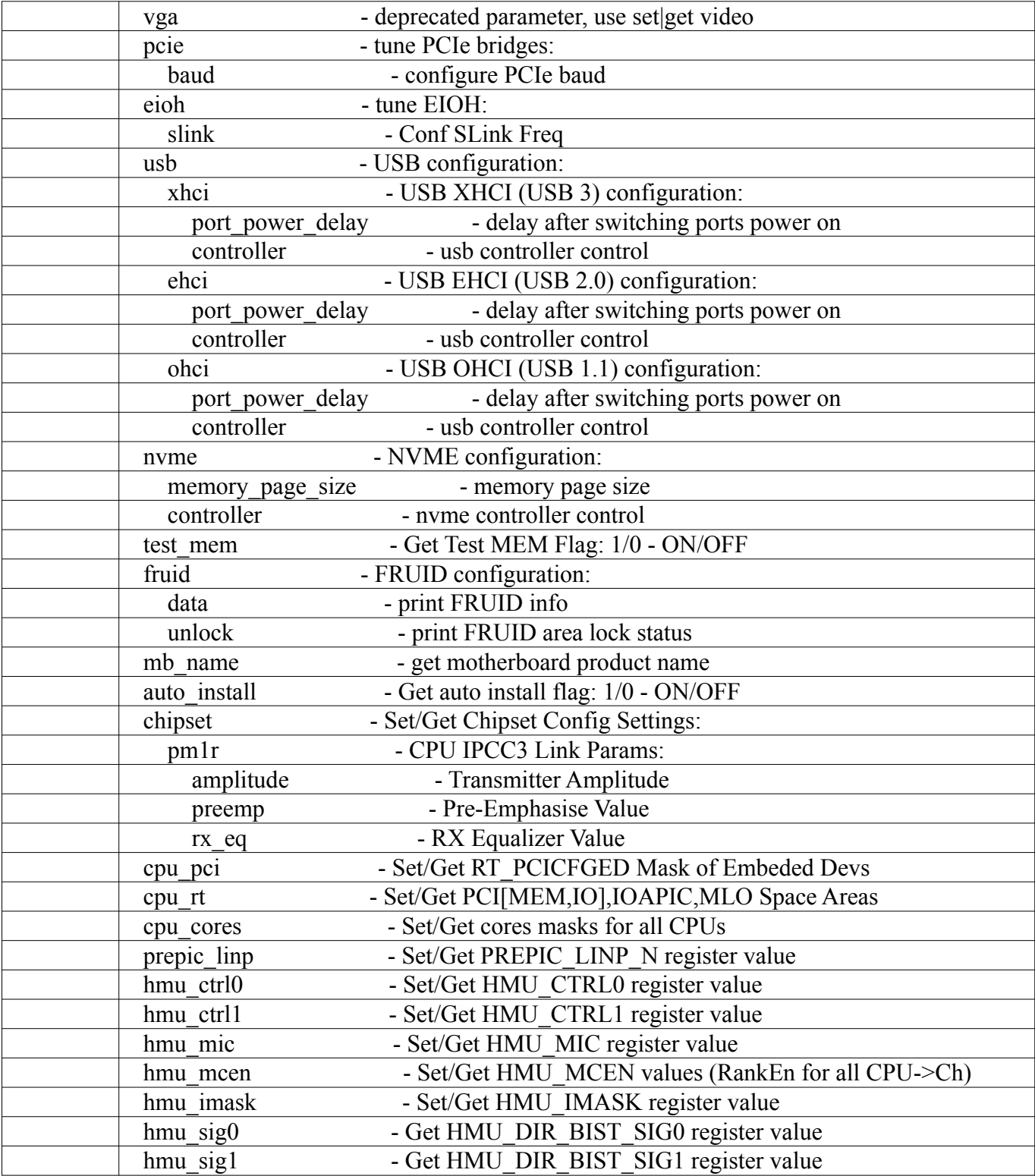

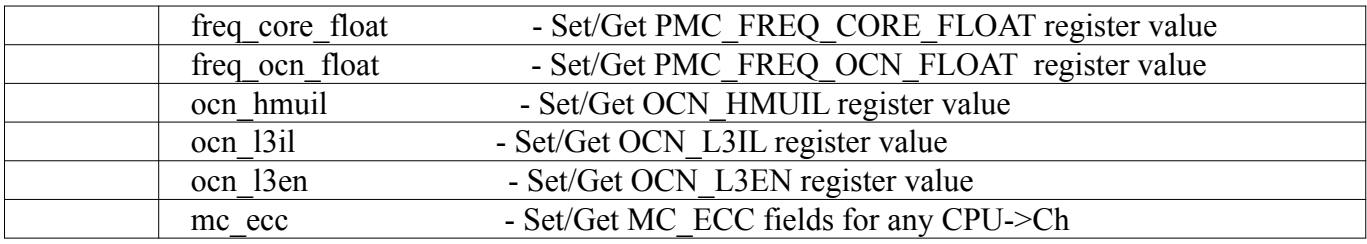

### *Окончание таблицы 5*

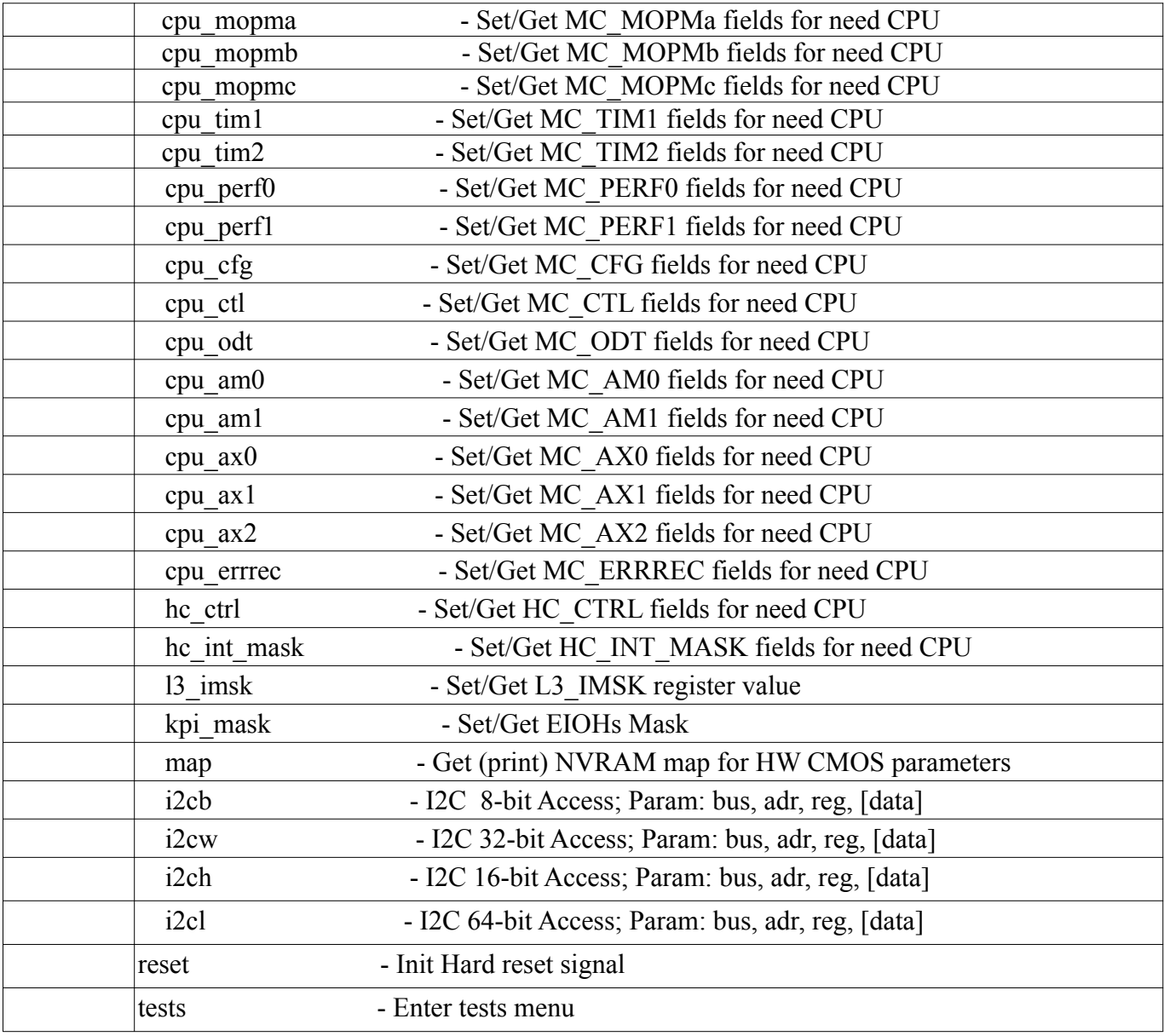
*7.1. Подробное описание команд программного модуля специальных настроек*

7.1.1. Команда вывода справочной информации по командам настроек

Help

Вывод полного списка инженерных команд ПНС.

#help

7.1.2. Команда перехода в меню загрузки ОС

Boot иди нажать клавишу [ Esc ]

Войти в загрузочное меню

#boot

7.1.3. Команды определения устройства загрузки

set boot device

Установить индекс устройства загрузки

```
# set boot_device
Usage:
        set boot device <drive>
                 <drive> - Drive number (Range: 0 - 255)
# set boot_device 3
#
```
get boot\_device

```
Получить индекс устройства загрузки
```

```
# get boot_device
3
#
```
7.1.4. Команды настройки ввода/вывода сообщений ПНС через последовательный порт

set sp output\_dis

Включить/Выключить вывод на последовательный порт

```
# set sp output_dis
Usage:
           set sp output dis <port> <value>
                      \overline{\phantom{a}} / \overline{\phantom{a}} \overline{\phantom{a}} - Serial port number (0/1)
                      \frac{1}{x} <value> - enable/disable (0/1)
# set sp output_dis 0 0
#
get sp output_dis
```
Вывести значение флага Включить/Выключить вывод на последовательный порт

```
# get sp output_dis
Usage:
        get sp output dis <port>
                \sqrt{2} - Serial port number (0/1)
# get sp output_dis 0
\Omega#
set sp input dis
```
Включить/Выключить ввод с последовательного порта

```
# set sp input_dis
Usage:
         set sp input dis <port> <value>
                   \sqrt{p^2 + 1} - Serial port number (0/1)
                   \langle \text{value} \rangle - enable/disable (0/1)
# set sp input_dis 1 1
#
```
get sp input\_dis

Вывести значение флага Включить/Выключить ввод с последовательного порта

```
# get sp input_dis
Usage:
        get sp input dis <port>
                \langleport> - Serial port number (0/1)# get sp input_dis 0
#
```
7.1.5. Команды конфигурирования и вывода настроек ОЗУ

```
set memory limit
```
Установить ограничение размера ОЗУ

```
# set memory limit 1024
     USAGE:
     set memory limit <size>
             <size> - the limited memory size on each node (in MiB) you want 
to set.
                        1. <size> equal to 0 means all of memory.
                        2. Else <size> must be more or equal to 4096 and less 
or equal to 4194304.
     EXAMPLE:
      set memory limit 1024
     NOTE:
      You must restart the machine after setting the memory limit.
      #
```
get memory imit

Вывести заданное ограничение размера ОЗУ

```
# get memory limit
All of memor
#
```
get memory regions

Вывод значения размеров ОЗУ по регионам

```
 # get memory regions
    Usage:
    get memory (<node>)
          <node> - Optional: Node number (Range: 0 - 3)
 # get memory regions 0
   Node#00: Memory map:
   Region [0]: 0 MB - 1024 MB (1024 MB)
   Region [1]: 33792 MB - 65536 MB (31744 MB)
```
7.1.6. Команды настройки доверенной загрузки

```
set csum calc
```
#

Включить/Выключить вычисление и выдачу контрольных сумм системных файлов при загрузке ОС

```
# set csum calc
USAGE:
set csum calc <0|1>
1 - Control sum of every loaded file will be calculated and printed
0 - Control sum calculation disabled
# set csum calc 0
#
```

```
get csum calc
```
Вывести значение флага Вычислать/Не вычислять контрольне суммы системных файлов ОС.

```
# get csum calc
USAGE:
get csum calc
# get csum calc
\cap#
```
set csum check

Включить/Выключить проверку контрольных сумм при загрузке системных файл ОС

```
# set csum check
     USAGE:
     set csum check <0|1>
     1 - Control sum of main target (linux kernel, lintel etc.) will be 
calculated and checked to previously saved value in NVRAM
     0 - Control sum check disabled
      # set csum check 0
      #
      get csum check
```
Вывод значение флага Включить/Выключить проверку контрольных сумм при загрузке системных файл ОС

# get csum check

```
USAGE:
get csum check
# get csum check
\Omega#
```
set csum save

# Сохранить контрольную сумму следующего загруженного файла в NVRAM

```
# set csum save
      USAGE:
      set csum save <0|1>
     1 - Control sum of next loaded file will be calculated and saved in 
NVRAM
     0 - Nothing mentioned will be done
      # set csum save 0
      #
```

```
set csum kernel_check
```
# Включить/Выключить проверку контрольных сумм системных файлов ОС.

```
# set csum kernel_check
     USAGE:
      set csum kernel check <0|1>
     1 - Control sum of main target (linux kernel, lintel etc.) will be 
calculated and checked to previously saved value in NVRAM
      0 - Control sum check disabled
      # set csum kernel_check 0
      #
```
get csum kernel\_check

Вывести значение флага Проверить/Не проверять контрольные суммы загружаемых файлов ядра ОС.

```
# get csum kernel_check
USAGE:
get csum kernel_check
# get csum kernel_check
\Omega#
```
set apmdz

Включить/выключить использование АПМДЗ "Эшелон-Э"

```
# set apmdz
USAGE:
set apmdz <0|1>
1 - Turn on usage of "Echelon-E" APMDZ
```

```
0 - Turn off usage of "Echelon-E" APMDZ
# set apmdz 0
#
```
get apmdz

Вывод значение флага Включить/выключить использование АПМДЗ "Эшелон-Э"

```
# get apmdz
USAGE:
get apmdz
# get apmdz
0
#
```
set password enable

Включить доступ в систему по паролю

```
# set password enable
Warning: Password is not set
Enter new password : ********
Confirm new password : ********
Password succesfully enabled
#
```
set password disable

Выключить доступ в систему по паролю

```
# set password disable
Enter current password: ********
Password succesfully disabled
#
```
set password change

Поменять пароль доступа в систему

```
# set password change
Enter new password : ********
Confirm new password : ********
Password succesfully changed
#
```
get password status

Вывод текущего статуса пароля

```
# get password status
Status : Disabled
Check mode: Modify
```

```
#
      set password mode
      Режим проверки пароля
     ( 0 – запрос пароля только при изменении параметров )
     ( 1 - запрос пароля только при изменении параметров и при включении 
BK)
      # set password mode
      Usage:
              mode <mode>
                   <mode> - Password check stage:
                   0 - Check password on modify stage
                   1 - Check password on load (and modify) stage
      Password mode succesfully changed
      # set password mode 0
      #
```
7.1.7. Команды установки времени

```
set rtc time
```
### Установка времени

```
# set rtc time
USAGE:
set rtc time XX:YY:ZZ
XX - Hours
YY - Minutes
XX - Seconds
# set rtc time 18:45:00
#
```

```
get rtc time
```
Вывод текущего значения времени.

```
# get rtc time
USAGE:
get rtc time
# get rtc time
 Current time: 20:09:32
#
```
set rtc date

#### Установка даты

```
# set rtc date
USAGE:
set rtc date XX.YY.ZZ
XX - Day
YY - Month
ZZ - Year
# set rtc date 08.02.23
#
```
get rtc date

#### Вывод текущего значения даты

```
# get rtc date
USAGE:
get rtc time
# get rtc date
 Current date: 18.02.23
#
```
## set rtc weekday

## Установка дня недели

```
# set rtc weekday
USAGE:
set rtc weekday X
X - Number of day in a week
# set rtc weekday 3
#
```
Get rtc weekday

Вывод текущего дня недели

```
# get rtc weekday
USAGE:
get rtc weekday
# get rtc weekday
 Current day of the week: 4
#
```
set cpu\_type

#### Установить тип процессора

```
# set cpu_type
Usage:
        set cpu_type <type>
```
#### 44

```
 <type> - CPU type (Range: 0 - 64)
# set cpu_type 11
#
```
#### Установка параметров freq

```
# set mc freq
Usage:
         set mc MemAlertEn <node> <ch> <val>
                    \langle \text{node} \rangle - Node num (Range: 0 - 3)
                    \langlech> - MC ch num (Range: 0 - 7)
                    \langle \text{val}\rangle - Param val (Range: 0 - 1)
# set mc MemAlertEn 0 0 0x0
#
```

```
get mc freq
```
set mc freq

#### Выдача установленных параметров freq

```
# get mc freq
     Usage:
              get mc_freq <node>
                      <node> is CPU number of Range: 0-3
     # get mc freq 0
     CPU0 MC0 Freq, get from PLLMC_CTRL0-3: 650.0 MHz
     CPU0 MC0 Freq, calc from NVRAM: 650.0 MHz (FRef: 100.0 MHz, 
clkf:0x3400000000 clkr:0 clkod:3)
     CPU0 MC1 Freq, get from PLLMC_CTRL0-3: 650.0 MHz
     CPU0 MC1 Freq, calc from NVRAM: 650.0 MHz (FRef: 100.0 MHz, 
clkf:0x3400000000 clkr:0 clkod:3)
     CPU0 MC2 Freq, get from PLLMC_CTRL0-3: 650.0 MHz
     CPU0 MC2 Freq, calc from NVRAM: 650.0 MHz (FRef: 100.0 MHz, 
clkf:0x3400000000 clkr:0 clkod:3)
     CPU0 MC3 Freq, get from PLLMC_CTRL0-3: 650.0 MHz
     CPU0 MC3 Freq, calc from NVRAM: 650.0 MHz (FRef: 100.0 MHz, 
clkf:0x3400000000 clkr:0 clkod:3)
     CPU0 MC4 Freq, get from PLLMC_CTRL0-3: 650.0 MHz
     CPU0 MC4 Freq, calc from NVRAM: 650.0 MHz (FRef: 100.0 MHz, 
clkf:0x3400000000 clkr:0 clkod:3)
     CPU0 MC5 Freq, calc from NVRAM: 650.0 MHz (FRef: 100.0 MHz, 
clkf:0x3400000000 clkr:0 clkod:3)
     CPU0 MC6 Freq, get from PLLMC_CTRL0-3: 650.0 MHz
     CPU0 MC6 Freq, calc from NVRAM: 650.0 MHz (FRef: 100.0 MHz, 
clkf:0x3400000000 clkr:0 clkod:3)
     CPU0 MC7 Freq, get from PLLMC_CTRL0-3: 650.0 MHz
     CPU0 MC7 Freq, calc from NVRAM: 650.0 MHz (FRef: 100.0 MHz, 
clkf:0x3400000000 clkr:0 clkod:3)
     #
```
set mc MemAlertEn

Установка параметров DDR4PHY MemAlertEn.

# set mc MemAlertEn Usage:

```
set mc MemAlertEn <node> <ch> <val>
                  \langle \text{node} \rangle - Node num (Range: 0 - 3)
                  <ch> - MC ch num (Range: 0 - 7)
                   <val> - Param val (Range: 0 - 1)
# set mc MemAlertEn 0 0 0x0
#
```
get mc MemAlertEn

#### Выдача установленных параметров DDR4PHY MemAlertEn

```
# get mc MemAlertEn
Usage:
        get mc MemAlertEn <node> <ch>
                 <node> - Node number (Range: 0 - 3)
                \langlech> - MC ch num (Range: 0 - 7)
# get mc MemAlertEn 0 0
0x0
#
```
set mc odti0

Установка параметров DDR4PHY ODTIimpedance[0].

```
# set mc odti0
Usage:
          set mc odti0 <node> <ch> <val>
                    \langle \text{node} \rangle - Node num (Range: 0 - 3)
                    \langlech> - MC ch num (Range: 0 - 7)
                    \langle \text{val}\rangle - Param val (Range: 0 - 240)
# set mc odti0 0 0 48
#
```
get mc odti0

Выдать установленные параметры DDR4PHY ODTIimpedance[0]

```
# get mc odti0
Usage:
         get mc odti0 <node> <ch>
                   \langle \text{node} \rangle - Node number (Range: 0 - 3)
                   \langlech > - MC ch num (Range: 0 - 7)
# get mc odti0 0 0
0x30
                                            #
```
set mc txi0

Установка параметров DDR4PHY TxImpedance[0].

# set mc txi0 Usage: set mc txi0 <node> <ch> <val>  $\langle \text{node} \rangle$  - Node num (Range:  $0 - 3$ )

```
\langlech> - MC ch num (Range: 0 - 7)
                 <val> - Param val (Range: 0 - 240)
# set mc txi0 0 0 40
#
get mc txi0
```
## Выдать установленные параметры DDR4PHY TxImpedance[0]

```
# get mc txi0
Usage:
         get mc txi0 <node> <ch>
                  <node> - Node number (Range: 0 - 3)
                 \langlech > - MC ch num (Range: 0 - 7)
# get mc txi0 0 0
0x28
#
```
set mc DisDynAdrTri

### Установка параметров DDR4PHY DisDynAdrTri.

```
# set mc DisDynAdrTri
Usage:
         set mc DisDynAdrTri <node> <ch> <val>
                   <node> - Node num (Range: 0 - 3)
                  \langlech> - MC ch num (Range: 0 - 7)
                  \langle \text{val}\rangle - Param val (Range: 0 - 1)
# set mc DisDynAdrTri 0 0 1
#
```
get mc DisDynAdrTri

### Выдать установленные параметры DDR4PHY DisDynAdrTri

```
# get mc DisDynAdrTri
Usage:
          get mc DisDynAdrTri <node> <ch>
                   \langle \text{node} \rangle - Node number (Range: 0 - 3)
                   \langlech> - MC ch num (Range: 0 - 7)
# get mc DisDynAdrTri 0 0
0x1
#
```

```
set mc_pll
```
Настройка частоты MC с помощью настроек PLL (clkf,clkr,clkod)

```
# set mc_pll
      Usage:
              set mc_pll <node> <clkf> <clkr> <clkod>
                      <node> is CPU number of Range: 0-3
                       <clkf> <clkr> <clkod> are PLL tunes for MC Freq
     # set mc_pll 0 0x34 0 3
     CPU0 MC0 Freq: 0.0 MHz calc for fRef: 100.0 MHz, clkf:0x34, clkr:0, 
clkod:3
```
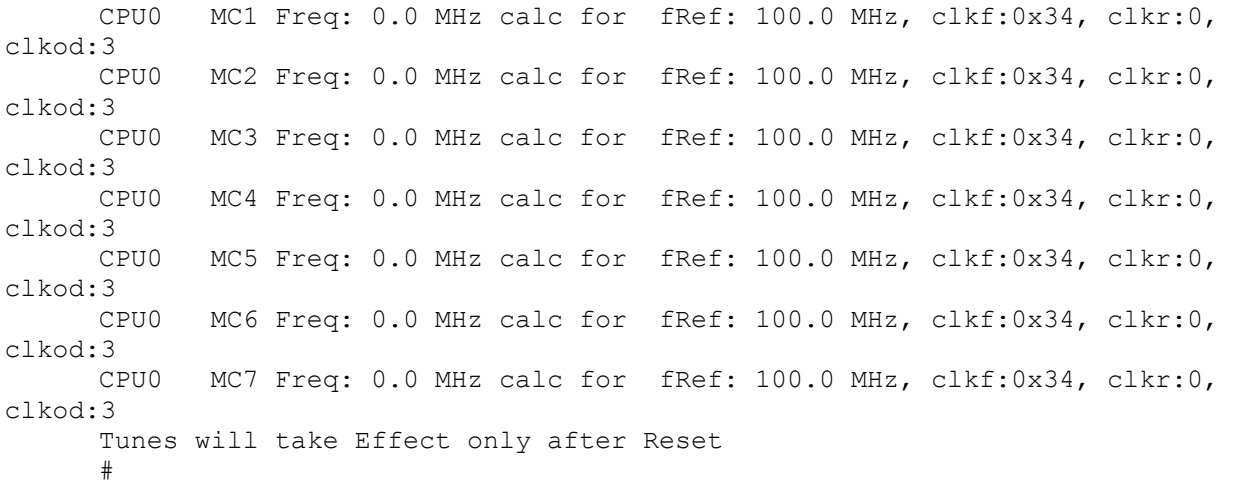

get mc\_pll

Выдать текущие настройки частоты MC через рараметры PLL (clkf,clkr,clkod)

# get mc\_pll Usage: get mc freq <node> <node> is CPU number of Range: 0-3 # get mc\_pll 0 CPU0 MC0 Freq, get from PLLMC\_CTRL0-3: 650.0 MHz CPU0 MC0 Freq, calc from NVRAM: 650.0 MHz (FRef: 100.0 MHz, clkf:0x3400000000 clkr:0 clkod:3) CPU0 MC1 Freq, get from PLLMC\_CTRL0-3: 650.0 MHz CPU0 MC1 Freq, calc from NVRAM: 650.0 MHz (FRef: 100.0 MHz, clkf:0x3400000000 clkr:0 clkod:3) CPU0 MC2 Freq, get from PLLMC\_CTRL0-3: 650.0 MHz CPU0 MC2 Freq, calc from NVRAM: 650.0 MHz (FRef: 100.0 MHz, clkf:0x3400000000 clkr:0 clkod:3) CPU0 MC3 Freq, get from PLLMC\_CTRL0-3: 650.0 MHz CPU0 MC3 Freq, calc from NVRAM: 650.0 MHz (FRef: 100.0 MHz, clkf:0x3400000000 clkr:0 clkod:3) CPU0 MC4 Freq, get from PLLMC\_CTRL0-3: 650.0 MHz CPU0 MC4 Freq, calc from NVRAM: 650.0 MHz (FRef: 100.0 MHz, clkf:0x3400000000 clkr:0 clkod:3) CPU0 MC5 Freq, calc from NVRAM: 650.0 MHz (FRef: 100.0 MHz, clkf:0x3400000000 clkr:0 clkod:3) CPU0 MC6 Freq, get from PLLMC\_CTRL0-3: 650.0 MHz CPU0 MC6 Freq, calc from NVRAM: 650.0 MHz (FRef: 100.0 MHz, clkf:0x3400000000 clkr:0 clkod:3) CPU0 MC7 Freq, get from PLLMC\_CTRL0-3: 650.0 MHz CPU0 MC7 Freq, calc from NVRAM: 650.0 MHz (FRef: 100.0 MHz, clkf:0x3400000000 clkr:0 clkod:3) #

get ecc

7.1.8. В6ыдать значение ЕСС

# get mc ecc Usage:

```
 get mc ecc <node>
                       <node> - Node number (Range: 0 - 3)
      # get mc ecc 0
       Rd MC0 MC ECC =1 [31:16]secnt =0 [15: 2]uecnt =0*[ 1: 1]dmode =0*[ 0:
0]ee =1
       Rd MC1 MC ECC =1 [31:16]secnt =0 [15: 2]uecnt =0*[ 1: 1]dmode =0*[ 0:
0]ee =1
      Rd MC2 MC ECC =1 [31:16]secnt =0 [15: 2]uecnt =0*[ 1: 1]dmode =0*[ 0:
0]ee =1
      Rd MC3 MC ECC =1 [31:16]secnt =0 [15: 2]uecnt =0*[ 1: 1]dmode =0*[ 0:
0]ee =1
       Rd MC4 MC ECC =1 [31:16]secnt =0 [15: 2]uecnt =0*[ 1: 1]dmode =0*[ 0:
0]ee =1
       Rd MC5 MC ECC =0 [31:16]secnt =0 [15: 2]uecnt =0*[ 1: 1]dmode =0*[ 0:
0lee = 0
       Rd MC6 MC ECC =1 [31:16]secnt =0 [15: 2]uecnt =0*[ 1: 1]dmode =0*[ 0:
0]ee =1
      Rd MC7 MC ECC =1 [31:16]secnt =0 [15: 2]uecnt =0*[ 1: 1]dmode =0*[ 0:
0]ee =1
      #
```
get dump

### Выдать параметры МС

```
# get mc dump
Usage:
          get mc info (<node>)
              \langle \text{node} \rangle - Optional: Node number (Range: 0 - 3)
# get mc dump 0
```
7.1.8. Команды настройки IDE-интерфейсов и SATA-интерфейсов

```
get drivers
```
Выдать перечень подключённых носителей и их портиций

```
# get drives
     Usage:
             get drives
     # get drives
     CPU0.0: Drive [0]: SATA - NODE[0] IOLINK[0] PCI BUS[1]:DEV[3]:FUNC[0], 
MCST SATA COMBINED Port [0] - SATA SSD
     CPU0.0: Partition [0]: fs: Linux EXT2;
                        U:7aae224f-ed1a-41ec-9a00-b1d083d6a565 L:""
     CPU0.0: Partition [1]: Linux
                                       #
     set ahci controller enable
```
Включить контроллер или порт AHCI.

# set ahci controller

```
enable \qquad \qquad - enable controller or port
  disable - disable controller or port
    # set ahci controller enable
   SUCCESS: cmos updated
 #
```
set ahci controller disable

#### Выключить контроллер или порт AHCI.

```
 # set ahci controller
  enable - enable controller or port
  disable - disable controller or port
   # set ahci controller disable
   SUCCESS: cmos updated
 #
```
get ahci controller

#### Выдать состояние контроллера AHCI.

```
# get ahci controller
Usage:
        get ahci controller [<node> <link> <br/> <br/>slot> <func>]
# get ahci controller
AHCI Controller on (core=0,link=0,bus=1,slot=3,func=0) enabled
#
```
set ahci controller max\_speed

#### Установить ограничение скорости AHCI

```
# set ahci max_speed
Usage:
        set ahci max speed <speed>
                 <speed> - speed limit to negotiate:
                              0 - no restrictions
                              1 - Gen.1
                              2 - Gen.2
# set ahci max_speed 0
#
```
get achi max\_speed

#### Выдать установленное ограничение скорости AHCI

```
# get ahci max_speed
Usage:
         get ahci max_speed
Output: 0 - no restrictions
            1 - Gen.1
            2 - Gen.2
# get ahci max_speed
0 (no restrictions)
#
```
set ide mcst maxdma

Установка скорости обмена IDE по DMA.

```
 # set ide mcst maxdma
 Usage: set ide mcst maxdma pio|mwdmaN|udmaN
    N - mode number
 EXAMPLE: set ide mcst maxdma udma2
 # set ide mcst maxdma udma2
 #
```
get ide mcst maxdma

Выдать установленную скорость обмена IDE по DMA.

```
 # get ide mcst maxdma
 Usage: get ide mcst maxdma
 # get ide mcst maxdma
 Ultra DMA 2
 #
```
set ide controller enable

Включить IDE контроллер или диск

```
 # set ide controller
   enable \qquad \qquad - enable controller or drive
   disable - disable controller or drive
    # set ide controller enable
    SUCCESS: cmos updated
 #
```
set ide controller disable

Выключить IDE контроллер или диск

```
 # set ide controller
    enable - enable controller or drive
    disable - disable controller or drive
    # set ide controller disable
     SUCCESS: cmos updated
 #
```
get ide controller

Выдать установленное состояние контроллера IDE

```
# get ide controller
Usage:
 get ide controller [<node> <link> <br/> <br/> <br/> <br/>slot> <func>]
# get ide controller
            disable
```
#### 51

7.1.9. Команды настройки онбордного Ethernet-канала

set eth 100 mac

#

 Установка базового MAC-адреса для встроенных Ethernet-интерфейсов 100Mb

```
 # set eth 100 mac
   Usage:
           set eth <100|1000> mac 01-02-03-04-05-06
                   or
           set eth <100|1000> mac 01:02:03:04:05:06
 # set eth 100 mac AB:F0:C7:13:55:77
 #
```
## get eth 100 mac

 Выдать установленный базовый MAC-адрес для встроенных Ethernet-интерфейсов 100Mb

```
 # get eth 100 mac
   Usage:
    get eth <100|1000> mac
 # get eth 100 mac
  12:34:56:AB:CD:EF
 #
```
set eth 100 speed

 Установить скорость обмена для базового Ethernet-интерфейса 100Mb

```
 # set eth 100 speed
                         1000half | 1000full | 100half | 100full | 10half | 
10full
          # set eth 100 speed 100half
          #
```
get eth 100 speed

Выдать установленную скорость обмена для базового Ethernet-интерфейса 100Mb

```
 # get eth 100 speed
   Usage:
    get eth <100|1000> speed
 # get eth 100 speed
 AUTO
 #
```

```
set eth 100 mode
```
Установить режим — Нормальный/Петля для базового Ethernet-интерфейса 100Mb

```
 # set eth 100 mode
  normal | loop_ext | loop_int
 # set eth 100 mode normal
 #
```
get eth 100 mode

Выдать установленный режим — Нормальный/Петля для базового Ethernet-интерфейса 100Mb

```
 # get eth 100 mode
     Usage:
      get eth <100|1000> mode
  # get eth 100 mode
    Normal
  #
 set eth 100 full
```
Установить Full-Bit для базового Ethernet-интерфейса 100Mb

```
 # set eth 100 full
  0 | 1
 # set eth 100 full 1
 #
```
get eth 100 full

Выдать установленный Full-Bit для базового Ethernet-интерфейса 100Mb

```
 # get eth 100 full
   Usage:
    get eth <100|1000> full
 # get eth 100 full
 0
 #
```
 Установка базового MAC-адреса для встроенных Ethernet-интерфейсов 1000Mb

```
 # set eth 1000 mac
  Usage:
    set eth <100|1000> mac 01-02-03-04-05-06
            or
    set eth <100|1000> mac 01:02:03:04:05:06
 # set eth 1000 mac AB:F0:C7:13:55:77
 #
```

```
 get eth 1000 mac
```
 Выдать установленный базовый MAC-адреса для встроенных Ethernet-интерфейсов 1000Mb

```
 # get eth 1000 mac
       Usage:
        get eth <100|1000> mac
     # get eth 1000 mac
      12:34:56:AB:CD:EF
 #
```
set eth 1000 speed

 Установить скорость обмена для базового Ethernet-интерфейса 1000Mb

```
 # set eth 1000 speed
 1000half | 1000full | 100half | 100full | 10half | 10full
 # set eth 1000 speed 1000half
 #
```
get eth 1000 spseed

Выдать установленную скорость обмена для базового Ethernet-интерфейса 1000Mb

```
 # get eth 1000 speed
      Usage:
       get eth <100|1000> speed
    # get eth 1000 speed
     AUTO
    #
set eth 1000 mode
```
 Установить режим — Нормальный/Петля для базового Ethernet-интерфейса 1000Mb

```
 normal | loop_ext | loop_int
 # set eth 1000 mode normal
 #
```

```
get eth 1000 mode
```
Выдать установленный режим — Нормальный/Петля для базового Ethernet-интерфейса 1000Mb

```
 # get eth 1000 mode
   Usage:
     get eth <100|1000> mode
 # get eth 1000 mode
  Normal
 #
```
set eth 1000 full

 Установить Full-Bit для базового Ethernet-интерфейса 1000Mb

```
 # set eth 1000 full
0 \mid 1 # set eth 1000 full 1
 #
```
get eth 1000 full

Выдать установленный Full-Bit для базового Ethernet-интерфейса 1000Mb

```
 # get eth 1000 full
  Usage:
    get eth <100|1000> full
 # get eth 1000 full
 \Omega #
```
set eth controller enable

Включить онбордный Ethernet контроллер

```
 # set eth controller
  enable - enable ETH controller
  disable - disable ETH controller
 # set eth controller enable
 SUCCESS: cmos updated
 #
```
set eth controller disable

### Отключить онбордный Ethernet контроллер

```
 # set eth controller
    enable \qquad \qquad - enable ETH controller
    disable - disable ETH controller
   # set eth controller disable
   SUCCESS: cmos updated
 #
```
#### get eth ontroller

Выдать состояние базового Ethernet-контроллера. За словом идёт следующее ключевое слово.

```
# get eth controller
Usage:
         get eth controller
        get eth controller <node> <link> <br/> <br/>sus> <slot> <func>
# get eth controller
# get eth controller 0 0 0 0 0
FAILED: wrong pci address or unknown controller
#
```
7.1.10. Команды настройки загрузки ОС по сети

set aoe server mac

MAC-адрес AoE сервера

```
 # set aoe server mac
 USAGE:
     set aoe server mac <address>
        <address> -
          ethernet address the initial searching requests
         will be transmitted to. The form of <address> is
          XX:XX:XX:XX:XX:XX or XX-XX-XX-XX-XX-XX
          where X is a hexadecimal digit.
          The leading zero within a one octet can be omitted.
         The default is FF:FF:FF:FF:FF:FF (broadcast requests).
 EXAMPLE:
      set aoe server mac 12:34:56:78:9A:BC
 # set aoe server mac FF:EE:CC:77:06:66
 #
```
get aoe server mac

Выдать устновленный MAC-адрес AoE-сервера

 *В ПНС Е16С команды с ключевым словом аое не реализованы.*

```
 # get aoe server mac
        USAGE:
         get aoe server mac
     # get aoe server mac
       FF:FF:FF:FF:FF:FF
 #
```

```
 set aoe server major
```
### Задать основной адрес AoE назначения

```
 # set aoe server major
   USAGE:
     set aoe server major <address>
       <address> -
          AoE major address used in the initial searching requests.
          <address> is a number between 0 and 65535 inclusive.
         The default is 65535 (OxFFFF), which means broadcast.
 EXAMPLE:
      set aoe server major 12345
 # set aoe server major 00666
 #
```

```
 get aoe server major
```
Выдать установленный основной адрес AoE-сервера назначения

```
 # get aoe server major
        USAGE:
         get aoe server major
     # get aoe server major
       65535 (0xFFFF)
 #
```
set aoe server minor

## Задать второстепенный адрес AoE назначения

```
 # set aoe server minor
   USAGE:
    set aoe server minor <address>
      <address> -
         AoE minor address used in the initial searching requests.
         <address> is a number between 0 and 255 inclusive.
        The default is 255 (OxFF), which means broadcast.
 EXAMPLE:
    set aoe server minor 123
 # set aoe server minor 13
 #
```
## 57

get aoe server minor

Выдать установленный адрес AoE-сервер назначения

```
 # get aoe server minor
        USAGE:
         get aoe server minor
     # get aoe server minor
     255 (0xFF)
 #
```
set aoe timeout break

Задать таймаут (мс) для прерывания обмена с AoE сервером

```
 # set aoe timeout break 0777
 #
```

```
get aoe timeout reak
```
Выдача таймаута (мс) прекращения поиска AoE-сервера

```
 # get aoe timeout break
   USAGE:
     get aoe timeout break
 # get aoe timeout break
   5000 (0x1388)
```
7.1.11. Команды настройки вывода на монитор

set video output

## Выбор видеовыхода

```
set video output <number>
EXAMPLE:
        set video output 0xfa
        VGA List:
------------------------------------------------------
        [0x00] - 00:00:02:00.0, [0x126f/0x0768]
        [0xf0] - none
        [0xfa] - auto(last found)
------------------------------------------------------
```

```
# set video output 0xfa
Auto(last found) video output is used.
#
  get video output
```
#### Выдать номер выбранного видеовыхода

```
# get video output
USAGE:
         get video output
# get video output
Auto(last found) video output is used.
#
```
set video dc

#### настроить контроллер дисплея

```
# set video dc
      Usage:
         set video dc <num> <en> <vmode>
               <num> - Display controller number (0/1)
               \langle en \rangle - disable(0)/enable(0x1..0xF - mask out num)
               0x2 - HDMI0,0x4 - HDMI1, 0x6 all HDMIx, 0x8 - only lvds zoom 
mode)
                <vmode> - drm video mode 1..88)
      # set video dc 0 1 1
      #
      get video dc
```
#### Выдать установленные настройки контроллера дисплея

```
# get video dc
Usage:
         get video dc <num>
                 \langlenum> - Display controller number (0/1)
# get video dc 0
DC:=0:disabled:
#
```
set video dc\_mode

## Настройка контроллера дисплея

```
# set video dc_mode
 Usage:
     set video dc mode <num> <en> <hdisplay> <vdisplay> <refresh>
      <num> - Display controller number (0/1)
```

```
\langle en \rangle - disable(0)/enable(0x1..0xF - mask out num)
   0x2 - HDMI0,0x4 - HDMI1, 0x6 all HDMIx, 0x8 - only lvds zoom mode)
                 <hdisplay> - Display hdisplay
                 <vdisplay> - Display vdisplay
                 <refresh> - Display vrefresh
# set video dc_mode 0 1 1024 768 60
Set video mode num:=16:1024x768:60
#
set video dc_lvds
Hастроить LVDS канал контроллера дисплея
                                 - tune display controller for lvds out
# set video dc_lvds
Usage:
        set video dc lvds <num> <en> <panel>
                \overline{\text{sum}} - Display controller number (0/1)
                \langle en \rangle - disable(0)/enable(1 - not zoom, 2 - zoom mode)/
                \langlepanel> - panel num max=9
  dc_lvds - tune display controller for lvds 
 dc_lvds_mode - tune display controller for lvds
# set video dc_lvds 0 2 0
LCD:=0,LCD Default:VMODE[1024,768]@60,1024x768
#
```

```
get video dc_lvds
```
 $\bigcap_{ }$ 

out

#### Выдать настройки контроллера дисплея для выхода lvds

```
# get video dc_lvds
Usage:
          get video dc_lvds <num>
                  \overline{\text{sum}} - Display controller number (0/1)
# get video dc_lvds 0
DC:=0:out=disabled:zoom=dis
#
```
set video dc\_lvds\_mode

#### Hастроить разрешение LVDS канала контроллера дисплея

```
# set video dc_lvds_mode
      Usage:
              set video dc lvds mode <num> <en> <hdisplay> <vdisplay>
<refresh>
                        <num> - Display controller number (0/1)
                       \langle en \rangle - disable(0)/enable(1 - not zoom, 2 - zoom mode)
                        <hdisplay> - Display hdisplay
                        <vdisplay> - Display vdisplay
                        <refresh> - Display vrefresh
      # set video dc_lvds_mode 0 1 1024 768 60
```

```
Not set panel mode
#
```
get video mode

Выдать настройки контроллера дисплея

```
# get video mode
Usage:
         get video mode <hdisplay> <vdisplay> <refresh>
                 <hdisplay> - Display hdisplay
                 <vdisplay> - Display vdisplay
                 <refresh> - Display vrefresh
# get video mode 1024 768 60
Find video mode num:=16:1024x768:
#
```
7.1.12. Команды настройки КПИ

```
set pcie baud
```
настроить скорость передачи данных PCIe

```
# set pcie baud
You can use only 1, 2, 4, 8 or 16 values!
USAGE:
       set pcie baud <value>
You can use only 1, 2, 4, 8 or 16 values!
EXAMPLE:
        set pcie baud 16
# set pcie baud 16
PCIe baud x16 is selected!
#
```
get pcie baud

Выдать установленную скорость передачи данных PCIe

```
# get pcie baud
USAGE:
        get pcie baud
# get pcie baud
PCIe baud x16 is selected!
#
set eioh slink
```
### Конфигурирование частоы slink

```
# set eioh slink
Parameter in cmos is incorrect!
USAGE:
        set eioh slink <freq>
          <freq> -
            The frequency of SLink in MHz.
EXAMPLE:
        set eioh slink 133
# set eioh slink 133
Parameter in cmos is incorrect!
USAGE:
        set eioh slink <freq>
          <freq> -
             The frequency of SLink in MHz.
EXAMPLE:
        set eioh slink 133
#
```
get eioh link

Выдать установленную конфигурацию частоы slink

```
# get eioh slink
USAGE:
        get eioh slink
# get eioh slink
Parameter in cmos is incorrect
```
7.1.13. Команды настройки USB-контролееров

set usb xhci port power delay

Установить задержку обращения к портам USB-3 после включения питания

```
# set usb xhci port power delay
 Usage:
       set usb <hci> port power delay <delay>
            <hci> - xhci | ehci | ohci
            <delay> - delay after switching ports power on (in ms)
                      range: 100-10000
# set usb xhci port power delay 1000
 #
```
get usb xhci bort power delay

Выдать установленную задержку после включения

## 62

## питания портов USB XHCI (USB 3)

```
# get usb xhci port power delay
    Usage:
    get usb <hci> port power delay
              <hci> - xhci | ehci | ohci
# get usb xhci port power delay
  1000 ms
 #
```
set usb xhci controller enable

### Включить USB контроллер XHCI (USB 3):

```
 # set usb xhci controller
  enable - enable usb controller
  disable - disable usb controller
 # set usb xhci controller enable
 #
```
set usb xhci controller disable

### Выключить USB контроллер XHCI (USB 3):

```
 # set usb ehci controller
  enable - enable usb controller<br>disable - enable usb controller<br>- disable - enable usb controller
                                               - disable usb controller
 # set usb ehci controller disable
 #
```

```
 get usb xhci ontroller
```
Ключевое слово к выдаче состоянию USB контроллера u XHCI (USB 3).

```
 # get usb xhci controller
    Usage:
       get usb <hci> controller
               <hci> - xhci | ehci | ohci
 # get usb xhci controller
 enabled
 #
```
set usb ehci port power delay

Установить задержку обращения к портам USB-2.0 после включения питания

```
# set usb ehci port power delay
    Usage:
     set usb <hci> port power delay <delay>
               \langle \text{hci} \rangle - \bar{\text{chci}} | ehci | ohci
                <delay> - delay after switching ports power on (in ms)
```
## 63

```
 range: 100-10000
 # set usb ehci port_power_delay 2000
 #
```
get usb ehci ort power delay

Выдать установленную задержку после включения питания портов USB XHCI (USB 3)

```
# get usb ehci port power delay
    Usage:
    get usb <hci> port power delay
            <hci> - xhci | ehci | ohci
 # get usb ehci port_power_delay
  2000 ms
                                    #
```
set usb ehci controller enable

Включить контроллер USB-2.0

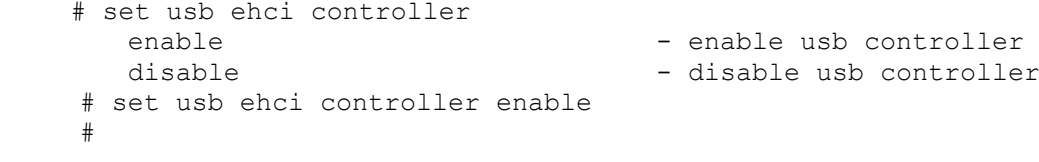

set usb ehci controller disable

Выключить USB контроллер EHCI (USB 2.0):

```
 # set usb ehci controller
 enable \qquad \qquad - enable usb controller
 disable - disable usb controller
 # set usb ehci controller disable
 #
```
get usb ehci conctroller

Выдача текущего состояния контроллера USB EHCI (USB 2.0).

```
 # get usb ehci controller
   Usage:
    get usb <hci> controller
           <hci> - xhci | ehci | ohci
 # get usb ehci controller
  enabled
```
set usb ohci port power delay

Установить задержку обращения к портам USB-1.1 после включения питания

#

```
# set usb ohci port power delay
      Usage:
        set usb <hci> port power delay <delay>
                 <hci> - xhci | ehci | ohci
                  <delay> - delay after switching ports power on (in ms)
                           range: 100-10000
   # set usb ohci port power delay 3000
    #
```
get usb ohci ort power delay

Выдать установленную задержку после включения питания портов USB OHCI (USB 1.1)

```
# get usb ohci port power delay
    Usage:
    get usb <hci> port power delay
             <hci> - xhci | ehci | ohci
# get usb ohci port power delay
  100 ms
 #
```
set usb ohci controller enable

Включить контроллер USB 1.1

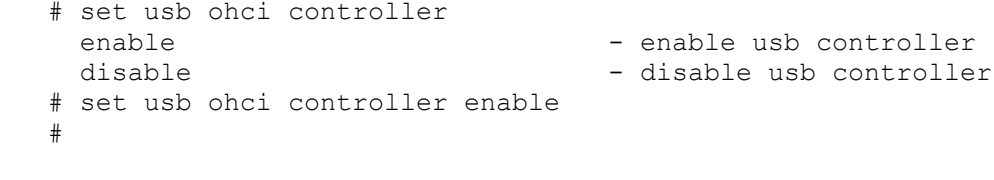

set usb ohci controller disable

Выключить контроллер USB 1.1

```
 # set usb ohci controller
 enable \qquad \qquad - enable usb controller
 disable - disable usb controller
 # set usb ohci controller disable
```

```
get usb ohci controller
```
Выдать состояние USB контроллера EHCI (USB 2.0):

```
 # get usb ohci controller
  Usage:
    get usb <hci> controller
             <hci> - xhci | ehci | ohci
 # get usb ohci controller
  enabled
 #
```
## 65

7.1.14. Команды конфигурирования NVME

```
set nvme memory page size
```
Установить размер страницы памяти NVME

```
# set nvme memory page size
  Usage:
        set nvme memory page size <mps>
                 \langle mps \rangle - 0 for 4K, 1 for 8K, ..., 15 for 128M
# set nvme memory_page_size 15
#
```
get nvme memory\_page\_size

Выдать размер страницы памяти NVME

```
# get nvme memory page size
\Omega# get nvme memory page size
   Usage:
   get nvme memory_page_size
            0 means 4K, 1 means 8K, ..., 15 means 128M
# get nvme memory page size
\Omega #
```
set nvme conctroller enable

Включить онбордный контроллер NVME

```
 # set nvme controller
 enable - enable nvme controller
  disable - disable nvme controller
 # set nvme controller enable
 #
```
set nvme conctroller disable

### Выключить онбордный контроллер NVME

```
 # set nvme controller
 enable - enable nvme controller
 disable - disable nvme controller
 # set nvme controller disable
 #
```

```
get nvme conctroller
```
Выдать состояние онбордного контроллера NVME

```
 # get nvme controller
     Usage:
        get nvme controller
   # get nvme controller
   enabled
 #
```
7.1.15. Команды запуска тестов из ПНС

```
set test_mem
```
Включить/Выключить тестирование памяти при запуске ВК

```
# set test_mem
Usage:
       set test mem 0/1# set test mem 0
#
```

```
get test_mem
```
Выдать значение флага Включить/Выключить тестирование памяти при запуске ВК

```
# get test_mem
Usage:
        get test_mem
# get test_mem
\Omega#
```
7.1.16. Команды идентификации материнской платы и установи FRUID

set serial\_num

# Установить серийный номер материнской платы

```
# set serial_num 123456789
Usage: set serial_num <works_num>
                works_num - 8 decimal digits
EXAMPLE: set serial_num 12345678
# set serial_num 12345678
# get serial_num
345
#
```

```
get serial_num
```
#### Вывести серийный номер материнской платы

```
# set serial_num 123456789
Usage: set serial num <works num>
                works num - \overline{8} decimal digits
EXAMPLE: set serial num 12345678
# set serial_num 12345678
# get serial_num
345
#
```
set mb\_version

#### Установить версию материнской платы

```
# set mb_version
Usage:
       set mb version <version>
        <version> - Motherboard version (Range: 0 - 255)
# set mb_version 77
#
```
get mb\_version

Вывести установленную версию материнской платы

```
# get mb_version
Usage:
        get mb_version
# get mb_version
77
#
```
set mb\_name

### Задать название материнской платы

```
# set mb_name
Usage:
       set mb name <name>
               <name> - Motherboard product name
# set mb_name ELBRUS_16C
```
get mb\_name

#

Выдать установленное название материнской платы

```
# get mb_name
Usage:
        get mb_name
# get mb_name
ELBRUS 16C
#
```
get version boot

Позволяет получить версию загрузочной программы

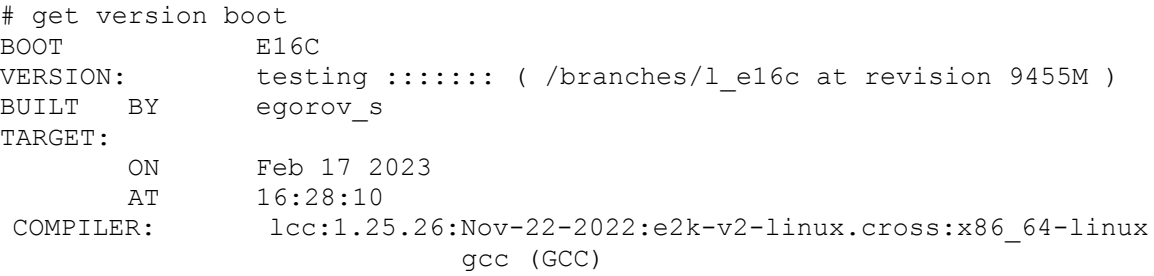

# # set fruid unlock

## Разрешить запись FRUID

# set fruid unlock Usage: set fruid unlock # set fruid unlock FRUID area unlocked. #

# get fruid unlock

### Разрешить запись FRUID

```
# get fruid unlock#
Usage:
        get fruid unlock
# get fruid unlock
FRUID area currently unlocked
#
```

```
set fruid data
```
Передача данных FRUID по протоколу Xmodem

```
# set fruid data
Usage:
         set fruid data [port]
        [port] - COM port number for Xmodem receiver (Range: 0 - 1).
         Default value is 0.
# set fruid data 0
 Press spacebar to start Xmodem receiver on com port 0.CCCCCCCCCCCCCCCC
```
#### # get fruid data

#### Выдать данне FRUID

# get fruid data Reading FRUID from I2C EEPROM: Reading FRUID: Header version: 01

Internal Use Area: Version: 01 mac\_addr: 98A7B0071B20 mb\_ver: 00

Board Info Area: Version: 01 Mfg date: 24:00 Mon 11 Dec 2022 Board manufacturer: ------ Board product name: 1E2C3-TmITX Board serial number: 0006-12.22 PAN Board part number: TVGI.469555.480 FRU file ID: 85711881 Product version: 00 #

7.1.17. Команды настроек чипсета

set cpu\_type

### Задать тип процессора

```
# set cpu_type
Usage:
          set cpu type <type>
                     \left\langle \text{type} \right\rangle - CPU type (Range: 0 - 64)
# set cpu_type 33
#
```

```
get cpu_type
```
Выдать установленный тип процессора

```
# get cpu_type
Usage:
         get cpu_type
# get cpu_type
33
#
```
set chipset pm1r amplitude

### Установить амплитуду передатчика

```
 # set chipset pm1r amplitude
    Usage:
      set chipset p1mr amplitude <node> <val>
             <node> - Node num (Range: 0 - 3)
             <val> - Param val (Range: 0 - 7)
 # set chipset pm1r amplitude 0 0
 #
```
get cipset mp1r mplitude

#### Выдать амплитуда передатчика

```
 # get chipset pm1r amplitude
    Usage:
     get chipset pm1r amplitude <node>
             <node> - Node number (Range: 0 - 3)
 # get chipset pm1r amplitude 0
0 \times 0 #
```
set chipset pm1r preemp

Установить значение предварительного акцента

```
 # set chipset pm1r preemp
  Usage:
    set chipset p1mr preemp <node> <val>
              <node> - Node num (Range: 0 - 3)
             \langle \text{val}\rangle - Param val (Range: 0 - 15)
 # set chipset pm1r preemp 0 0
 #
```

```
 get chipset pmr1 preemp
```
Выдать значение предварительного акцента

# get chipset pm1r preemp

```
Usage:
     get chipset pm1r preemp <node>
             <node> - Node number (Range: 0 - 3)
 # get chipset pm1r preemp 0
 0x0
 #
```
set chipset pm1r rx\_eq

Установить значение эквалайзера RX

```
 # set chipset pm1r rx_eq
       Usage:
        set chipset p1mr rx eq <node> <val>
                   <node> - Node num (Range: 0 - 3)
                  \langle \text{val}\rangle - Param val (Range: 0 - 7)
     # set chipset pm1r rx_eq 0 0
 #
```
get chipset pmr1 rx\_eq

Выдать значение эквалайзера RX

```
 # get chipset pm1r rx_eq
   Usage:
     get chipset pm1r rx_eq <node>
              \langle \text{node} \rangle - Node number (Range: 0 - 3)
 # get chipset pm1r rx_eq 0
 0x1
 #
```

```
set cpu_pci
```
1

Установить маску RT\_PCICFGED для встроенных устройств

```
# set cpu_pci
Usage:
        set cpu pci <node> <mask>
                 <node> is CPU number of Range: 0-3
                 <mask> is hex-digit of Range: 0-0xffffffff
Example: set cpu pci 0 0xf8000000 /// Disable MGA 2.5
Example: set cpu_pci 0 0xfc000000 /// Enable all devs
Alas! Disable MGA 2.5 is needed to connect discrete VGA
# set cpu_pci 0 0xfc000000
 NVRAM RT_PCICFGED.value = 0xFC000000 .MGA: 1 .GPU: 1 .ENI: 1 .DCI: 
.ENG: 1 .DCG: 1
Tunes will take Effect only after Reset
#
get cpu_pci
```
Выдать установленную маску RT\_PCICFGED для встроенных устройств

```
# get cpu_pci
      Usage:
               get cpu_pci <node>
                       <node> is CPU number of Range: 0-3
      # get cpu_pci 0
      Final NVRAM RT PCICFGED.value = 0 .MGA: 0 .GPU: 0 .ENI: 0 .DCI:
0 .ENG: 0 .DCG: 0
      #
      set cpu_rt
      Установить/получить области пространства
      PCI[MEM,IO],IOAPIC,MLO
      # set cpu_rt
      Usage:
              set cpu rt <node> <mask>
                       <node> is CPU number of Range: 0-3
                       <mask> is hex-digit of Range: 0-0xffffffffffffffff
      Byte0:mem_bg byte1:mem_end byte2:io_bg byte3:io_end byte4:ioapic_bg 
byte5:mlo bg byte6:mlo end byte7:0
      \frac{1}{2} set cpu rt 0 0x55aa55aa
      CPU0 MLO\overline{0:0}] PCI IO[[aa:55]
      PCI MEM[[aa:55] IOAPIC.bgn:0
      Tunes will take Effect only after Reset
      #
      get cpu_rt
      Выдать установленные значение области пространства
      PCI[MEM,IO],IOAPIC,MLO
      # get cpu_rt
      Usage:
               get cpu_rt <node>
                       <node> is CPU number of Range: 0-3
      # get cpu_rt 0
      CPU0 MLO\overline{0:3}] PCI IO[[0:3]
      PCI MEM[[10:13] IOAPIC.bgn:0
      #
```
set cpu\_cores

Установить/получить маски ядер для всех процессоров

```
# set cpu_cores
         USAGE:
          set cpu cores <masks>
```
 EXAMPLE: set cpu\_cores FFFF:B:555:C1 FORM of <masks>: CPU : 0 1 2 3<br>Core Masks : X:X:X:X Core Masks : NOTE: X is a hexadecimal digits. The first zeros in each mask may be omitted. Null mask for BSP CPU will be replaced with default. # set cpu\_cores EEEE:C:444:C1 The setting will take effect only after Restarting. #

get cpu\_cores

#### Выдать установленные маски ядер для всех процессоров

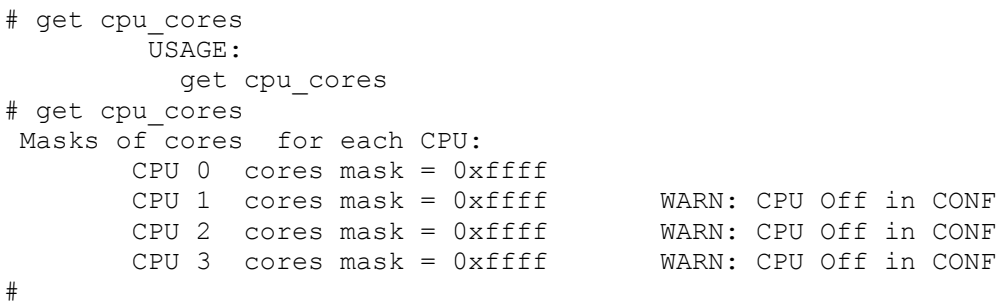

```
set prepci_linp
```
#### Установить значение регистра PREPIC\_LINP\_N

```
# set prepic_linp
      Usage:
              set prepic_linp <num> <node> <msb> <lsb> <value>
                       <num> - reg number of range: 0-5
                       <node> - CPU number
                       <msb> - most significant bit number of range: 0-31
                      \langlelsb> - low significant bit number of range: 0-31 \langle=
msb
                       <value> - value in [msb:lsb] : number of range: 0-
0xFFFFFFFF
      # set prepic_linp 2 1 0 0 0
      CPU0.0: @ core0 of CPU1 is out of CNF
      CMOS prepic linp 2[cpu1 ] new Value: 0
       *[ 9: 0] .vect 0
        [12:12] .stat 0
        *[15:13] .dlvm 0
        *[16:16] .mask 0
       *[29:20] .dst 0
       Save Tune ? (y or n) y
      Settings will take Effect only after Reset
      #
```
get repci\_linp

Выдать установленное значение регистра PREPIC\_LINP\_N

```
# get prepic_linp
Usage:
         get prepic_linp <num> <node>
                 <num> is reg number of range: 0-5
                 <node> is CPU number
# get prepic_linp 0 0
PREPIC LINP 0 : CPU0 addr 0x110008C00
*(31: 0) = 0 \times 10000 *[ 9: 0] .vect 0
 [12:12] .stat 0
 *[15:13] .dlvm 0
 *[16:16] .mask 1
*[29:20] .dst 0
#
```

```
set hmu_ctrl0
```
Установить/получить значение регистра HMU\_CTRL0

```
# set hmu_ctrl0
Usage:
         set hmu ctrl0 <cpu> <msb> <lsb> <val>
                  -<br><cpu>: node#  0-3
                   <msb>: hex|dec 0-31
                   <lsb>: hex|dec 0-31
                   <val>: hex|dec 0-0xffffffff
Result in NVRAM: hmu ctrl0.[msb:lsb] = val
# set hmu ctrl0 0 0 0 0
 [31: 0] HMU CTRL0=0x1078B2FE
 *[ 3: 0] diren=0xE
 *[ 7: 4] dmadiren=0xF
  [ 9: 8] i2ri=2
  [10:10] cl2i=0
  [11:11] ev null=0
  [12:12] pf<sup>[</sup>null=1]
  [13:13] decc corr=1
  [14:14] decc memcorr=0
  [16:15] wnp rsn=1[18:17] wait wdat=0
   [19:19] rns_cmp=1
   [20:20] sopc_en=1
   [21:21] rd_exc=1
   [22:22] srq_rnc=1
  [23:23] hllc sn=0
 [24:24] rlb rsrv on=0
 *(30:25) rlb<sup>-</sup>rsrv=8
  [31:31] prior arb=0
 Save Tune ? (y or n) y
Tune effect after reset
#
hmu_ctrl0
```
Выдать установленное значение регистра HMU\_CTRL0

```
# get hmu_ctrl0
Usage:
          get hmu_ctrl0 <cpu>
                   <cpu>: node# 0-3
# get hmu_ctrl0 0
 [31: 0] HMU CTRL0=0x1078B2FF
 *[ 3: 0] diren=0xF
  *[ 7: 4] dmadiren=0xF
   [ 9: 8] i2ri=2
   [10:10] cl2i=0
  [11:11] ev null=0
  [12:12] pf\overline{\phantom{a}}null=1
   [13:13] decc_corr=1
  [14:14] decc_memcorr=0
  [16:15] wnp rsn=1[18:17] wait wdat=0
   [19:19] rns_cmp=1
  [20:20] sopc en=1
  [21:21] rd exc=1 [22:22] srq_rnc=1
 [23:23] hllc_sn=0
  [24:24] rlb rsrv on=0
  *[30:25] rlb_rsrv=8
  [31:31] prior arb=0
```
set hmu\_ctrl1

#### Установить/получить значение регистра HMU\_CTRL1

#

```
# set hmu_ctrl1
Usage:
         set hmu ctrl1 <cpu> <msb> <lsb> <val>
                  <cpu>: node# 0-3
                  <msb>: hex|dec 0-31
                  <lsb>: hex|dec 0-31
                  <val>: hex|dec 0-0xffffffff
Result in NVRAM: hmu_ctrl1.[msb:lsb] = val
# set hmu_ctrl1 0 0 0 0
 [31: 0] HMU CTRL1=2
   [ 0: 0] dlben=0
  [ 1: 1] dwrb wren=1
 [2: 2] llock prot en=0
 [ 3: 3] dlock_prot_en=0
 [4:4] no pass ind=0
 [5:5] no pass nb=0 [ 6: 6] no_pass_3nb=0
 [ 7: 7] sc_dlrq_oturn_en=0
  [ 8: 8] cl" snri=0\sqrt{9:9} dwrb off=0
  [10:10] waitcdat=0 [11:11] rlb_llock_prot_en=0
   [13:12] rlb_llock_prot_age=0
  [14:14] rlb_llock_prot_mode=0
  [15:15] rlb_way_hit_en=0
 *(16:16) i snri=0
  [17:17] rlb prebusy en=0
```

```
[18:18] hmu fault mask=0
   [19:19] mc0_fault_mask=0
   [20:20] mc1_fault_mask=0
  *[21:21] coh_ns_on=0
   [31:22] NoUse=0
 Save Tune ? (y or n) y
Tune effect after reset
#
```

```
hmu_ctrl1
```
#### Выдать установленное значение регистра HMU\_CTRL1

```
# set hmu_ctrl1
Usage:
         set hmu ctrl1 <cpu> <msb> <lsb> <val>
                  <cpu>: node# 0-3
                  <msb>: hex|dec 0-31
                  <lsb>: hex|dec 0-31
                  <val>: hex|dec 0-0xffffffff
Result in NVRAM: hmu ctrl1. [msb:lsb] = val
# set hmu ctrl1 0 0 \overline{0} 0
 [31: 0] HMU CTRL1=2
   [ 0: 0] dlben=0
  [1: 1] dwrb wren=1
  [2: 2] llock prot en=0
  [3:3] dlock prot en=0
  [4: 4] no pass ind=0
  [5: 5] no pass nb=0 [ 6: 6] no_pass_3nb=0
 [ 7: 7] sc_dlrq_oturn en=0
  [ 8: 8] cl snri=0
  [9: 9] dwrb off=0
 [10:10] wait_cdat=0
 [11:11] rlb_llock_prot_en=0
  [13:12] rlb_llock_prot_age=0
   [14:14] rlb_llock_prot_mode=0
   [15:15] rlb_way_hit_en=0
  *[16:16] i_snri=0
   [17:17] rlb_prebusy_en=0
   [18:18] hmu_fault_mask=0
 [19:19] mc0 \tanh mask=0
 [20:20] mc1 \tanh mask=0
*(21:21) coh ns on=0
 [31:22] NoUse=0
 Save Tune ? (y or n) y
Tune effect after reset
#
set hmu_mic
```
### Установить/получить значение регистра HMU\_MIC

```
# set hmu_mic
Usage:
         set hmu mic <cpu> <msb> <lsb> <val>
```

```
 <cpu>: node# 0-3
                  <msb>: hex|dec 0-31
                  <lsb>: hex|dec 0-31
                  <val>: hex|dec 0-0xffffffff
Result in NVRAM: hmu_mic.[msb:lsb] = val
# set hmu_mic 0 0 0 0
  [31: 0] HMU_MIC=0x249248
 *[ 5: 0] mcil bit0=8
 *[11: 6] mcil bit1=9
 *[17:12] mcil bit2=9
 *[23:18] mcil bit3=9
   [31:24] mcen=0
  Save Tune ? (y or n) y
Tune effect after reset
#
```
get hmu\_mic

Выдать установленное значение регистра HMU\_MIC

```
# get hmu_mic
Usage:
          get hmu_mic <cpu>
                  <cpu>: node# 0-3
# get hmu_mic 0
   [31: 0] HMU_MIC=0x249249
*[ 5: 0] mcil bit0=9
*[11: 6] mcil bit1=9
*[17:12] mcil bit2=9
 *[23:18] mcil_bit3=9
   [31:24] mcen=0
#
```
set hmu\_mcen

Установить/получить значения HMU\_MCEN (RankEn для всех CPU→Ch)

```
# set hmu_mcen
      Usage:
              set hmu mcen <node> <field value>
                        <node> is CPU number of Range: 0-3
                        <field value> is hex or dec number of Range: 0-
0x202020202020202
                       Ex: CPU MC 0 1 2 3 4 5 6 7
                       set hmu_mcen 0 0x0202020202020202
      # set hmu_mcen 0 0x01010101010101
     HMU MCEN . [63:0]=0x1010101010101
     OK hmu.mcen[7]=0x1
     OK hmu.mcen[6]=0x1
     OK hmu.mcen[5]=0x1
     OK hmu.mcen[4]=0x1
      OK hmu.mcen[3]=0x1
```

```
OK hmu.mcen[2]=0x1
OK hmu.mcen[1]=0x1
OK hmu.mcen[0]=0x0
 Save Tune ? (y or n) y
Settings will take Effect only after Reset
#
```
get mu\_mcen

## Выдать установленное значение HMU\_MCEN (RankEn для всех CPU→Ch)

```
# get hmu_mcen
Usage:
          get hmu_mcen <node>
                 -<br>-<br><node> - is CPU number of Range: 0-3
                   Ex: get hmu_mcen 0
# get hmu_mcen 0
HMU MCEN . [63:0]=0x101010101010101
OK hmu.mcen[7]=0x1
OK hmu.mcen[6]=0x1
OK hmu.mcen[5]=0x1
OK hmu.mcen[4]=0x1
OK hmu.mcen[3]=0x1
OK hmu.mcen[2]=0x1
OK hmu.mcen[1]=0x1
OK hmu.mcen[0]=0x1
#
```
set hmu\_imask

### Установить значение регистра HMU\_IMASK

```
# set hmu_imask
Usage:
         set hmu imask <cpu> <msb> <lsb> <val>
                  <cpu>: node# 0-3
                  <msb>: hex|dec 0-31
                  <lsb>: hex|dec 0-31
                  <val>: hex|dec 0-0xffffffff
Result in NVRAM: hmu_imask.[msb:lsb] = val
# set hmu imask 0 \t0 \t0 0
 [31: 0] HMU IMASK=0
*(0 : 0] decc1 mask=0
*[1 : 1] decc2 mask=0
*(2 : 2] irq mask=0
*[3 : 3] wdt_mask=0
*(4 : 4] ack mask=0
*[5 : 5] rls mask=0
*(6 : 6] rdt0 mask=0
*[7 : 7] rdt1 mask=0
*[8 : 8] rpos mask=0
*[9 : 9] dpos_mask=0
*[10:10] rfifo of mask=0
*[11:11] wfifo0 of mask=0
 *(12:12) wfifol of mask=0
  *[13:13] dir_rw_mask=0
```
#### 79

```
*[14:14] dir corr mask=0
  *[15:15] rlb_nway_mask=0
  *[16:16] n2h0_irq_par_mask=0
  *[17:17] n2h1_irq_par_mask=0
  *[18:18] n2h0_ack_par_mask=0
 *[19:19] n2h1ack\_par\_mask=0*(20:20) n2h0 rls par mask=0*(21:21) n2h1<sup>-rls</sup> par<sup>-mask=0</sup>
*[22:22] n2h0\overline{dat}bdy\overline{par} mask=0
*(23:23) n2h1 dat bdy par mask=0 *[24:24] n2h0_dat_hdr_par_mask=0
*(25:25) n2h1 dat hdr par mask=0
*(26:26) m2h0 dat par mask=0
*(27:27) m2h1ddat par mask=0
*(28:28) mc0 mask=0
 *[29:29] mc1_mask=0
   [31: 2] Reserved=0
 Save Tune ? (y or n) y
Tune effect after reset
#
```
get hmu\_imask

#### Выдать установленное регистра HMU\_IMASK

```
# get hmu_imask
Usage:
          get hmu_imask <cpu>
                    <cpu>: node# 0-3
# get hmu_imask 0
 [31: 0] HMU IMASK=0
 *[0 : 0] decc1 mask=0
 *[1 : 1] decc2 mask=0
 *(2 : 2] irq_mask=0
 *[3 : 3] wdt_mask=0
 *(4 : 4] ack mask=0
*[5 : 5] rls mask=0
*[6 : 6] \text{rdt0} \text{mask}=0 *[7 : 7] rdt1_mask=0
 *[8 : 8] rpos_mask=0
 *[9 : 9] dpos_mask=0
*[10:10] rfifo of mask=0
*[11:11] wfifo0 of mask=0
 *[12:12] wfifo1_of_mask=0
 *[13:13] dir rw mask=0
 *[14:14] dir corr mask=0
 *[15:15] rlb nway mask=0
 *[16:16] n2h0 irq par mask=0
 *[17:17] n2h1 irq par mask=0
 *[18:18] n2h0 ack par mask=0
 *[19:19] n2h1ackparmask=0*(20:20] n2h0\overline{r}ls\overline{p}ar\overline{m}ask=0
 *[21:21] n2h1<sup>-</sup>r1s<sup>-</sup>par<sup>-</sup>mask=0
 *[22:22] n2h0 dat bdy par mask=0
 *[23:23] n2h1 dat bdy par mask=0
 *(24:24) n2h0 dat hdr par mask=0
 *(25:25) n2h1 dat hdr par mask=0
 *(26:26) m2h0 dat par mask=0
 *[27:27] m2h1 dat par mask=0
 *(28:28) mc0 mask=0
```

```
*[29:29] mc1 mask=0
   [31: 2] Reserved=0
#
```
get hmu\_sig0

#### Выдать значение регистра HMU\_DIR\_BIST\_SIG0

```
# get hmu_sig0
 Usage:
          get hmu_sig0 <node>
                  \langle \text{node} \rangle - is CPU: 0-3# get hmu_sig0 0
HMU DIR BIST SIG04299088768
  .reserv4299088800
  .du0_err4299088832
  .du1_err4299088864
  .du2_err4299088896
  .du3_err4299088928
  .du4_err4299088960
  .du5_err4299088992
  .du6_err4299089024
  .du7_err4299089056
  .lru_err4299089088
 .du total err4299089120
 .du_max_err_lsb4299089152
 HMU_DIR_BIST_SIG04299088768
  .reserv4299088800
  .du0_err4299088832
  .du1_err4299088864
  .du2_err4299088896
  .du3_err4299088928
  .du4_err4299088960
  .du5_err4299088992
  .du6_err4299089024
  .du7_err4299089056
  .lru_err4299089088
  .du_total_err4299089120
  .du_max_err_lsb4299089152
 HMU_DIR_BIST_SIG04299088768
 .reserv4299088800
  .du0_err4299088832
  .du1_err4299088864
  .du2_err4299088896
 .du3_err4299088928
 .du4_err4299088960
 .du5_err4299088992
 .du6_err4299089024
 .du7_err4299089056
 .lru_err4299089088
.du total err4299089120
 .du max err 1sb4299089152
 HMU_DIR_BIST_SIG04299088768
 .reserv4299088800
  .du0_err4299088832
 .du1_err4299088864
  .du2_err4299088896
 .du3_err4299088928
  .du4_err4299088960
  .du5_err4299088992
  .du6_err4299089024
```

```
 .du7_err4299089056
  .lru_err4299089088
  .du_total_err4299089120
  .du_max_err_lsb4299089152
#
```
get hmu\_sig1

#### Выдать значение регистра HMU\_DIR\_BIST\_SIG1

```
# get hmu_sig1
 Usage:
          get hmu_sig1 <node>
                  \text{(-1)} \text{(-1)} \text{(-1)} \text{(-1)}# get hmu_sig1 0
HMU DIR BIST SIG04299088768
  .reserv4299088800
  .du0_err4299088832
  .du1_err4299088864
  .du2_err4299088896
  .du3_err4299088928
  .du4_err4299088960
  .du5_err4299088992
  .du6_err4299089024
  .du7_err4299089056
  .lru_err4299089088
  .du_total_err4299089120
 .du max err 1sb4299089152
 HMU_DIR_BIST_SIG04299088768
  .reserv4299088800
  .du0_err4299088832
  .du1_err4299088864
  .du2_err4299088896
  .du3_err4299088928
  .du4_err4299088960
  .du5_err4299088992
  .du6_err4299089024
  .du7_err4299089056
  .lru_err4299089088
 .du total err4299089120
  .du_max_err_lsb4299089152
HMU_DIR_BIST_SIG04299088768
 .reserv4299088800
  .du0_err4299088832
 .du1_err4299088864
 .du2_err4299088896
 .du3_err4299088928
 .du4_err4299088960
 .du5_err4299088992
 .du6_err4299089024
 .du7_err4299089056
 .lru_err4299089088
 .du_total_err4299089120
  .du_max_err_lsb4299089152
HMU_DIR_BIST_SIG04299088768
 .reserv4299088800
  .du0_err4299088832
 .du1_err4299088864
  .du2_err4299088896
  .du3_err4299088928
  .du4_err4299088960
```

```
 .du5_err4299088992
  .du6_err4299089024
  .du7_err4299089056
  .lru_err4299089088
 .du_total_err4299089120
 .du_max_err_lsb4299089152
#
```
set freq\_bnd

### Установить значение регистра PMC\_FREQ\_BND

```
# set freq_bnd
      Usage:
             set freq bnd <node> <msb> <lsb> <value>
                       <node> - CPU number of range: 0-0
                       <msb> - most significant bit number of range: 0-31
                      \langlelsb> - low significant bit number of range: 0-31 \langle=
msb
                       <value> - value in [msb:lsb] : number of range: 0-0x2F
      # set freq_bnd 0 0 0 0
       new Val: 0x80242424
      *[ 5: 0] .core divF 0x24 *[13: 8] .ocn_divF 0x24
      *(21:16) .graph divF 0x24
        [31:31] .rmwen 1
       Save Tune ? (y or n) y
      Note: PMC FREQ CORE 0 mode is 5
      Tunes will take Effect only after Reset
      #
      get freq_bnd
      Выдать значение регистра PMC_FREQ_BND
      # get freq_bnd
      Usage:
             get freq bnd <node>
                      <node> is CPU number
      # get freq bnd 0
      CMOS pmc_freq_bnd[ CPU0 ]
       *[31: 0] = 0x80242424
       *[ 5: 0] .core_divF 0x24
       *[13: 8] .ocn_divF 0x24
       *[21:16] .graph_divF 0x24
        [31:31] .rmwen 1
      PMC FREQ BND: cpu0 addr 0x11000110C *[31: 0] = 0x80242424
      \star[ \overline{5}: 0].core_divF 0x24
       *[13: 8] .ocn_divF 0x24
       *[21:16] .graph_divF 0x24
        [31:31] .rmwen 1
      #
```
set freq core float

#### Установить значение регистра PMC\_FREQ\_CORE\_FLOAT

```
# set freq core float
      Usage:
              set freq core float <node> <msb> <lsb> <value>
                      \frac{1}{20} - CPU number of range: 0-3
                       <msb> - most significant bit number of range: 0-31
                      \langlelsb> - low significant bit number of range: 0-31 \langle=
msb
                       <value> - value in [msb:lsb] : number of range: 0-
0xFFFFFFFF
      # set freq core float 0 0 0 0
       new Val: 0x55050
       *[ 8: 0] .T_lo_float 80
       *[20:12] .T_hi_float 85
         [31:31] .rmwen 0
       Save Tune ? (y or n) y
      Note: PMC FREQ CORE FLOAT mode is 5
      Tunes will take Effect only after Reset
      #
```

```
get req_core_float
```
Выдать значение регистра PMC\_FREQ\_CORE\_FLOAT

```
# get freq_core_float
Usage:
        get freq core float <node>
                -<br><node> is CPU number
# get freq core float 0
CMOS pmc freq core float [ CPU0 ]
*[31: 0] = 0x55050
 *[ 8: 0] .T_lo_float 80
 *[20:12] .T_hi_float 85
 [31:31] .rmwen 0
 PMC_FREQ_CORE_FLOAT: cpu0 addr 0x110001110 *[31: 0] = 0x55050
*[ \overline{8}: 0]. T_10_float 80
  *[20:12] .T_hi_float 85
   [31:31] .rmwen 0
#
```
set freq ocn float

Установить значение регистра PMC\_FREQ\_OCN\_FLOAT

```
# set freq_ocn_float
Usage:
         set freq ocn float <node> <msb> <lsb> <val>
                  \overline{\times} node> - CPU num of range: 0-3
```
#### 84

```
 <msb> - most significant bit num of range: 0-31
 <lsb> - low significant bit num of range: 0-31 <= msb
 <val> - val in [msb:lsb] : num of range: 0-0xFFFFFFFF
# set freq_ocn_float 0 0 0 0
 new Val: 0
 *[ 8: 0] T_lo_float=0
*(20:12) T_hi_float=0
  [31:31] rmwen=0
Save Tune ? (y or n) y
Note: PMC_FREQ_OCN_FLOAT mode is 0
Set will take Effect only after Reset
#
```
get req\_ocn\_float

# Выдать значение регистра PMC\_FREQ\_OCN\_FLOAT

```
# get freq_ocn_float
Usage:
        get freq ocn float <node>
                  <node> is CPU number of Range: 0-3
# get freq ocn float 0
CMOS pmc freq ocn float[ CPU0 ]
*[31: 0] = 0
 *[ 8: 0] T_lo_float=0
 *(20:12) \overline{T}hi\overline{f}loat=0
  [31:31] \overline{m}wen=0
PMC_FREQ_OCN_FLOAT: CPU0 addr 0x110001114 *[31: 0] = 0x801EF1F9
*( 8: 0]^T 10 float=505
  *[20:12] T_hi_float=495
   [31:31] rmwen=1
#
```

```
set ocn_hmuil
```
### Установить значение регистра OCN\_HMUIL

```
# set ocn_hmuil
Usage:
         set ocn hmuil <cpu> <msb> <lsb> <val>
                 -<br><cpu>: node#   0-3
                  <msb>: hex|dec 0-31
                  <lsb>: hex|dec 0-31
                  <val>: hex|dec 0-0xffffffff
Result in NVRAM: ocn hmuil. [msb:lsb] = val
# set ocn_hmuil 0 0 0 0
  [31: 0] OCN HMUIL=0xB28A
 *[5 : 0] OCN HMUIL bit0=0xA
 *[11: 6] OCN HMUIL bit1=0xA
 *[17:12] OCN HMUIL bit2=0xB
  [27:18] OCN HMUIL NoUse=0
  [31:28] OCN HMUIL en=0
  Save Tune ? (y or n) y
Tune effect after reset
#
```
get ocn\_hmuil

Выдать значение регистра OCN\_HMUIL

```
# get ocn_hmuil
Usage:
          get ocn_hmuil <cpu>
              <cpu>: node# 0-3
# get ocn_hmuil 0
 [31: 0] OCN HMUIL=0xB28A
 *[5 : 0] OCN HMUIL bit0=0xA
 *[11: 6] OCN HMUIL bit1=0xA
 *(17:12) OCN_HMUIL_bit2=0xB
  [27:18] OCN HMUIL NoUse=0
  [31:28] OCN HMULTCen=0#
```
set ocn\_l3il

Установить значение регистра OCN\_L3IL

```
# set ocn_l3il
Usage:
         set ocn l3il <cpu> <msb> <lsb> <val>
                   <cpu>: node# 0-3
                   <msb>: hex|dec 0-31
                   <lsb>: hex|dec 0-31
                   <val>: hex|dec 0-0xffffffff
Result in NVRAM: ocn_l3il.[msb:lsb] = val
# set ocn_l3il 0 0 0 0
  [31: 0] OCN_L3IL=0x2CA208
*(5 : 0] 13i\overline{1} bit0=8 *[11: 6] l3il_bit1=8
  *[17:12] l3il_bit2=0xA
  *[23:18] l3il_bit3=0xB
  [31:24] Reserved=0
  Save Tune ? (y or n) y
Tune effect after reset
#
```
get ocn\_l3il

Выдать значение регистра OCN\_L3IL

```
# get ocn_l3il
Usage:
          get ocn_l3il <cpu>
                  <cpu>: node# 0-3
# get ocn_l3il 0
  [31: 0] OCN_L3IL=0x2CA209
*(5 : 0] 13i1 bit0=9
*[11: 6] l3il bit1=8
 *[17:12] l3il_bit2=0xA
 *[23:18] l3il_bit3=0xB
   [31:24] Reserved=0
#
```
set ocn\_l3en

#### Установить значение регистра OCN\_L3EN

```
# set ocn_l3en
Usage:
         set ocn l3en <cpu> <msb> <lsb> <val>
                  <cpu>: node# 0-3
                  <msb>: hex|dec 0-31
                  <lsb>: hex|dec 0-31
                  <val>: hex|dec 0-0xffffffff
Result in NVRAM: ocn_l3en.[msb:lsb] = val
# set ocn_l3en 0 0 0 0
 [31: 0] OCN L3EN=0
*[15: 0] 13 msk=0
 [31:16] Reserved=0
 Save Tune ? (y or n) y
Tune effect after reset
#
```

```
get ocn_l3en
```
Выдать значение регистра OCN\_L3EN

```
# get ocn_l3en
Usage:
          get ocn_l3en <cpu>
                   <cpu>: node# 0-3
# get ocn_l3en 0
  [31: 0] OCN_L3EN=0
  *[15: 0] l3_msk=0
   [31:16] Reserved=0
#
```
set mc\_ecc

Установить/получить поля MC\_ECC для любого CPU->Ch

```
# set mc_ecc
      Usage:
              set mc_ecc <node> <field value>
                       <node> - is CPU number of Range: 0-3
                       <field value> -is hex or dec digit of Range: 0-
0x303030303030303
                      Ex: CPU MC 0 1 2 3 4 5 6 7
                       set mc_ecc 0 0x0001020301000302
      # set mc_ecc 0 0xabcd
     MC ECC.[63:0] = 0xabcd
     ERR ecc.mc[7]=0xcd > 3
     ERR ecc.mc[6] = 0xab > 3
     OK ecc.mc[5] MC ECC =0 [31:16]secnt =0 [15: 2]uecnt =0*[ 1: 1]dmode
=0*[ 0: 0]ee =0OK ecc.mc[4] MC ECC =0 [31:16]secnt =0 [15: 2]uecnt =0*[ 1: 1]dmode
=0*(0:0)ee =0OK ecc.mc[3] MC ECC =0 [31:16]secnt =0 [15: 2]uecnt =0*[ 1: 1]dmode
```

```
=0*[0: 0]ee =0OK ecc.mc[2] MC_ECC =0 [31:16]secnt =0 [15: 2]uecnt =0*[ 1: 1]dmode 
=0*[ 0: 0]ee =0OK ecc.mc[1] MC ECC =0 [31:16]secnt =0 [15: 2]uecnt =0*[ 1: 1]dmode
=0*[ 0: 0]ee =0OK ecc.mc[0] MC ECC =0 [31:16] secnt =0 [15: 2]uecnt =0*[ 1: 1]dmode
=0*[ 0: 0]ee =0#
```
get mc\_ecc

Выдать установленные значения поля МС ЕСС для любого CPU $\rightarrow$ Ch

```
# get mc_ecc
      Usage:
                get mc_ecc <node>
                       <node> - is CPU number of Range: 0-3
                       Ex: get mc_ecc 0
      # get mc_ecc 0
     MC ECC. [63:0] = 0 \times 101010101010101OK ecc.mc[7] MC ECC =1 [31:16] secnt =0 [15: 2] uecnt =0*[ 1: 1]dmode
=0*[ 0: 0]ee =1
     OK ecc.mc[6] MC ECC =1 [31:16] secnt =0 [15: 2] uecnt =0*[ 1: 1]dmode
=0*[ 0: 0]ee =1
     OK ecc.mc[5] MC ECC =1 [31:16] secnt =0 [15: 2]uecnt =0*[ 1: 1]dmode
=0*[ 0: 0]ee =1
     OK ecc.mc[4] MC ECC =1 [31:16]secnt =0 [15: 2]uecnt =0*[ 1: 1]dmode
=0*[ 0: 0]ee =1
     OK ecc.mc[3] MC ECC =1 [31:16]secnt =0 [15: 2]uecnt =0*[ 1: 1]dmode
=0*[ 0: 0]ee =1
     OK ecc.mc[2] MC ECC =1 [31:16]secnt =0 [15: 2]uecnt =0*[ 1: 1]dmode
=0*[ 0: 0]ee =1
     OK ecc.mc[1] MC ECC =1 [31:16]secnt =0 [15: 2]uecnt =0*[ 1: 1]dmode
=0*[ 0: 0]ee =1
     OK ecc.mc[0] MC ECC =1 [31:16]secnt =0 [15: 2]uecnt =0*[ 1: 1]dmode
=0*[ 0: 0]ee =1
      #
```
set cpu\_mopma

#### Установка/вывод полей MC\_MOPMa для требуемого ЦП

```
# set cpu_mopma
Usage:
         set cpu mopma <cpu> <msb> <lsb> <val>
                  <cpu>: node# 0-3
                  <msb>: hex|dec 0-31
                  <lsb>: hex|dec 0-31
                  <val>: hex|dec 0-0xffffffff
Result in NVRAM: cpu mopma.[msb:lsb] = val# set cpu mopma 0 \t0 \t0 0
MC_MOPMa [31:0 ]=0x1000000
BL [ 1:0 ]=0
          [2:0] = 0BT [3:0] = 0<br>
CL_64 [6:4] = 0<br>
TM [7:7] = 0[6:4] = 0[7:7] = 0DR [ 8:8 ] = 0
```
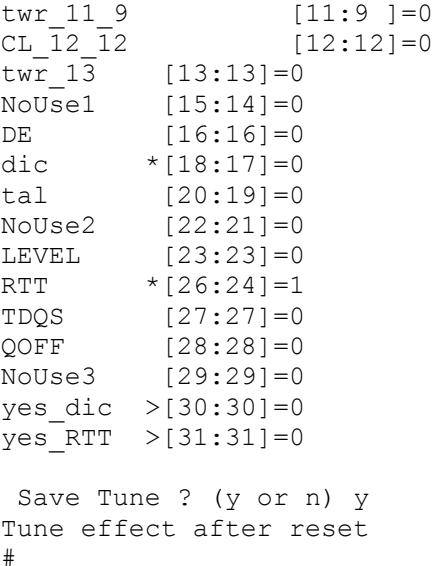

get cpu\_mopma

Выдать установленные значения полей MC\_MOPMА для требуемого

ЦП

```
# get cpu_mopma
Usage:
        get cpu_mopma <cpu>
         <cpu>: node# 0-3
# get cpu_mopma 0
MC_MOPMa [31:0 ]=0x1000000
BL [1:0] = 0CL_2_2 [2:0] = 0BT [ 3:0 ]=0
CL_64 [6:4] = 0TM [ 7:7 ]=0
DR [ 8:8 ] = 0
twr 11 9 [11:9 ]=0
CL\_12\_12 [12:12]=0twr_13 [13:13]=0
NoUse1 [15:14]=0
DE [16:16]=0dic *[18:17]=0
tal [20:19]=0
NoUse2 [22:21]=0
LEVEL [23:23]=0
RTT *(26:24)=1TDQS [27:27]=0
QOFF [28:28]=0
NoUse3 [29:29]=0
yes dic > [30:30]=0yes RTT  >[31:31]=0
```
set cpu\_mopmb

#

```
# set cpu_mopmb
Usage:
            set cpu mopmb <cpu> <msb> <lsb> <val>
                      -<br><cpu>: node# 0-3
                     \frac{1}{2} \cdots \cdots \cdots \cdots \cdots \cdots \cdots \cdots \cdots \cdots \cdots \cdots \cdots \cdots \cdots \cdots \cdots \cdots \cdots \cdots \cdots \cdots \cdots \cdots \cdots \cdots \cdots \cdots \cdots \cdots \
                       <lsb>: hex|dec 0-31
                      <val>: hex|dec 0-0xffffffff
Result in NVRAM: cpu mopmb. [msb:lsb] = val# set cpu mopmb 0 \t0 \t0 0
MC_MOPMb [31:0 ]=0x200
No\overline{U}se1 [ 2:0 ]=0
CWL [ 5:3 ]=0
LP_ASR [ 7:6 ]=0
NoUse2 [ 8:8 ]=0
Rtt_WR *[10:9 ]=1
NoUse3 [11:11]=0
WRCRC * [12:12]=0
TRRCID [15:13]=0
MPRSEL [17:16]=0
MPRO [18:18]=0
GDM [19:19]=0PDA [20:20]=0
TSR [21:21]=0FGRM [24:22]=0
WCL [26:25]=0<br>MPRRF [28:271=0
MPRRF [28:27]=0
NoUse4 [30:29]=0
yes_Rtt_WR >[31:31]=0
  Save Tune ? (y or n) y
Tune effect after reset
#
```
get cpu\_mopmb

Выдать установленные значения полей MC\_MOPMB для требуемого ЦП

```
# get cpu_mopmb
Usage:
           get cpu_mopmb <cpu>
                  \overline{\left\langle \text{cpu}\right\rangle}: node# 0-3
# get cpu_mopmb 0
MC_MOPMb [31:0 ]=0x200
NoUse1 [ 2:0 ]=0
CWL [ 5:3 ]=0
LP_ASR [ 7:6 ]=0<br>
NoUse2 [ 8:8 ]=0
         [ 8:8 ] = 0Rtt WR *[10:9 ]=1
NoUse3 [11:11]=0
WRCRC * [12:12]=0
TRRCID [15:13]=0
TRRCID [15:13]=0<br>MPRSEL [17:16]=0
MPRO [18:18]=0
GDM [19:19]=0<br>PDA [20:20]=0
PDA [20:20]=0
TSR [21:21]=0
FGRM [24:22]=0
WCL [26:25]=0
```
#### 90

```
MPRRF [28:27]=0
NoUse4 [30:29]=0
yes_Rtt_WR >[31:31]=0
#
```
set cpu\_mopmc

### Установка/получение полей MC\_MOPMc для требуемого ЦП

```
# set cpu_mopmc
Usage:
        set cpu mopmc <cpu> <msb> <lsb> <val>
               <cpu>: node# 0-3
               <msb>: hex|dec 0-31
               <lsb>: hex|dec 0-31
               <val>: hex|dec 0-0xffffffff
Result in NVRAM: cpu mopmc.[msb:lsb] = val# set cpu_mopmc 0 0 0 0
MC_MOPMc [31:0] = 0NoUse1 [ 0:0 ]=0
MPDM [ 1:1 ]=0
TCRR [ 2:2 ]=0
TCRM [ 3:3 ]=0
IVM [ 4:4 ]=0
NoUse2 [ 5:5 ]=0
CStoCMDL [ 8:6 ]=0
SRA [ 9:9 ]=0
RPTM [10:10]=0
RDP [11:11]=0WRP [12:12]=0NoUse3 [15:13]=0
CAPM [18:16]=0
CRCEC [19:19]=0
CAPES [20:20]=0
ODTIBPD [21:21]=0
RTTPARK [24:22]=0
CAPPE *(25:25)=0DM [26:26]=0WDBI * [27:27]=0
RDBI *[28:28]=0
NoUse4 [30:29]=0
yes CAPPE > [31:31]=0 Save Tune ? (y or n) y
Tune effect after reset
#
get cpu_mopmc
```
Выдать установленные значения полей MC\_MOPMC для требуемого

ЦП

```
# get cpu_mopmc
Usage:
         get cpu_mopmc <cpu>
                <cpu>: node# 0-3
# get cpu_mopmc 0
MC_MOPMc [31:0 ]=0
```
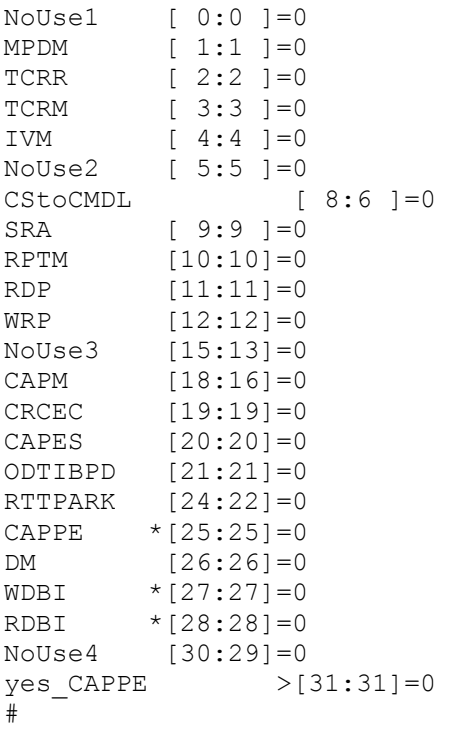

set cpu\_tim1

Установить/получить поля MC\_TIM1 для требуемого ЦП

```
# set cpu_tim1
Usage:
         set cpu tim1 <cpu> <msb> <lsb> <val>
                -<br>
<cpu>: node#    0-3
                \langle msb \rangle: hex|dec 0-31
                 <lsb>: hex|dec 0-31
                 <val>: hex|dec 0-0xffffffff
Result in NVRAM: cpu_tim1.[msb:lsb] = val
# set cpu_tim1 0 0 0 0
MC TIM1 [31:0 ]=0
trrd_l [ 3:0 ]=0
tfaw [ 8:4 ]=0
trc [14:9 ]=0
twtr s [17:15]=0
trrd_s [20:18]=0
rcven del *(23:21)=0tWrWr *[27:24]=0
tRdRd *[30:28]=0
trc_h [31:31]=0
 Save Tune ? (y or n) y
Tune effect after reset
#
get cpu_tim1
```
Выдать поля MC\_TIM1 для требуемого ЦП

# get cpu\_tim1 Usage:

```
 get cpu_tim1 <cpu>
          <cpu>: node# 0-3
# get cpu_tim1 0
MC_TIM1 [31:0 ]=0
trrd_l [ 3:0 ]=0
tfaw [ 8:4 ]=0
trc [14:9 ]=0
twtr_s [17:15]=0
trrd_s [20:18]=0
rcven del *(23:21)=0tWrWr *[27:24]=0
tRdRd *[30:28]=0
trc_h [31:31]=0
#
```
set cpu\_tim2

### Установить/получить поля MC\_TIM2 для нужного ЦП

```
# set cpu_tim2
Usage:
               set cpu tim2 <cpu> <msb> <lsb> <val>
                             <cpu>: node# 0-3
                             <msb>: hex|dec 0-31
                             <lsb>: hex|dec 0-31
                             <val>: hex|dec 0-0xffffffff
Result in NVRAM: cpu_tim2.[msb:lsb] = val
# set cpu tim2 0 0 0 0MC TIM2 [31:0 ]=0
trfc [ 7:0 ]=0
trfc_dlr [15:8 ]=0
tCCD dlr [18:16]=0
tWrRd * [22:19] = 0
3ds_fast [23:23]=0
trrd_s_h [24:24]=0
z \arccos 2 \arccos 2 \arcc Save Tune ? (y or n) y
Tune effect after reset
#
```
get cpu\_tim2

### Выдать поля MC\_TIM2 для нужного ЦП

```
# get cpu_tim2
Usage:
        get cpu_tim2 <cpu>
               <cpu>: node# 0-3
# get cpu_tim2 0
MC_TIM2 [31:0 ]=0
trfc [ 7:0 ]=0
trfc dlr [15:8 ]=0
tCCD_dlr [18:16]=0
tWrRd * [22:19] = 0
3ds_fast [23:23]=0
trrd s h [24:24]=0zqcs_period [31:25]=0
```
set cpu perf0

#

Установить/получить поля MC\_PERF0 для требуемого ЦП

```
# set cpu_perf0
Usage:
        set cpu perf0 <cpu> <msb> <lsb> <val>
                 <cpu>: node# 0-3
                 <msb>: hex|dec 0-31
                 <lsb>: hex|dec 0-31
                 <val>: hex|dec 0-0xffffffff
Result in NVRAM: cpu perf0. [msb:lsb] = val# set cpu perf0 0 0 \overline{0} 0
MC_PERF0 [31:0 ]=0x2806684
reg num [ 0:0 ] = 0pbmask [ 1:1 ]=0
\frac{1}{2} arp en \star [ 2:2 ]=1
flt_rdpr_type *[ 3:3 ]=0
flt rdpr sign * [ 5:4 ]=0
flt brop [ 6:6 ] = 0cmdpack \star [ 7:7 ]=1
sldrd_fast *[ 8:8 ]=0
rd weight * [11:9 ]=3
flt_prio *[12:12]=0
apen *[13:13]=1
pt *[14:14]=1
rdpr 1 * [20:15] = 0rdpr \uparrow (26:21)=0x14rd_prio_rsv *[31:27]=0
 Save Tune ? (y or n) y
Tune effect after reset
#
get cpu_perf0
```
Установить/получить поля MC\_PERF0 для требуемого ЦП

```
# get cpu_perf0
Usage:
         get cpu_perf0 <cpu>
                <cpu>: node# 0-3
# get cpu_perf0 0
MC_PERF0 [31:0 ]=0x2806684
reg_num [ 0:0 ]=0
pbmask [ 1:1 ]=0
\frac{1}{2} arp en *[ 2:2 ]=1
flt rdpr type *(3:3] = 0flt rdpr sign * [ 5:4 ]=0
flt_brop [ 6:6 ]=0
cmdpack \star [ 7:7 ]=1
sldrd fast * [ 8:8 ] = 0
rd_weight *[11:9 ]=3
flt_prio *[12:12]=0
apen *[13:13]=1
pt *[14:14]=1
rdpr 1 *(20:15]=0
```

```
rdpr h *(26:21)=0x14rd_prio_rsv *[31:27]=0
#
```
set cpu\_perf1

Установить/получить поля MC\_PERF1 для требуемого ЦП

```
# set cpu_perf1
Usage:
         set cpu perf1 <cpu> <msb> <lsb> <val>
                  <cpu>: node# 0-3
                  <msb>: hex|dec 0-31
                  <lsb>: hex|dec 0-31
                  <val>: hex|dec 0-0xffffffff
Result in NVRAM: cpu perf1. [msb:lsb] = val
# set cpu_perf1 0 0 0 0
MC PERF1 [31:0] = 0 \times \text{FF1E}reg num [0:0] = 0ap mgn \star [ 6:1 ] = 0xF
NoUse1 [ 7:7 ]=0
sldrd *[15:8 ]=0xFF
sldwr *[23:16]=0
NoUse2 [31:24]=0
 Save Tune ? (y or n) y
Tune effect after reset
#
```
cpu\_perf1

Установить/получить поля MC\_PERF1 для требуемого ЦП

```
# get cpu_perf1
Usage:
         get cpu_perf1 <cpu>
               <cpu>: node# 0-3
# get cpu_perf1 0
MC_PERF1 [31:0 ]=0xFF1E
reg_num [ 0:0 ]=0
ap_{max}   *(6:1) = 0xFNoUse1 [ 7:7 ]=0
sldrd *[15:8 ]=0xFF
sldwr *[23:16]=0
NoUse2 [31:24]=0
#
```
set cpu\_cfg

Установка/получение полей MC\_CFG для требуемого ЦП

```
# set cpu_cfg
Usage:
         set cpu cfg <cpu> <msb> <lsb> <val>
                  <cpu>: node# 0-3
                  <msb>: hex|dec 0-31
                  <lsb>: hex|dec 0-31
```

```
 <val>: hex|dec 0-0xffffffff
Result in NVRAM: cpu_cfg.[msb:lsb] = val
# set cpu_cfg 0 0 0 0
MC_CFG [31:0] = 0ct0 [ 2:0 ]=0
ct1 [ 5:3 ]=0
pbm0 [ 7:6 ]=0
pbm1 [ 9:8 ]=0
rm [10:10]=0
mode_3ds [12:11]=0
mirr [13:13]=0
sf [16:14]=0
mt * [17:17]=0nosra [18:18]=0
ptrr_mode [20:19]=0mcrc [21:21]=0
odt_ext [23:22]=0
pbswap [24:24]=0
dqw [26:25]=0
pda_sel [31:27]=0
 Save Tune ? (y or n) y
Tune effect after reset
#
```

```
get cpu_cfg
```
Вывод полей MC\_CFG для требуемого ЦП

```
# get cpu_cfg
Usage:
        get cpu_cfg <cpu>
               <cpu>: node# 0-3
# get cpu_cfg 0
MC_CFG [31:0 ]=0
ct0 [ 2:0 ]=0
ct1 [ 5:3 ]=0
pbm0 [ 7:6 ]=0
pbm1 [ 9:8 ]=0
rm [10:10]=0
mode_3ds [12:11]=0mirr [13:13]=0sf [16:14]=0
mt * [17:17] = 0nosra [18:18]=0
ptrr_mode [20:19]=0mcrc [21:21]=0
odt_ext [23:22]=0
pbswap [24:24]=0
dqw [26:25]=0
pda_sel [31:27]=0
#
  set cpu_ctl
```
Установить/получить поля MC\_CTL для нужного ЦП

# set cpu\_ctl Usage:

```
set cpu ctl <cpu> <msb> <lsb> <val>
                <cpu>: node# 0-3
                <msb>: hex|dec 0-31
                <lsb>: hex|dec 0-31
                <val>: hex|dec 0-0xffffffff
Result in NVRAM: cpu_ctl.[msb:lsb] = val
# set cpu_ctl 0 0 0 0
MC_CTL [31:0 ]=0x40002000
mcen [ 0:0 ]=0
phyupd [ 1:1 ]=0
mcinitreq [ 2:2 ]=0
phyinitreq [ 3:3 ]=0
mc_ps [4:4] = 0lpreq [ 5:5 ]=0
lpwkup [ 9:6 ]=0
upd0 en *[10:10]=0
parint_en [11:11]=0
phyint en [12:12]=0
mi bg ^+ * [13:13]=1
m = 7<br>m = 6 [14:14]=0
dfi freq [19:15]=0
phyreset_cfg [20:20]=0
phy_reset [21:21]=0
trwm [24:22]=0
tdly [27:25]=0
dmemint_en [28:28]=0
bridgeint_en [29:29]=0
mcln *(30:30)=1mcstart [31:31]=0
 Save Tune ? (y or n) y
Tune effect after reset
#
```
get cpu\_ctl

### Выдать поля MC\_CTL для нужного ЦП

```
# get cpu_ctl
Usage:
        get cpu_ctl <cpu>
              <cpu>: node# 0-3
# get cpu_ctl 0
MC_CTL  [31:0 ]=0x40002000
mcen [ 0:0 ]=0
phyupd [ 1:1 ]=0
mcinitreq [ 2:2 ]=0
phyinitreq [ 3:3 ]=0
mc_ps [ 4:4 ]=0
lpreq [ 5:5 ]=0
lpwkup [ 9:6 ]=0
upd0 en *[10:10]=0
parint_en [11:11]=0
phyint en [12:12]=0
mi_bg *[13:13]=1
mrs_en [14:14]=0
dfi_freq [19:15]=0
phyreset_cfg [20:20]=0
phy_reset [21:21]=0
trwm [24:22]=0
tdly [27:25]=0
```

```
dmemint_en [28:28]=0
bridgeint_en [29:29]=0
mcln *[30:30]=1
mcstart [31:31]=0
#
```
set cpu\_odt

## Установка/получение полей MC\_ODT для требуемого ЦП

```
# set cpu_odt
Usage:
         set cpu odt <cpu> <msb> <lsb> <val>
                 \bar{z} <cpu>: node# 0-3
                  <msb>: hex|dec 0-31
                  <lsb>: hex|dec 0-31
                  <val>: hex|dec 0-0xffffffff
Result in NVRAM: cpu_odt.[msb:lsb] = val
# set cpu odt 0 0 0 0MC_ODT <sup>1</sup>[31:0 ]=0x95650000
rdodt0 * [ 3:0 ] = 0rdodt1 \star [ 7:4 ]=0
rdodt2 *[11:8 ]=0
rdodt3 *[15:12]=0
wroot0 * [19:16] = 5wroot0 * [23:20] = 6w \cdot 24 = 5wordt0 * [31:28] = 9 Save Tune ? (y or n) y
Tune effect after reset
#
```
# Выдать полей MC\_ODT для требуемого ЦП

```
# get cpu_odt
Usage:
         get cpu_odt <cpu>
                 <cpu>: node# 0-3
# get cpu_odt 0
MC_ODT [31:0 ]=0x95650000
rdodt0 *[ 3:0 ]=0
rdodt1 * [ 7:4 ] = 0rdodt2 *[11:8 ]=0
rdodt3 *[15:12]=0
wroot0 * [19:16] = 5wroot0 * [23:20] = 6wroot0 * [27:24] = 5wrodt0 *[31:28]=9
#
```
set cpu\_am0

get cpu\_odt

#### Установить/получить поля MC\_AM0 для требуемого ЦП

```
# set cpu_am0
Usage:
         set cpu am0 <cpu> <msb> <lsb> <val>
                 _<br><cpu>: node#   0-3
                 \langle \text{msb}\rangle: hexidec 0-31
                  <lsb>: hex|dec 0-31
                  <val>: hex|dec 0-0xffffffff
Result in NVRAM: cpu am0.[msb:lsb] = val
# set cpu_am0 0 0 0 0MC_AM0 [31:0 ]=0xFFFFFFF0
regnum [ 1:0 ]=0
rt *[ 3:2 ]=0
acrs *[ 9:4 ]=0x3F
lbrs0 *[15:10]=0x3F
lbof1 *[19:16]=0xF
bgrs0 *[25:20]=0x3F
bgrs1 *(31:26) = 0 \times 3F Save Tune ? (y or n) y
Tune effect after reset
#
```
#### Выдать поля MC\_AM0 для требуемого ЦП

```
# get cpu_am0
Usage:
         get cpu_am0 <cpu>
                <cpu>: node# 0-3
# get cpu_am0 0
MC_AM0 [31:0 ]=0xFFFFFFF0
regnum [ 1:0 ]=0
rt *[ 3:2 ]=0
acrs *[ 9:4 ]=0x3F
lbrs0 *[15:10]=0x3F
lbof1 *[19:16]=0xF
bgrs0 *[25:20]=0x3F
bgrs1 *[31:26]=0x3F
#
```

```
set cpu_am1
```
get cpu\_am0

#### Установить/получить поля MC\_AM1 для нужного ЦП

```
# set cpu_am1
Usage:
         set cpu am1 <cpu> <msb> <lsb> <val>
                  <cpu>: node# 0-3
                  <msb>: hex|dec 0-31
                  <lsb>: hex|dec 0-31
                  <val>: hex|dec 0-0xffffffff
Result in NVRAM: cpu am1. [msb:lsb] = val# set cpu am1 0 0 0 0MC\_AM1 [31:0 ]=0xFFFFFFFFC
```
regnum [ 1:0 ]=0 pbb0 \*[ 7:2 ]=0x3F pbb1 \*[13:8 ]=0x3F rars0 \*[19:14]=0x3F rars1 \*[25:20]=0x3F cirs \*[31:26]=0x3F Save Tune ? (y or n) y Tune effect after reset #

### get cpu\_am1

Установить/получить поля MC\_AM1 для нужного ЦП

```
# get cpu_am1
Usage:
         get cpu_am1 <cpu>
                \text{Cpu}: node# 0-3
# get cpu_am1 0
MC\_AM1 [31:0 ]=0xFFFFFFFFC
regnum [ 1:0 ] = 0pbb0 *[ 7:2 ]=0x3F
pbb1 *[13:8 ]=0x3F
rars0 *[19:14]=0x3F
rars1 *[25:20]=0x3F
cirs *[31:26]=0x3F
#
```
set cpu\_ax0

Установить/получить поля MC\_AX0 для требуемого ЦП

```
# set cpu_ax0
Usage:
        set cpu ax0 <cpu> <msb> <lsb> <val>
                 <cpu>: node# 0-3
                 <msb>: hex|dec 0-31
                 <lsb>: hex|dec 0-31
                 <val>: hex|dec 0-0xffffffff
Result in NVRAM: cpu ax0. [msb:lsb] = val
# set cpu_ax0 0 0 0 0
MC AX0 [31:0 ]=0x3FFFFFC
regnum [ 1:0 ]=0
xlb0 *[ 9:2 ]=0xFF
xlb1 *[17:10]=0xFF
xbg0 *[25:18]=0xFF
xpb2l [31:26]=0
 Save Tune ? (y or n) y
Tune effect after reset
#
get cpu_ax0
```
Выдать поля MC\_AX0 для требуемого ЦП

#### 101

## ТВГИ.00406-01 34 01

```
# get cpu_ax0
Usage:
         get cpu_ax0 <cpu>
                <cpu>: node# 0-3
# get cpu_ax0 0
MC_AX0 [31:0 ]=0x3FFFFFC
regnum [ 1:0 ]=0
xlb0 *[ 9:2 ]=0xFF
xlb1 *[17:10]=0xFF
xbg0 *[25:18]=0xFF
xpb2l [31:26]=0
#
```
set cpu\_ax1

Установить/получить поля MC\_AX1 для нужного ЦП

```
# set cpu_ax1
Usage:
        set cpu ax1 <cpu> <msb> <lsb> <val>
                 <cpu>: node# 0-3
                 <msb>: hex|dec 0-31
                 <lsb>: hex|dec 0-31
                 <val>: hex|dec 0-0xffffffff
Result in NVRAM: cpu ax1. [msb:lsb] = val
# set cpu ax1 0 0 0 0MC_AX1 [31:0 ]=0x3FFFFFC
regnum [ 1:0 ]=0
xbg1 *[ 9:2 ]=0xFF
xpb0 *[17:10]=0xFF
xpb1 *[25:18]=0xFF
xpb2h [31:26]=0
 Save Tune ? (y or n) y
Tune effect after reset
#
get cpu_ax1
```
Выдать поля MC\_AX1 для нужного ЦП

```
# get cpu_ax1
Usage:
         get cpu_ax1 <cpu>
                <cpu>: node# 0-3
# get cpu_ax1 0
MC_AX1 [31:0 ]=0x3FFFFFC
regnum [ 1:0 ]=0
xbg1 *[ 9:2 ]=0xFF
xpb0 *[17:10]=0xFF
xpb1 *[25:18]=0xFF
xpb2h [31:26]=0
#
```
Установить/получить поля MC\_AX2 для нужного ЦП

```
# set cpu_ax2
Usage:
          set cpu ax2 <cpu> <msb> <lsb> <val>
                   \overline{\left\langle \text{cpu}\right\rangle}: node# 0-3
                    <msb>: hex|dec 0-31
                    <lsb>: hex|dec 0-31
                    <val>: hex|dec 0-0xffffffff
Result in NVRAM: cpu ax2.[msb:lsb] = val
# set cpu_ax2 0 0 0 0MC AX2 [31:0 ]=0x3FFFFFC
regnum [ 1:0 ]=0
xcid0 *[ 9:20]=0xFF
xcid1 *[17:10]=0xFF
xcid2 *[25:18]=0xFF
XCIUZ [20.10] VALY<br>NoUse [31:26]=0xFF
  Save Tune ? (y or n) y
Tune effect after reset
#
```
#### get cpu\_ax2

Выдать поля MC\_AX2 для нужного ЦП

```
# get cpu_ax2
Usage:
          get cpu_ax2 <cpu>
                  \text{Cpu}: node# 0-3
# get cpu_ax2 0
MC<sup>_</sup>AX2<sup>--</sup>[31:0 ]=0x3FFFFFC
regnum [ 1:0 ]=0
xcid0 *[ 9:20]=0xFF
xcid1 *[17:10]=0xFF
xcid2 *[25:18]=0xFF
NoUse [31:26]=0xFF
#
```
set cpu\_errrec

Установка/получение полей MC\_ERRREC для требуемого ЦП

```
# set cpu_errrec
Usage:
          set cpu errrec <cpu> <msb> <lsb> <val>
                   <cpu>: node# 0-3
                    <msb>: hex|dec 0-31
                   <lsb>: hex|dec 0-31
                   <val>: hex|dec 0-0xffffffff
Result in NVRAM: cpu errrec.[msb:lsb] = val
# set cpu_errrec 0 0 0 0
MCERRREC [31:0] = 8\overline{1} ermod \overline{1} = 0 \overline{2:0} = 0
adddel *[ 5:3 ]=1
```
#### 102

103

```
talon [ 6:6 ] = 0statrst [ 7:7 ]=0
phyrst [ 8:8 ]=0
errlim [13:9 ]=0
limstp [14:14]=0
mr [15:15]=0
mr freq [19:16]=0
alert_probe [21:20]=0
rcdparen [22:22]=0
alertSyncEn [23:23]=0
error [31:24]=0 Save Tune ? (y or n) y
Tune effect after reset
#
```
get cpu\_errrec

Выдать значения полей MC\_ERRREC для требуемого ЦП

```
# get cpu_errrec
Usage:
         get cpu_errrec <cpu>
          <cpu>: node# 0-3
# get cpu_errrec 0
MC ERRREC [31:0 ]=8
\overline{1} ermod \overline{1} = 0
adddel *[ 5:3 ]=1
talon [ 6:6 ]=0
statrst [ 7:7 ]=0
phyrst [ 8:8 ]=0
errlim [13:9 ]=0
limstp [14:14]=0
mr [15:15]=0
mr_freq [19:16]=0
alert probe [21:20]=0rcdparen [22:22]=0
alertSyncEn [23:23]=0
errcnt [31:24]=0
#
```
set hc\_ctrl

Установить/получить поля HC\_CTRL для требуемого ЦП

```
# set hc_ctrl
Usage:
         set hc_ctrl <cpu> <br/> <br/>bit> <val>
                  <cpu>: node# 0-3
                   <bit>: hex|dec 0-8
                   <val>: hex|dec 0-1
Result in NVRAM & NBSR: HC CTRL.[bit] = val
# set hc_ctrl 0 0 0
CPU0 CMOS HC CTRL. [31:0] = 6[0] IOL ERE:0
 [1] DMAGE: 1
 [2] RFOE:1
 [3] USTCM:0
  [4] DSTCM:0
```
#### 104

### ТВГИ.00406-01 34 01

```
 [5] ECRD:0
  [6] ECWD:0
  [7] DCAE:0
  [8] P2PE:0
  Save Tune ? (y or n) y
  CPU0 HC_CTRL.DCAE:0
CPU0 NBSR HC CTRL. [31:0] = 6[0] IOL ERE: \overline{0} [1] DMAGE:1
 [2] RFOE:1
 [3] USTCM:0
 [4] DSTCM:0
 [5] ECRD:0
 [6] ECWD:0
 [7] DCAE:0
  [8] P2PE:0
#
```

```
get hc_ctrl
```
### Выдать поля HC\_CTRL для требуемого ЦП

```
# get hc_ctrl
Usage:
          get hc_ctrl <cpu>
                   <cpu>: node# 0-3
# get hc_ctrl 0
CPU0 CMOS HC CTRL.[31:0] = 6 [0] IOL_ERE:0
 [1] DMAGE:1
 [2] RFOE:1
 [3] USTCM:0
 [4] DSTCM:0
 [5] ECRD:0
 [6] ECWD:0
 [7] DCAE:0
 [8] P2PE:0
#
```

```
set hc_int_mask
```
# Установить/получить поля HC\_INT\_MASK для требуемого ЦП

```
# set hc_int_mask
Usage:
         set hc_int_mask <cpu> <msb> <lsb> <val>
                   <cpu>: node# 0-3
                   <msb>: hex|dec 0-31
                   <lsb>: hex|dec 0-31
                   <val>: hex|dec 0-0xffffffff
Result in NVRAM: hc int mask. [msb:lsb] = val
# set hc int mask 0 0 0 0
HC INT MASK. [31:0] = 0x7E[0] U\overline{O}: 0
  [1] UR: 1
  [2] CA: 1
  [3] UA: 1
  [4] WRO:1
```
#### 105

### ТВГИ.00406-01 34 01

```
 [5] IS: 1
  [6] UCR:1
  [31:7] Rsvd:0
 Save Tune ? (y or n) y
Tune effect after reset
#
```
get hc\_int\_mask

Выдать поля HC\_INT\_MASK для требуемого ЦП

```
# get hc_int_mask
Usage:
          get hc_int_mask <cpu>
                   <cpu>: node# 0-3
# get hc_int_mask 0
HC_INT_MASK.[31:0] = 0x7E[0] UQ: 0
 [1] UR: 1
[2] CA: 1
 [3] UA: 1
 [4] WRO:1
 [5] IS: 1
 [6] UCR:1
 [31:7] Rsvd:0
#
```

```
set l3_imsk
```
Установить/получить значение регистра L3\_IMSK

```
# set l3_imsk
Usage:
         set 13 imsk <cpu> <msb> <lsb> <val>
                  <cpu>: node# 0-3
                  <msb>: hex|dec 0-31
                  <lsb>: hex|dec 0-31
                  <val>: hex|dec 0-0xffffffff
Result in NVRAM: l3_imsk.[msb:lsb] = val
# set l3_imsk 0 0 0 0
  [31: 0] L3_IMSK=0
 *[0 : 0] ecc dm=0
 [3 : 1] Reserved=0
*(4 : 4] ecc 1d=0 [7 : 5] Reserved=0
*(8 : 8] par irq=0
*(9 : 9] par srq=0
*[10:10] par dat hdr=0
*[11:11] par dat bdy=0
*(12:12) par ack=0*[13:13] par hak=0
 *[14:14] parraise 0.1cm{0} [15:15] Reserved=0
  *[16:16] pmon=0
   [31:17] Reserved=0
 Save Tune ? (y or n) y
Tune effect after reset
```
get l3\_imsk

#

Выдать значение регистра L3\_IMSK

```
# get l3_imsk
Usage:
         get l3_imsk <cpu>
                 <cpu>: node# 0-3
# get l3_imsk 0
 [31: 0] L3 IMSK=0
 *(0 : 0] ecc dm=0
  [3 : 1] Reserved=0
 *(4 : 4] ecc 1d=0 [7 : 5] Reserved=0
 *(8 : 8] par irq=0
 *[9 : 9] par srq=0
 *[10:10] par dat hdr=0
 *[11:11] par dat bdy=0
 *(12:12) par ack=0*[13:13] par hak=0
 *[14:14] parraise 0 [15:15] Reserved=0
  *[16:16] pmon=0
   [31:17] Reserved=0
#
```
set kpi\_mask

#### Установить/получить маску EIOH

```
# set kpi_mask
Usage:
         set kpi_mask <value>
                  <value> is hex or dec digit of range: 1-0xf
# set kpi_mask 1
OK EIOH Mask 0x1
 Save Tune ? (y or n) y
Tunes will take Effect only after Reset
#
```

```
get kpi_mask
```
#### Выдать маску EIOH

```
# get kpi_mask
Usage:
         get kpi_mask
# get kpi_mask
OK EIOH Mask 0x1
#
```
#### 107

### ТВГИ.00406-01 34 01

7.1.18. Команды конфигурирования интерфейса I2C

```
set i2cb
```

```
Установить 8-битный обмен по интерфейсу I2C
      # set i2cb
      Writing a byte 00 to I2C device 0:00, register 00: error: I/O error
      # set i2cb 00
      Usage:
              set i2c{s} <br/> <br/>Abus> <address> <register> <data>
                 \{s\} - data size: b, h, w, l (byte, half, word, long)
                 \langle \text{bus} \rangle - iohub i2c bus (0-3)\langleaddress> - 8-bit slave address of required device (0x00-
0xFE)
                  <register> - device register (0x00-0xFF)
                  <data> - data to write to register
      # set i2cb 00 0 0 0
      Writing a byte 00 to I2C device 0:00, register 00: error: I/O error
      #
      get i2cb
       Выдать наличие флага 8-битного доступа к I2C.
      I2C 8-bit Access; Param: bus, adr, reg, [data]
      # get i2cb
      Usage:
              get i2c{b} <br/> <br/> <address> <register>
       {b} - data size byte
      \langle \text{bus} \rangle - iohub i2c bus (0-3)
                 <address> - 8-bit slave address of required device (0x00-
0xFE)
                 <register> - device register (0x00-0xFF)
      # get i2cb 0 0 0
      Rd a byte from I2C device 0:00, register 00: error: No such file or 
directory
                                            #
      set i2cw
```
Установить 32-битный обмен по интерфейсу I2C

# set i2cw Usage: set i2c{s} <br/> <br/> <address> <register> <data>

```
\{s\} - data size: b, h, w, l (byte, half, word, long)
                   \langle \text{bus} \rangle - iohub i2c bus (0-3)
                    <address> - 8-bit slave address of required device (0x00-
0xFE)
                    <register> - device register (0x00-0xFF)
                    <data> - data to write to register
      # set i2cw 0 0 0 0
      Writing a byte 0000 to I2C device 0:00, register 0000: error: I/O error
      #
       get i2cw
      Выдать наличие флага 32-битного доступа к I2C.
      I2C 32-bit Access; Param: bus, adr, reg, [data]
      # get i2cw
      Usage:
               get i2c{b} <br/> <br/> <br/>address> <register>
                 {b} - data size byte<br>
{>}\  \  \, - iohub i2c hus
                             - iohub i2c bus (0-3) <address> - 8-bit slave address of required device (0x00-
0xFE)
                  <register> - device register (0x00-0xFF)
      # get i2cw 0 0 0
      Rd a byte from I2C device 0:00, register 0000: error: No such file or 
directory
      #
       set i2ch
      Установить 16-битный обмен по интерфейсу I2C
      # set i2ch
      Usage:
               set i2c{s} <br/> <br/> <address> <register> <data>
                   \{s\} - data size: b, h, w, l (byte, half, word, long)
                   \langle \text{bus} \rangle - iohub i2c bus (0-3)\langle \text{address} \rangle - 8-bit slave address of required device (0x00-
0 \timesFE)
                   <register> - device register (0x00-0xFF)
```
# set i2ch 0 0 0 0 Writing a word 0000 to I2C device 0:00, register 00: error: I/O error #

<data> - data to write to register

get i2ch

Выдать наличие флага 16-битный доступ I2C;

I2C 16-bit Access; Param: bus, adr, reg, [data] # get i2ch

#### 108
ТВГИ.00406-01 34 01

```
Usage:
              get i2c{b} <br/> <br/> <br/>address> <register>
       {b} - data size byte
      \langle \text{bus} \rangle - iohub i2c bus (0-3)
                   <address> - 8-bit slave address of required device (0x00-
0xFE)
                   <register> - device register (0x00-0xFF)
      # get i2ch 0 0 0
      Rd a word from I2C device 0:00, register 00: error: No such file or 
directory
      #
      set i2cl
      Установить 64-битный обмен по интерфейсу I2C
      # set i2cl
      Usage:
              set i2c{s} <br/> <br/> <address> <register> <data>
                   {s} - data size: b,h,w,l (byte,half,word,long)
                  \langle \text{bus} \rangle - iohub i2c bus (0-3)\langle \text{address} \rangle - 8-bit slave address of required device (0x00-
0xFE)
                   <register> - device register (0x00-0xFF)
                   <data> - data to write to register
      # set i2cl 0 0 0 0
      Writing a halfword 0000 to I2C device 0:00, register 00: error: I/O 
error
      #
      get i2cl
      Выдать наличие флага 64-битный доступ I2C
      I2C 64-bit Access; Param: bus, adr, reg, [data]
      # get i2cl
      Usage:
              get i2c{b} <br/> <br/>Abus> <address> <register>
                 {b} - data size byte
                \langle \text{bus} \rangle - iohub i2c bus (0-3) <address> - 8-bit slave address of required device (0x00-
0 \times FE)
                 <register> - device register (0x00-0xFF)
      # get i2cl 0 0 0
      Rd a halfword from I2C device 0:00, register 00: error: No such file or 
directory
      #
```
#### ТВГИ.00406-01 34 01

```
set drive init delay
```
Задать задержку в секундах перед началом инициализации внешних устройств

```
# set drive init delay
Usage: set drive init delay <delay>
 delay - delay in seconds, before any drive initialization starts
supported values: 0, 1, 2, 3, 6, 10, 20, 30
EXAMPLE: set ide init delay 3
# set drive init delay 3
#
```
get drive init delay

Вывод текущей задержки в секундах перед началом обращения к устройсвам

```
# get drive init delay
Usage: get drive_init_delay
# get drive init delay
\mathbf{z}#
get auto_install
```
Выдать установленный флаг Вкл/Выкл автоматическая установка ОС через АоЕ.

```
# get auto install
USAGE:
         get auto_install
# get auto install
1
#
```
set test\_mem

Включить/Выключить тестирование ОЗУ при включении ВК

```
# set test_mem
Usage:
      set test mem 0/1
# set test_mem 1
#
```
get test\_mem

Вывести значение флага Включить/Выключить тестирование ОЗУ при включении ВК

#### 111

### ТВГИ.00406-01 34 01

# get test\_mem Usage: get test\_mem # get test\_mem 1 **#**

get map

Выдать карту NVRAM и установленных параметров HW CMOS

#get map

7.1.20. Команда Перезапуск

Reset

### Команда Перезапуск

#reset

7.1.21. Команда для перехода в программный модуль специальных тестов

tests

Команда для перехода в программный модуль специальных тестов

#tests

Выход из программного модуля специальных тестов осуществляется нажатием клавиши [Esc].

# 112 ТВГИ.00406-01 34 01

# ПЕРЕЧЕНЬ СОКРАЩЕНИЙ

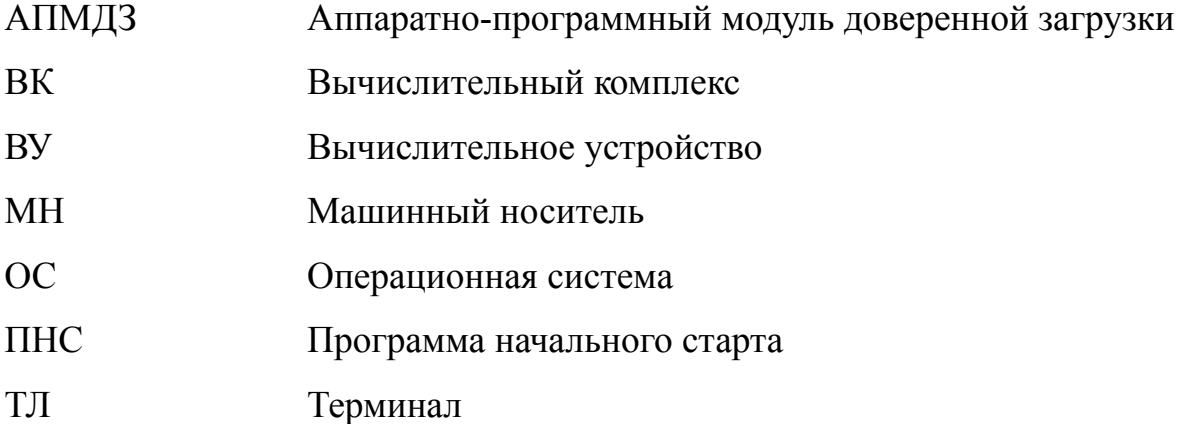

## 113

## ТВГИ.00406-01 34 01

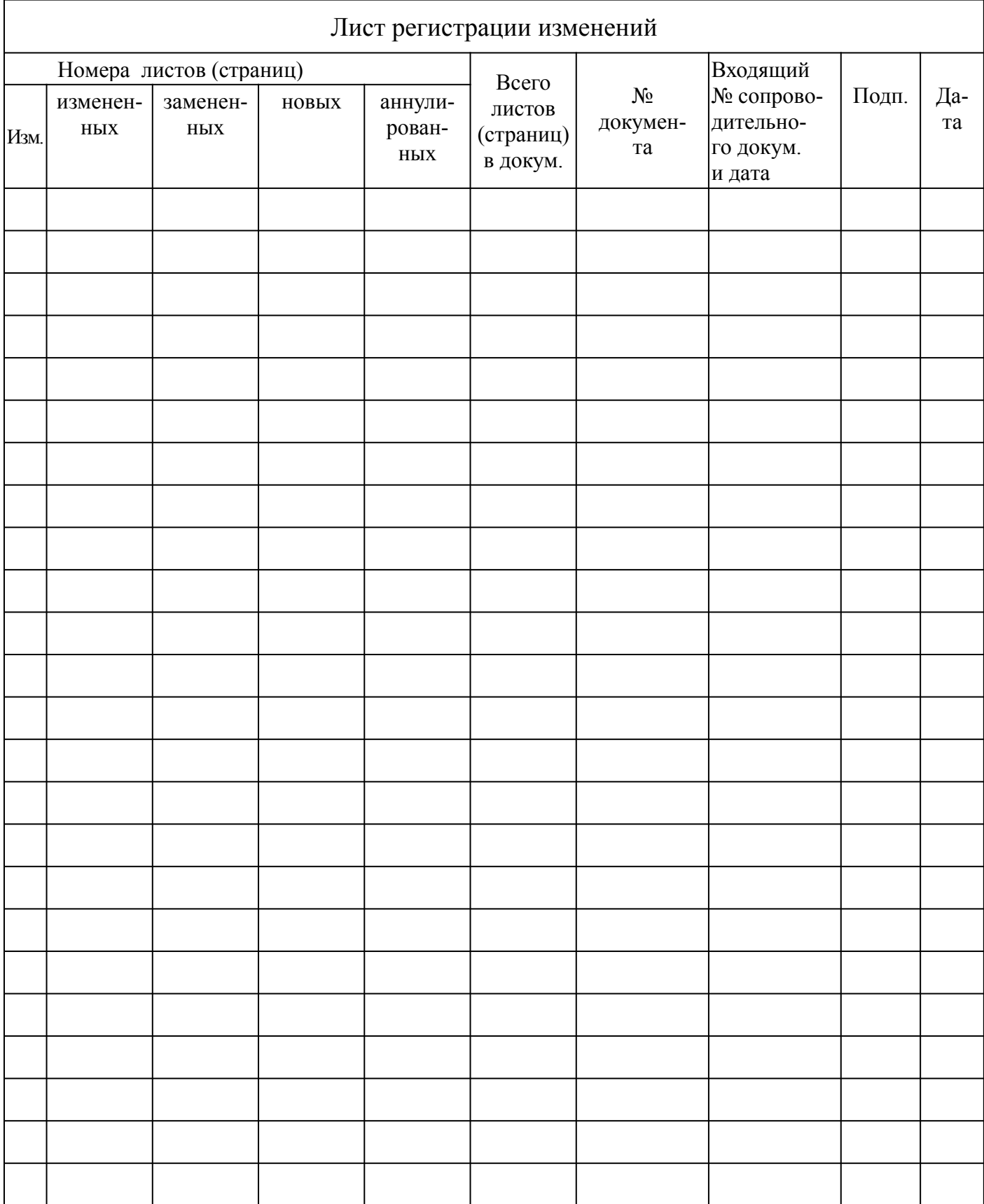